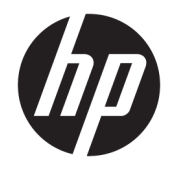

# Οδηγός αναφοράς υλικού

Επαγγελματικός υπολογιστής HP EliteDesk 800/880 G3 TWR

© Copyright 2016 HP Development Company, L.P.

Η ονομασία Windows είναι σήμα κατατεθέν ή εμπορικό σήμα της Microsoft Corporation στις Ηνωμένες Πολιτείες ή/και σε άλλες χώρες/ περιοχές.

Οι πληροφορίες που περιέχονται στο παρόν έγγραφο μπορεί να αλλάξουν χωρίς προειδοποίηση. Οι μοναδικές εγγυήσεις για τα προϊόντα και τις υπηρεσίες της HP είναι αυτές που ορίζονται στις ρητές δηλώσεις εγγύησης που συνοδεύουν αυτά τα προϊόντα και υπηρεσίες. Τίποτα από όσα αναφέρονται στο παρόν δεν πρέπει να ερμηνευθεί ως πρόσθετη εγγύηση. Η HP δεν φέρει ευθύνη για τεχνικά ή συντακτικά σφάλματα ή παραλείψεις του παρόντος εγγράφου.

Πρώτη έκδοση: Νοέμβριος 2016

Αριθμός εγγράφου: 913315-151

#### **Σημείωση για το προϊόν**

Αυτός ο οδηγός περιγράφει λειτουργίες που είναι κοινές στα περισσότερα μοντέλα. Ορισμένα χαρακτηριστικά μπορεί να μην είναι διαθέσιμα στο δικό σας υπολογιστή.

#### **Όροι χρήσης λογισμικού**

Εγκαθιστώντας, αντιγράφοντας, λαμβάνοντας ή χρησιμοποιώντας με άλλον τρόπο οποιοδήποτε προϊόν λογισμικού προεγκατεστημένο σε αυτόν τον υπολογιστή, συμφωνείτε ότι δεσμεύεστε από τους όρους της Άδειας χρήσης τελικού χρήστη HP. Εάν δεν αποδέχεστε τους όρους της άδειας χρήσης, το μοναδικό μέτρο επανόρθωσης που έχετε στη διάθεσή σας είναι να επιστρέψετε ολόκληρο το προϊόν (υλικό και λογισμικό), εφόσον δεν έχει χρησιμοποιηθεί, εντός 14 ημερών και να λάβετε πλήρη αποζημίωση σύμφωνα με την πολιτική επιστροφής χρημάτων του καταστήματος πώλησης.

Για περισσότερες πληροφορίες ή για να ζητήσετε πλήρη αποζημίωση της αξίας του υπολογιστή, επικοινωνήστε με το κατάστημα πώλησης.

### **Πληροφορίες για το έντυπο αυτό**

Αυτός ο οδηγός περιέχει βασικές πληροφορίες για την αναβάθμιση του υπολογιστή HP EliteDesk Business.

- **ΠΡΟΕΙΔ/ΣΗ!** Υποδεικνύει μια επικίνδυνη κατάσταση η οποία εάν δεν αποφευχθεί, **θα μπορούσε** να προκαλέσει θάνατο ή σοβαρό τραυματισμό.
- **ΠΡΟΣΟΧΗ:** Υποδεικνύει μια επικίνδυνη κατάσταση η οποία εάν δεν αποφευχθεί, **θα μπορούσε** να προκαλέσει ελαφρύ ή μέτριο τραυματισμό.
- **ΣΗΜΑΝΤΙΚΟ:** Υποδεικνύει πληροφορίες που θεωρούνται σημαντικές αλλά δεν αφορούν κινδύνους (όπως, για παράδειγμα, μηνύματα που σχετίζονται με υλικές ζημιές). Μια ειδοποίηση ενημερώνει το χρήστη ότι, αν δεν ακολουθήσει μια διαδικασία ακριβώς όπως περιγράφεται, αυτό μπορεί να έχει ως αποτέλεσμα την απώλεια δεδομένων ή κάποια βλάβη στο υλικό ή το λογισμικό. Επίσης, περιλαμβάνει σημαντικές πληροφορίες για την επεξήγηση μιας έννοιας ή την ολοκλήρωση κάποιας εργασίας.
- **ΣΗΜΕΙΩΣΗ:** Περιέχει πρόσθετες πληροφορίες, για να επισημάνει ή να συμπληρώσει σημαντικά σημεία στο κύριο κείμενο.
- **ΥΠΟΔΕΙΞΗ:** Παρέχει χρήσιμες συμβουλές για την ολοκλήρωση μιας εργασίας.

# Πίνακας περιεχομένων

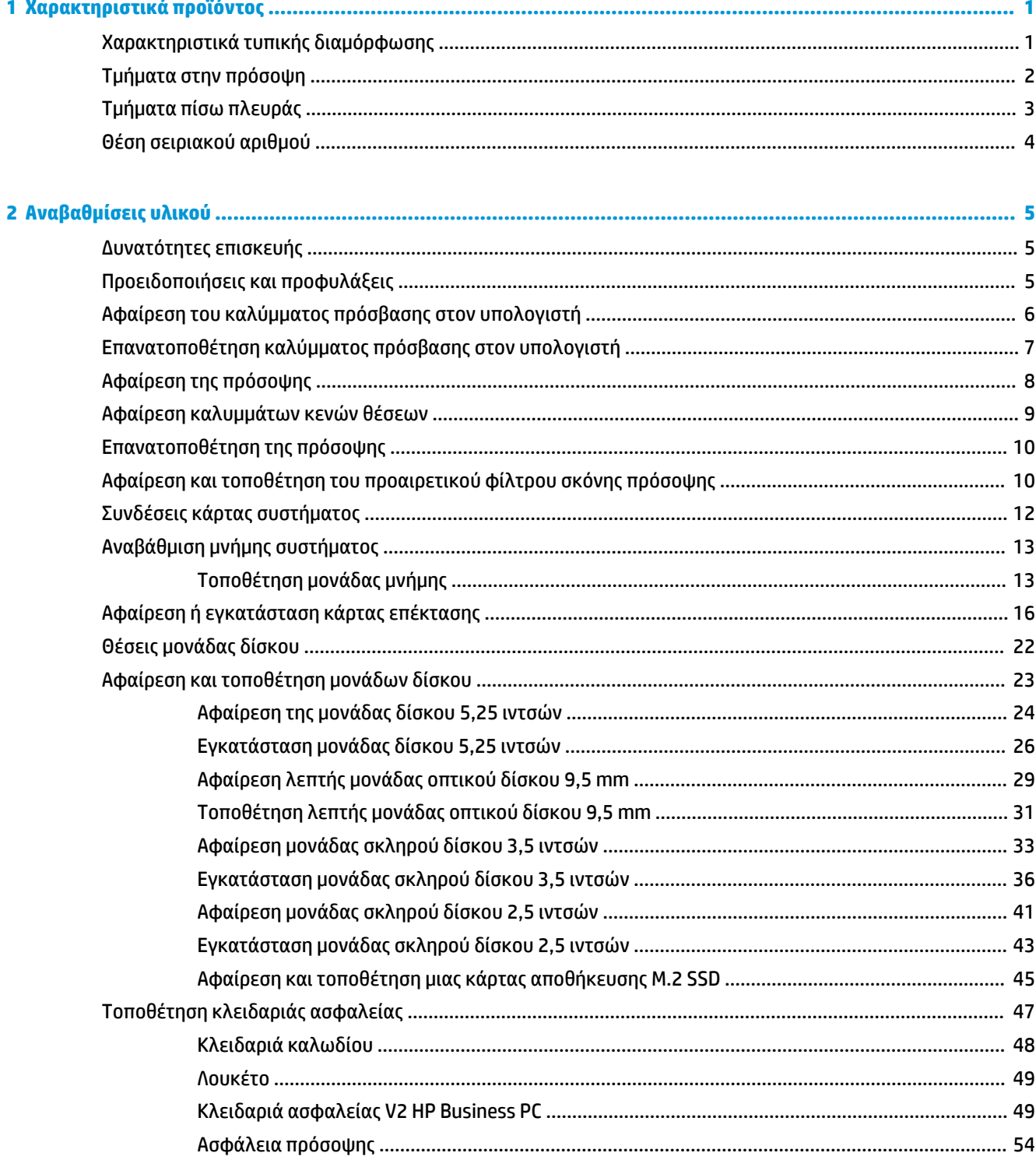

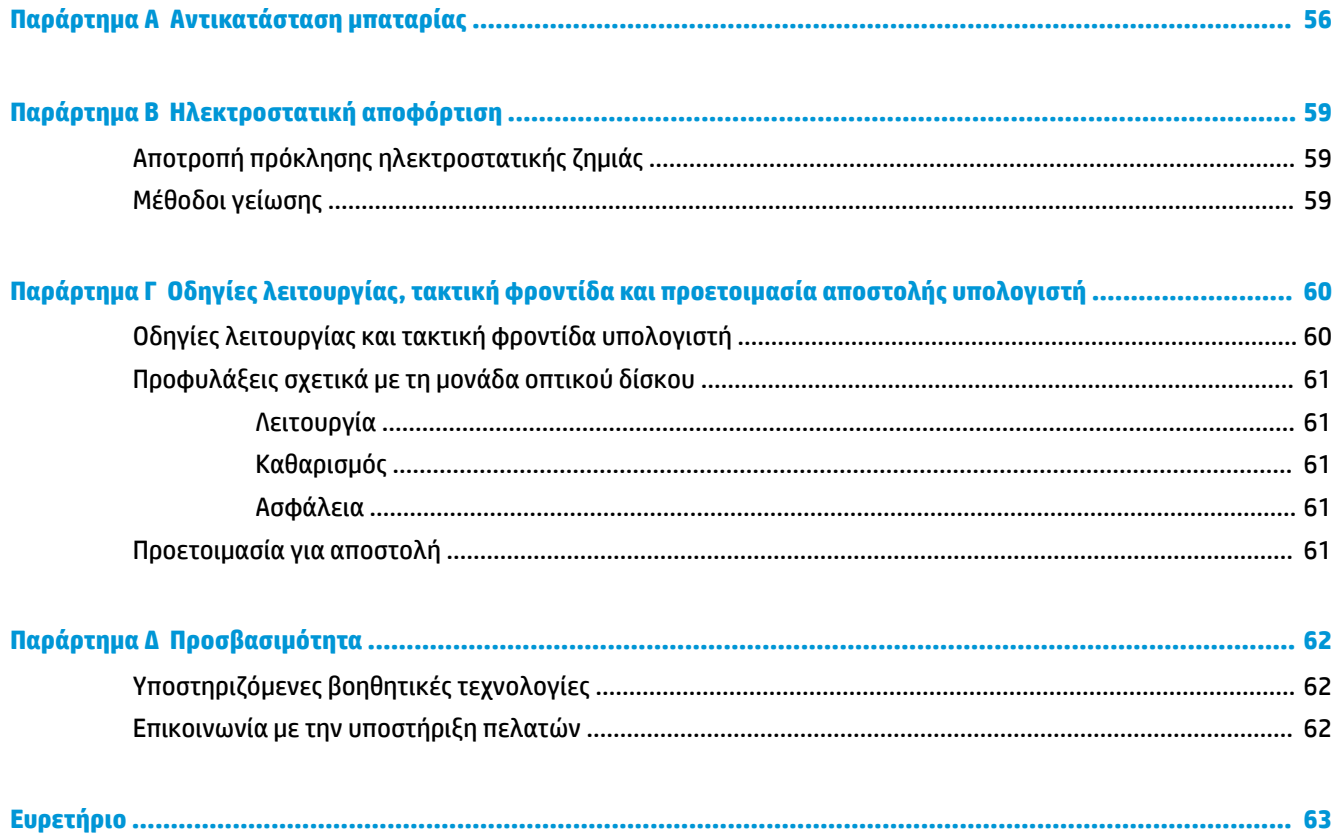

# <span id="page-6-0"></span>**1 Χαρακτηριστικά προϊόντος**

## **Χαρακτηριστικά τυπικής διαμόρφωσης**

Τα χαρακτηριστικά μπορεί να διαφέρουν ανάλογα με το μοντέλο. Για βοήθεια υποστήριξης, καθώς και για να μάθετε περισσότερα σχετικά με το υλικό και λογισμικό που είναι εγκατεστημένα στο μοντέλο του υπολογιστή σας, εκτελέστε το βοηθητικό πρόγραμμα HP Support Assistant.

**ΣΗΜΕΙΩΣΗ:** Αυτό το μοντέλο υπολογιστή μπορεί να χρησιμοποιηθεί σε κατακόρυφο προσανατολισμό ή σε προσανατολισμό επιτραπέζιου υπολογιστή.

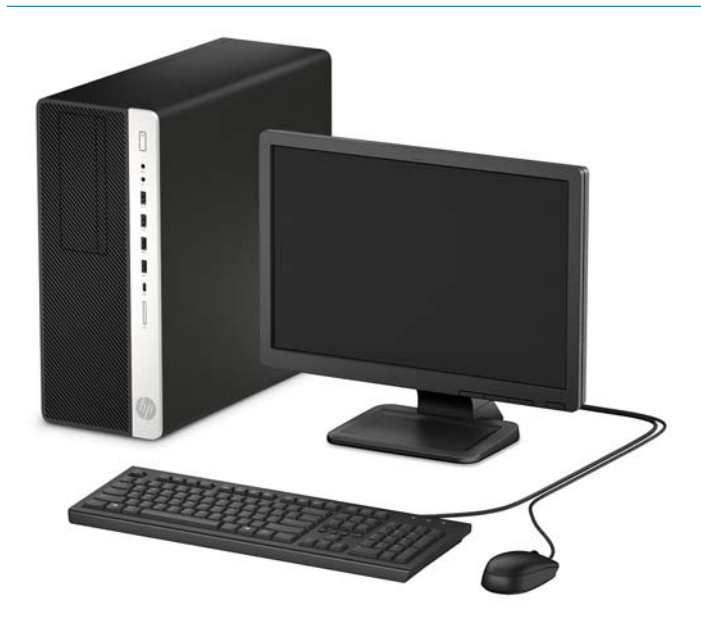

## <span id="page-7-0"></span>**Τμήματα στην πρόσοψη**

Η διαμόρφωση της μονάδας μπορεί να διαφέρει, ανάλογα με το μοντέλο. Ορισμένα μοντέλα έχουν ένα κάλυμμα κενής θέσης που καλύπτει μία ή περισσότερες υποδοχές μονάδας.

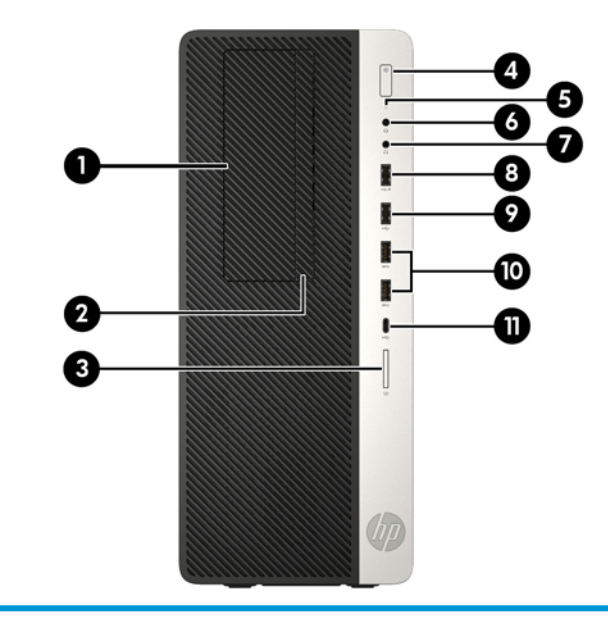

#### **Τμήματα στην πρόσοψη**

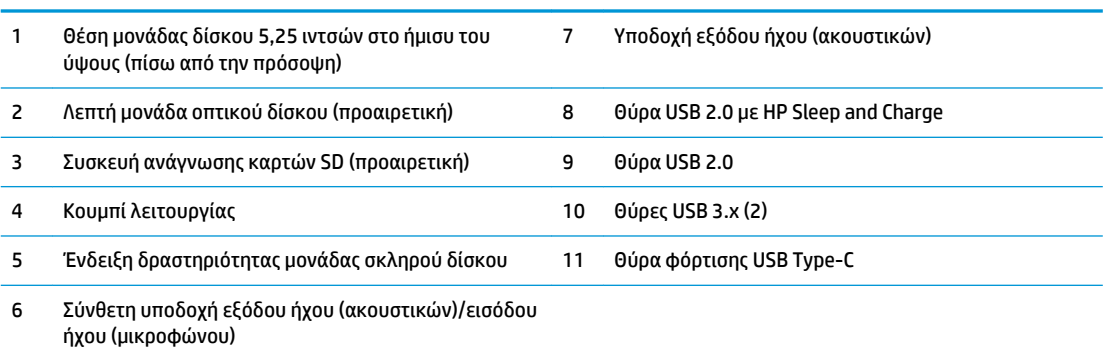

**ΣΗΜΕΙΩΣΗ:** Όταν ο υπολογιστής είναι ενεργοποιημένος, η φωτεινή ένδειξη λειτουργίας του κουμπιού λειτουργίας κανονικά ανάβει σε λευκό. Εάν είναι κόκκινη και αναβοσβήνει, αυτό σημαίνει ότι υπάρχει πρόβλημα με τον υπολογιστή και η φωτεινή ένδειξη εμφανίζει ένα διαγνωστικό κωδικό. Ανατρέξτε στο *Maintenance and Service Guide* (Οδηγός συντήρησης και επισκευών) για να ερμηνεύσετε τον κωδικό.

## <span id="page-8-0"></span>**Τμήματα πίσω πλευράς**

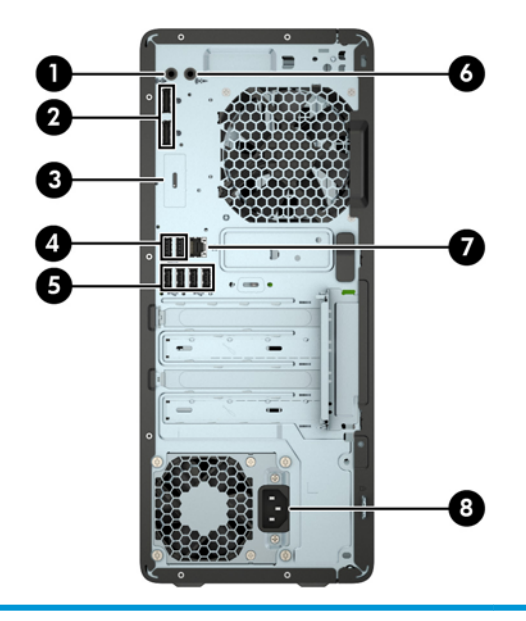

#### **Τμήματα πίσω πλευράς**

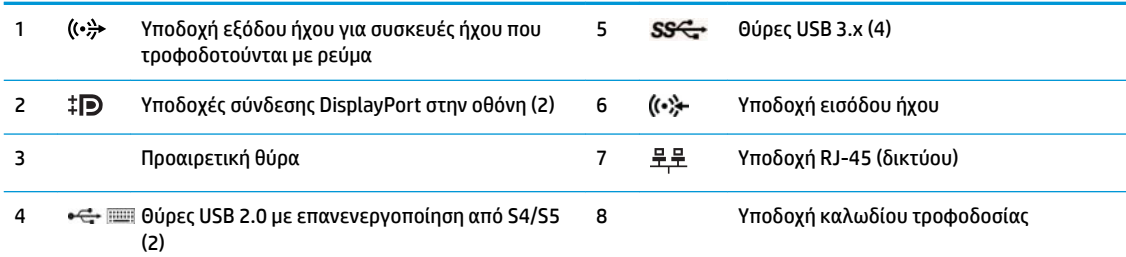

**ΣΗΜΕΙΩΣΗ:** Το μοντέλο σας μπορεί να διαθέτει πρόσθετες προαιρετικές θύρες από την HP.

Όταν μια συσκευή συνδεθεί σε υποδοχή εξόδου ήχου, εμφανίζεται ένα πλαίσιο διαλόγου που σας ρωτάει εάν θέλετε να χρησιμοποιήσετε την υποδοχή για μικρόφωνο ή ακουστικά. Μπορείτε να αναδιαμορφώσετε τις υποδοχές οποιαδήποτε στιγμή κάνοντας διπλό κλικ στο εικονίδιο Audio Manager, στη γραμμή εργασιών των Windows.

Όταν μια κάρτα γραφικών έχει εγκατασταθεί σε μία από τις υποδοχές της κάρτας συστήματος, οι υποδοχές βίντεο της κάρτας γραφικών ή/και τα ενσωματωμένα γραφικά της κάρτας συστήματος μπορούν να χρησιμοποιηθούν. Η συγκεκριμένη κάρτα γραφικών που έχει εγκατασταθεί και η διαμόρφωση του λογισμικού καθορίζει τη συμπεριφορά.

Τα γραφικά της κάρτας συστήματος μπορούν να απενεργοποιηθούν αλλάζοντας τις ρυθμίσεις στη Ρύθμιση BIOS F10.

## <span id="page-9-0"></span>**Θέση σειριακού αριθμού**

Κάθε υπολογιστής έχει έναν μοναδικό σειριακό αριθμό και ένα αναγνωριστικό προϊόντος που βρίσκονται στο εξωτερικό μέρος του υπολογιστή. Αναφέρετε αυτόν τον αριθμό κάθε φορά που απευθύνεστε στην υπηρεσία εξυπηρέτησης πελατών για βοήθεια.

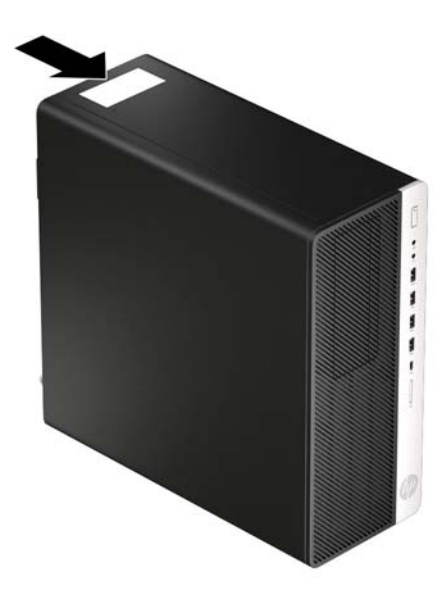

# <span id="page-10-0"></span>**2 Αναβαθμίσεις υλικού**

## **Δυνατότητες επισκευής**

Ο υπολογιστής διαθέτει χαρακτηριστικά τα οποία διευκολύνουν την αναβάθμιση και επισκευή του. Για ορισμένες διαδικασίες εγκατάστασης που περιγράφονται σε αυτό το κεφάλαιο απαιτείται κατσαβίδι τύπου Torx T15 ή επίπεδο κατσαβίδι.

### **Προειδοποιήσεις και προφυλάξεις**

Προτού πραγματοποιήσετε αναβαθμίσεις βεβαιωθείτε ότι έχετε διαβάσει προσεκτικά όλες τις ισχύουσες οδηγίες, επιφυλάξεις και προειδοποιήσεις του παρόντος οδηγού.

**ΠΡΟΕΙΔ/ΣΗ!** Για να μειώσετε τον κίνδυνο προσωπικού τραυματισμού από ηλεκτροπληξία, ζεστές επιφάνειες ή φωτιά:

Αποσυνδέστε το καλώδιο τροφοδοσίας από την πρίζα AC και αφήστε τα εσωτερικά εξαρτήματα του συστήματος να κρυώσουν πριν τα αγγίξετε.

Μη συνδέετε υποδοχές τηλεπικοινωνιών ή τηλεφώνου στις υποδοχές του ελεγκτή διασύνδεσης δικτύου (NIC).

Μην απενεργοποιείτε το βύσμα γείωσης του καλωδίου τροφοδοσίας. Η πρίζα με γείωση αποτελεί σημαντικό χαρακτηριστικό ασφαλείας.

Συνδέστε το καλώδιο τροφοδοσίας σε μια γειωμένη πρίζα που είναι εύκολα προσβάσιμη ανά πάσα στιγμή.

Για να μειώσετε τον κίνδυνο σοβαρού τραυματισμού, διαβάστε τον *Οδηγό ασφάλειας & άνεσης*. Περιγράφει τη σωστή εγκατάσταση του σταθμού εργασίας και τις σωστές συνήθειες στάσης του σώματος, υγείας και εργασίας για τους χρήστες υπολογιστών. Ο *Οδηγός ασφάλειας & άνεσης* παρέχει επίσης σημαντικές πληροφορίες για την ηλεκτρική και μηχανική ασφάλεια. Ο *Οδηγός ασφάλειας & άνεσης* διατίθεται επίσης στο web, στη διεύθυνση <http://www.hp.com/ergo>.

**ΠΡΟΕΙΔ/ΣΗ!** Περιέχει τροφοδοτούμενα και κινητά εξαρτήματα.

Αποσυνδέστε την τροφοδοσία από τον εξοπλισμό προτού αφιρέσετε το κάλυμμα.

Τοποθετήστε και ασφαλίστε το κάλυμμα προτού τροφοδοτήσετε ξανά τον εξοπλισμό με ρεύμα.

**ΣΗΜΑΝΤΙΚΟ:** Ο στατικός ηλεκτρισμός μπορεί να προκαλέσει βλάβη στα ηλεκτρικά εξαρτήματα του υπολογιστή ή στον προαιρετικό εξοπλισμό. Προτού ξεκινήσετε αυτές τις διαδικασίες, βεβαιωθείτε ότι έχετε αποβάλει το στατικό ηλεκτρισμό από το σώμα σας αγγίζοντας στιγμιαία ένα γειωμένο μεταλλικό αντικείμενο. Για περισσότερες πληροφορίες, ανατρέξτε στην ενότητα [Ηλεκτροστατική αποφόρτιση](#page-64-0) [στη σελίδα 59.](#page-64-0)

Όταν ο υπολογιστής είναι συνδεδεμένος σε μια πηγή τροφοδοσίας AC, η τάση εφαρμόζεται πάντα στην κάρτα συστήματος. Πρέπει να αποσυνδέετε το καλώδιο τροφοδοσίας από την πηγή τροφοδοσίας πριν ανοίξετε τον υπολογιστή για να αποφύγετε την πρόκληση βλάβης στα εσωτερικά εξαρτήματα.

## <span id="page-11-0"></span>**Αφαίρεση του καλύμματος πρόσβασης στον υπολογιστή**

Για να αποκτήσετε πρόσβαση στα εσωτερικά εξαρτήματα, πρέπει να αφαιρέσετε το κάλυμμα πρόσβασης:

- **1.** Αφαιρέστε/αποσυνδέστε τυχόν συσκευές ασφαλείας που εμποδίζουν το άνοιγμα του υπολογιστή.
- 2. Αφαιρέστε όλα τα αφαιρούμενα μέσα, όπως CD ή μονάδες USB flash, από τον υπολογιστή.
- **3.** Απενεργοποιήστε σωστά τον υπολογιστή από το λειτουργικό σύστημα και απενεργοποιήστε τυχόν εξωτερικές συσκευές.
- **4.** Αποσυνδέστε το καλώδιο τροφοδοσίας από την πρίζα AC και αποσυνδέστε τυχόν εξωτερικές συσκευές.
- **ΣΗΜΑΝΤΙΚΟ:** Ανεξάρτητα από την κατάσταση λειτουργίας, υπάρχει πάντα τάση στην κάρτα συστήματος εφόσον το σύστημα είναι συνδεδεμένο σε ενεργή πρίζα AC. Πρέπει να αποσυνδέετε το καλώδιο τροφοδοσίας από την πηγή τροφοδοσίας πριν ανοίξετε τον υπολογιστή για να αποφύγετε την πρόκληση βλάβης στα εσωτερικά εξαρτήματα.
- **5.** Σύρετε το μοχλό απελευθέρωσης του καλύμματος πρόσβασης προς τα αριστερά (1), έτσι ώστε να ασφαλίσει στη θέση του. Έπειτα, σύρετε το κάλυμμα πρόσβασης προς τα πίσω (2) και σηκώστε το για να το αφαιρέσετε από τον υπολογιστή (3).

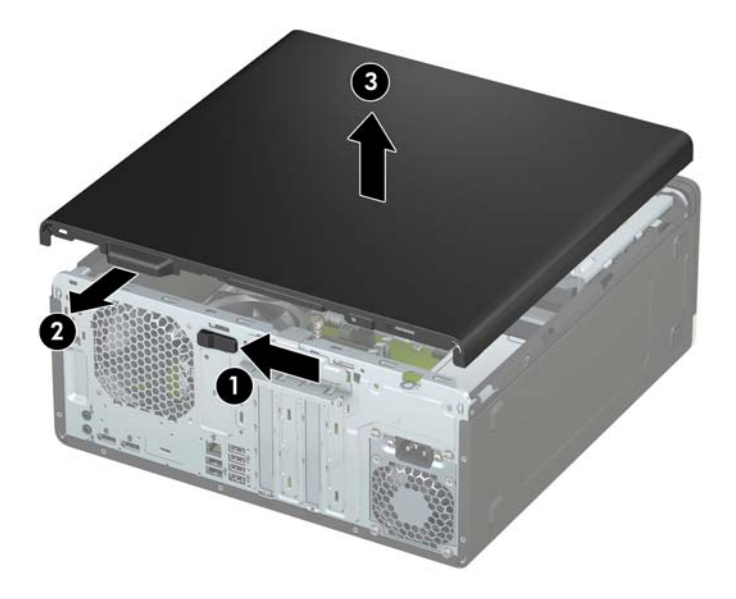

## <span id="page-12-0"></span>**Επανατοποθέτηση καλύμματος πρόσβασης στον υπολογιστή**

Βεβαιωθείτε ότι ο μοχλός απελευθέρωσης του καλύμματος πρόσβασης είναι κλειδωμένος στη θέση του, και στη συνέχεια, τοποθετήστε το κάλυμμα πρόσβασης στον υπολογιστή (1) και σύρετέ το προς τα εμπρός (2). Ο μοχλός απελευθέρωσης θα μετακινηθεί αυτόματα προς τα πίσω και δεξιά και θα ασφαλίσει το κάλυμμα πρόσβασης.

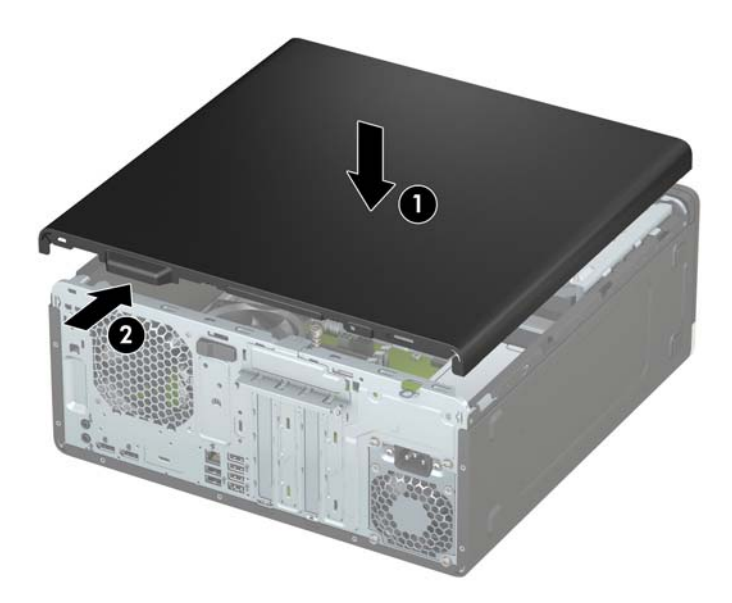

## <span id="page-13-0"></span>**Αφαίρεση της πρόσοψης**

- **1.** Αφαιρέστε/αποσυνδέστε τυχόν συσκευές ασφαλείας που εμποδίζουν το άνοιγμα του υπολογιστή.
- 2. Αφαιρέστε όλα τα αφαιρούμενα μέσα, όπως CD ή μονάδες USB flash, από τον υπολογιστή.
- **3.** Απενεργοποιήστε σωστά τον υπολογιστή από το λειτουργικό σύστημα και απενεργοποιήστε τυχόν εξωτερικές συσκευές.
- **4.** Αποσυνδέστε το καλώδιο τροφοδοσίας από την πρίζα AC και αποσυνδέστε τυχόν εξωτερικές συσκευές.
- **ΣΗΜΑΝΤΙΚΟ:** Ανεξάρτητα από την κατάσταση λειτουργίας, υπάρχει πάντα τάση στην κάρτα συστήματος εφόσον το σύστημα είναι συνδεδεμένο σε ενεργή πρίζα AC. Πρέπει να αποσυνδέετε το καλώδιο τροφοδοσίας από την πηγή τροφοδοσίας πριν ανοίξετε τον υπολογιστή για να αποφύγετε την πρόκληση βλάβης στα εσωτερικά εξαρτήματα.
- **5.** Αφαιρέστε το κάλυμμα πρόσβασης στον υπολογιστή. Ανατρέξτε στην ενότητα [Αφαίρεση του](#page-11-0) [καλύμματος πρόσβασης στον υπολογιστή στη σελίδα 6](#page-11-0).
- **6.** Ανασηκώστε τις τρεις προεξοχές που βρίσκονται στην επάνω πλευρά της πρόσοψης (1) και έπειτα περιστρέψτε την πρόσοψη για να την αφαιρέσετε από το πλαίσιο (2).

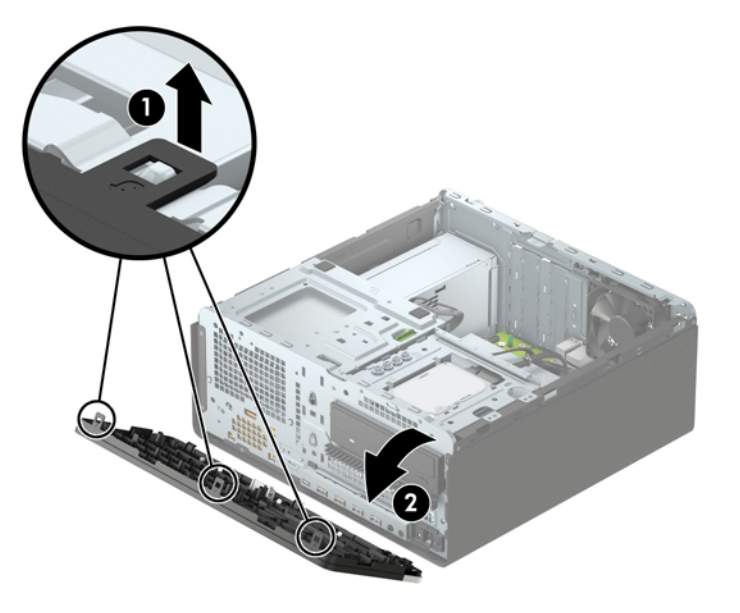

## <span id="page-14-0"></span>**Αφαίρεση καλυμμάτων κενών θέσεων**

Ορισμένα μοντέλα έχουν καλύμματα κενής θέσης που καλύπτουν τις θέσεις των μονάδων οπτικού δίσκου. Πρέπει να αφαιρέσετε το κάλυμμα κενής θέσης προτού εγκαταστήσετε μια μονάδα οπτικού δίσκου. Για να αφαιρέσετε ένα κάλυμμα κενής θέσης:

- **1.** Αφαιρέστε το κάλυμμα πρόσβασης και την πρόσοψη.
- **2.** Για να αφαιρέσετε το κάλυμμα κενής θέσης μονάδας οπτικού δίσκου 5,25 ιντσών, σπρώξτε προς τα μέσα τις δύο προεξοχές στη δεξιά πλευρά του καλύμματος (1) και, στη συνέχεια, περιστρέψτε το κάλυμμα για να το αφαιρέσετε από την πρόσοψη (2).

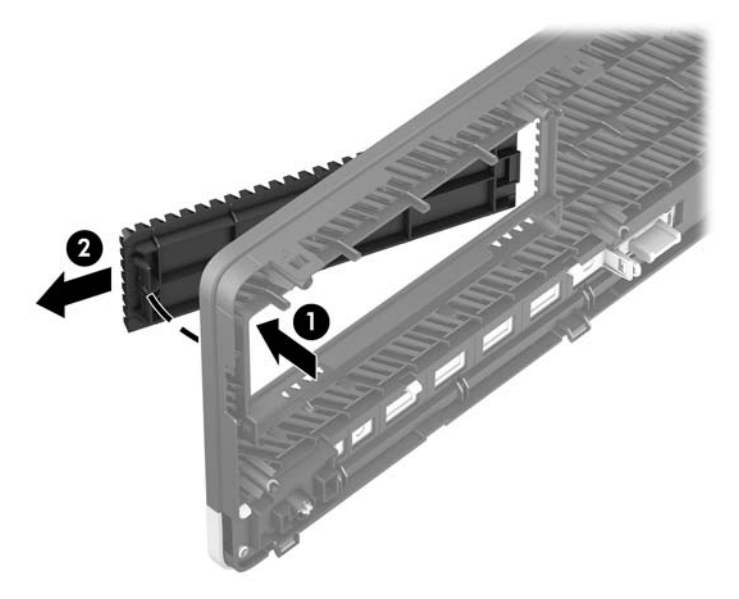

Για να αφαιρέσετε ένα κάλυμμα κενής θέσης μιας λεπτής μονάδας οπτικού δίσκου, σπρώξτε προς τα μέσα την προεξοχή στη δεξιά πλευρά του καλύμματος κενής θέσης (1), και, στη συνέχεια, περιστρέψτε το κάλυμμα για να το αφαιρέσετε από την πρόσοψη (2) και σύρετε την αριστερή πλευρά του καλύμματος κενής θέσης έξω από την υποδοχή στην πρόσοψη (3).

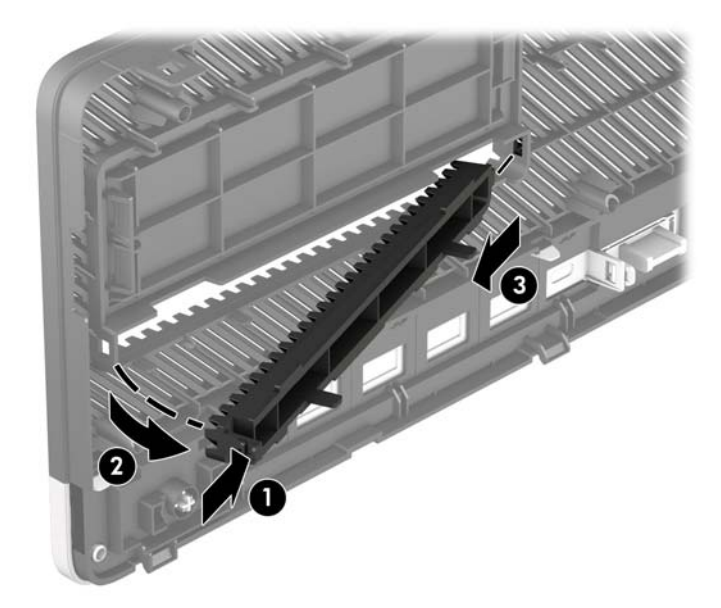

### <span id="page-15-0"></span>**Επανατοποθέτηση της πρόσοψης**

Τοποθετήστε τα τρία άγκιστρα της κάτω πλευράς της πρόσοψης στις ορθογώνιες οπές του πλαισίου (1) και έπειτα περιστρέψτε την επάνω πλευρά της πρόσοψης προς το πλαίσιο (2), ώστε να ασφαλίσει στη θέση της.

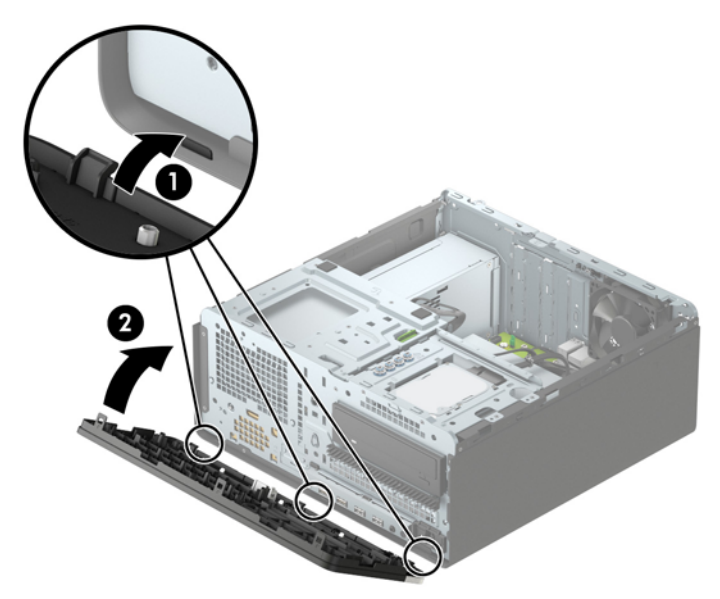

### **Αφαίρεση και τοποθέτηση του προαιρετικού φίλτρου σκόνης πρόσοψης**

Ορισμένα μοντέλα διαθέτουν ένα προαιρετικό φίλτρο σκόνης πρόσοψης. Κατά διαστήματα, πρέπει να καθαρίζετε το φίλτρο σκόνης, έτσι ώστε η σκόνη που συγκεντρώνεται στο φίλτρο να μην εμποδίζει τη ροή του αέρα στον υπολογιστή.

**ΣΗΜΕΙΩΣΗ:** Το προαιρετικό φίλτρο σκόνης πρόσοψης διατίθεται από την HP.

Για να το αφαιρέσετε, καθαρίστε και τοποθετήστε ξανά το φίλτρο σκόνης:

- **1.** Απενεργοποιήστε σωστά τον υπολογιστή από το λειτουργικό σύστημα και απενεργοποιήστε τυχόν εξωτερικές συσκευές.
- **2.** Αποσυνδέστε το καλώδιο τροφοδοσίας από την πρίζα AC και αποσυνδέστε τυχόν εξωτερικές συσκευές.
	- **ΣΗΜΕΙΩΣΗ:** Ανεξάρτητα από την κατάσταση λειτουργίας, υπάρχει πάντα τάση στην κάρτα συστήματος εφόσον το σύστημα είναι συνδεδεμένο σε ενεργή πρίζα AC. Πρέπει να αποσυνδέετε το καλώδιο τροφοδοσίας από την πηγή τροφοδοσίας πριν ανοίξετε τον υπολογιστή για να αποφύγετε την πρόκληση βλάβης στα εσωτερικά εξαρτήματα.

**3.** Για να αφαιρέσετε το φίλτρο σκόνης, χρησιμοποιήστε τα δάχτυλά σας για το διαχωρισμό του φίλτρου από την πρόσοψη στις θέσεις των προεξοχών που απεικονίζονται παρακάτω.

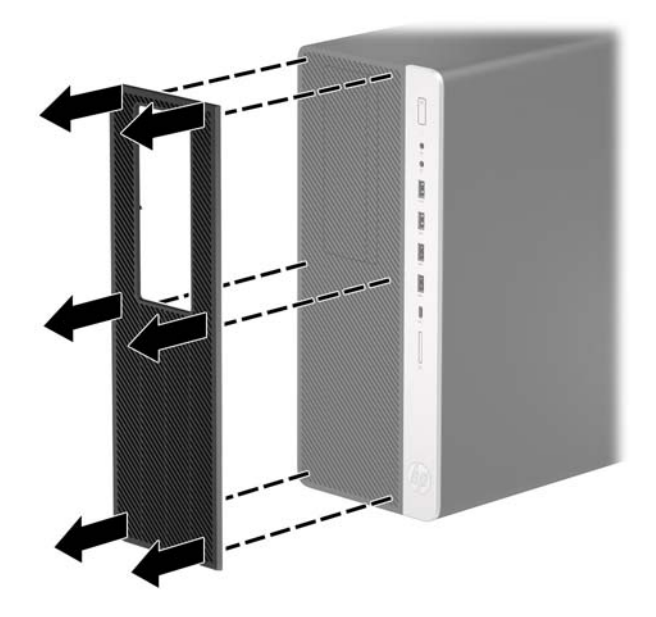

- **4.** Χρησιμοποιήστε ένα μαλακό πινέλο ή καθαρό πανί για να καθαρίσετε τη σκόνη από το φίλτρο. Εάν έχει συγκεντρωθεί μεγάλη ποσότητα σκόνης, ξεπλύνετε το φίλτρο με νερό.
- **5.** Για να αντικαταστήσετε το φίλτρο σκόνης, πατήστε το φίλτρο σταθερά προς την πρόσοψη στις θέσεις των προεξοχών που απεικονίζονται παρακάτω.

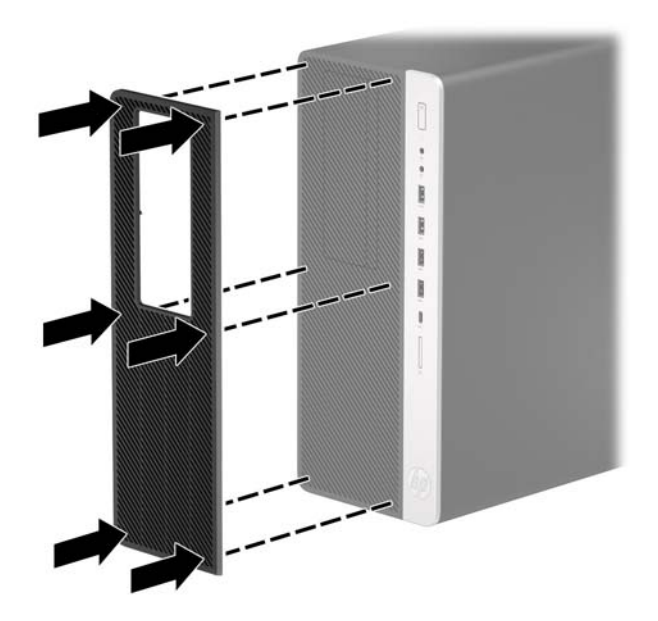

**6.** Συνδέστε ξανά το καλώδιο τροφοδοσίας και τυχόν εξωτερικές συσκευές και, στη συνέχεια, ενεργοποιήστε τον υπολογιστή.

## <span id="page-17-0"></span>**Συνδέσεις κάρτας συστήματος**

Για να αναγνωρίσετε τις συνδέσεις της μητρικής κάρτας για το μοντέλο σας, ανατρέξτε στην παρακάτω εικόνα και πίνακα.

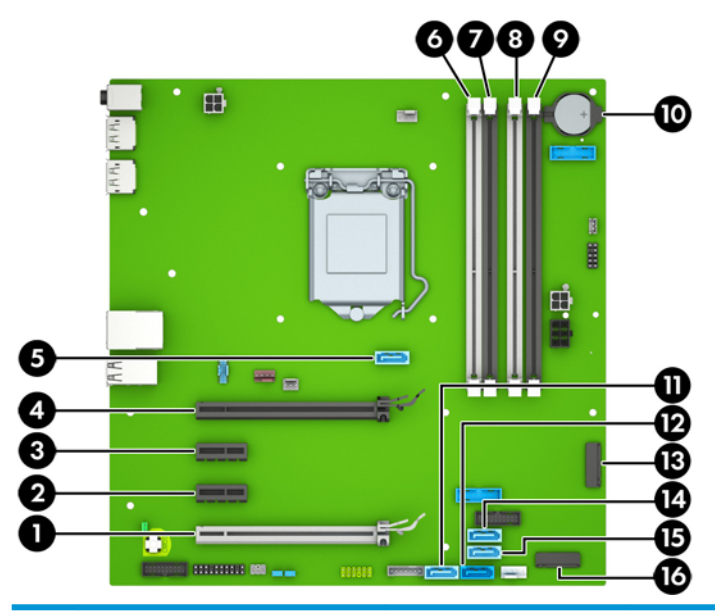

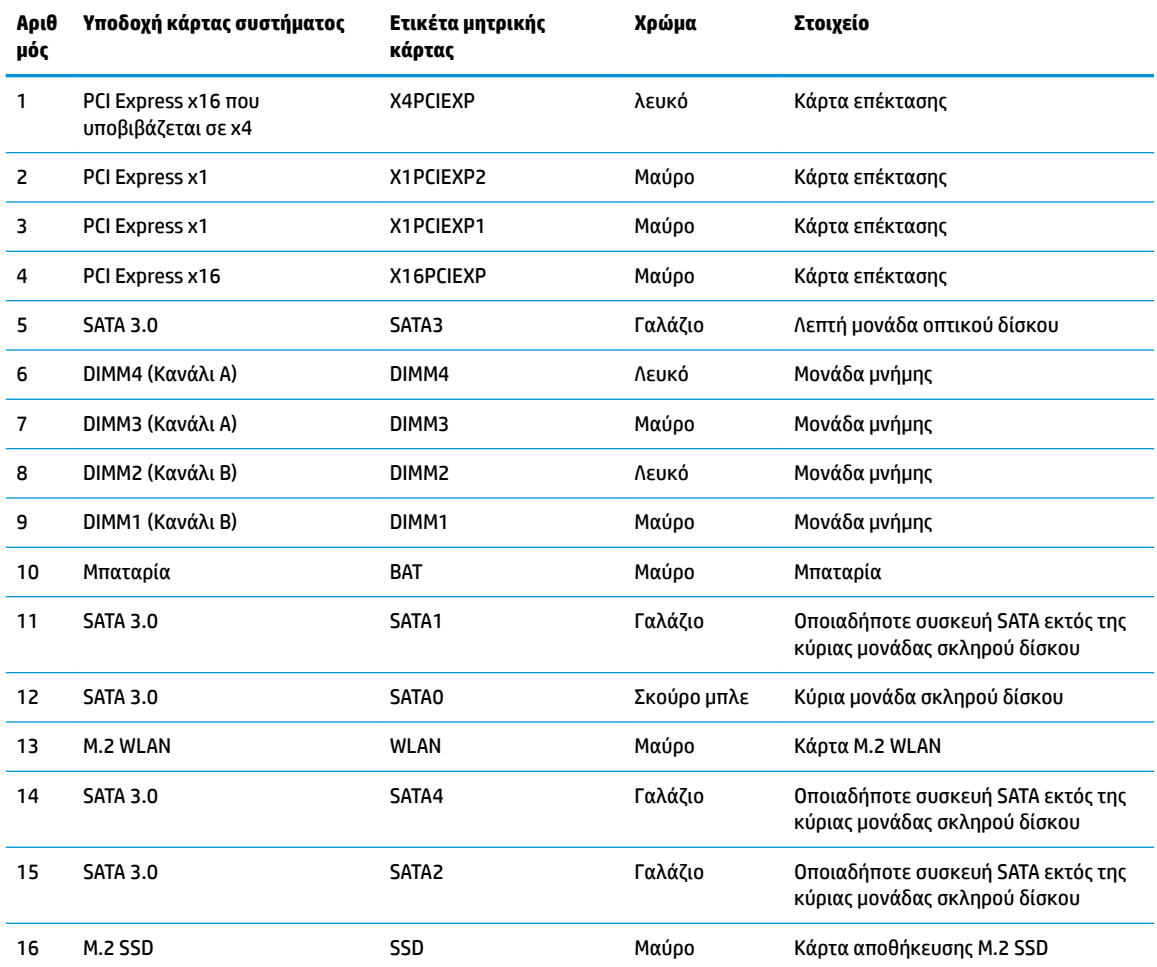

## <span id="page-18-0"></span>**Αναβάθμιση μνήμης συστήματος**

Ο υπολογιστής συνοδεύεται από μονάδες μνήμης διπλής σειράς (DIMM) διπλού ρυθμού δεδομένων 4 σύγχρονης δυναμικής μνήμης τυχαίας προσπέλασης (DDR4-SDRAM).

Οι υποδοχές μονάδας μνήμης στην κάρτα συστήματος δέχονται τουλάχιστον μία προεγκατεστημένη μονάδα μνήμης. Για να επιτύχετε τη μέγιστη υποστήριξη μνήμης, η κάρτα συστήματος μπορεί να δεχτεί μνήμη έως και 64 GB, η οποία έχει ρυθμιστεί σε λειτουργία δύο καναλιών υψηλής απόδοσης.

Για τη σωστή λειτουργία του συστήματος, οι DIMM πρέπει να πληρούν τις παρακάτω προδιαγραφές:

- Τυπικές μονάδες 288 ακίδων
- Συμβατότητα με PC4-19200 DDR4-2400 MHz-compliant χωρίς αποθηκευτική μνήμη μη ECC
- Μονάδες μνήμης 1,2 volt DDR4-SDRAM
- Αδράνεια CAS 17 DDR4 2400 MHz (χρονισμός 17-17-17)
- Υποχρεωτικές πληροφορίες JEDEC SPD

Ο υπολογιστής υποστηρίζει τα ακόλουθα:

- Τεχνολογίες μνήμης 512 Mb, 1 Gb, 2 Gb, και 4 Gb μη ECC
- Μονάδες μνήμης μονής και διπλής όψης
- Μονάδες μνήμης που έχουν κατασκευαστεί με συσκευές x8 και x16 DDR, οι μονάδες μνήμης που έχουν κατασκευαστεί με x4 SDRAM δεν υποστηρίζονται

**ΣΗΜΕΙΩΣΗ:** Το σύστημα δεν θα λειτουργεί κανονικά αν εγκαταστήσετε μη υποστηριζόμενες μονάδες μνήμης.

#### **Τοποθέτηση μονάδας μνήμης**

Η κάρτα συστήματος διαθέτει τέσσερις υποδοχές μνήμης, δύο σε κάθε κανάλι. Οι υποδοχές έχουν τις ενδείξεις DIMM1, DIMM2, DIMM3 και DIMM4. Οι υποδοχές DIMM1 και DIMM2 λειτουργούν στο κανάλι μνήμης Β. Οι υποδοχές DIMM3 και DIMM4 λειτουργούν στο κανάλι μνήμης Α.

Το σύστημα τίθεται αυτόματα σε λειτουργία μονού καναλιού, λειτουργία διπλού καναλιού ή ευέλικτη λειτουργία, ανάλογα με τον τρόπο τοποθέτησης των DIMM.

**ΣΗΜΕΙΩΣΗ:** Οι διαμορφώσεις μνήμης μονού καναλιού και μη ισορροπημένου διπλού καναλιού θα έχουν ως αποτέλεσμα κατώτερη απόδοση των γραφικών.

- Το σύστημα τίθεται σε λειτουργία μονού καναλιού αν οι υποδοχές DIMM χρησιμοποιούνται σε ένα μόνο κανάλι.
- Το σύστημα θα βρίσκεται σε λειτουργία διπλού καναλιού μεγαλύτερης απόδοσης αν η συνολική χωρητικότητα μνήμης των μονάδων DIMM στο Κανάλι Α είναι ίση με τη χωρητικότητα μνήμης των μονάδων DIMM στο Κανάλι Β. Ωστόσο, η τεχνολογία και το εύρος της συσκευής μπορεί να διαφέρουν από κανάλι σε κανάλι. Αν, για παράδειγμα, στο Κανάλι Α τοποθετηθούν δύο μονάδες μνήμης DIMM χωρητικότητας 1 GB και στο Κανάλι Β τοποθετηθεί μία μονάδα μνήμης DIMM χωρητικότητας 2 GB, τότε το σύστημα θα βρίσκεται σε λειτουργία δύο καναλιών.
- Το σύστημα θα βρίσκεται σε ευέλικτη λειτουργία εάν η συνολική χωρητικότητα μνήμης των μονάδων μνήμης DIMM στο Κανάλι A δεν ισούται με τη συνολική χωρητικότητα μνήμης των μονάδων μνήμης DIMM στο Κανάλι B. Κατά την ευέλικτη λειτουργία, το κανάλι με τη λιγότερη ποσότητα μνήμης περιγράφει τη συνολική ποσότητα μνήμης που αντιστοιχίζεται στο διπλό κανάλι και το υπόλοιπο αντιστοιχίζεται σε μονό κανάλι. Για βέλτιστη ταχύτητα, τα κανάλια θα πρέπει να είναι ισορροπημένα ώστε η μεγαλύτερη ποσότητα μνήμης να διαμοιράζεται μεταξύ των δύο καναλιών. Εάν ένα κανάλι

πρόκειται να περιλαμβάνει περισσότερη μνήμη από το άλλο, η μεγαλύτερη ποσότητα θα πρέπει να εκχωρηθεί στο Κανάλι Α. Για παράδειγμα, εάν τοποθετήσετε στις υποδοχές μία μονάδα μνήμης DIMM 2 GB και τρεις μονάδες μνήμης DIMM 1 GB, το κανάλι Α θα πρέπει να περιλαμβάνει τη μονάδα μνήμης DIMM 2 GB και μία μονάδα μνήμης DIMM 1 GB και το κανάλι Β θα πρέπει να περιλαμβάνει τις άλλες δύο μονάδες μνήμης DIMM 1 GB. Με αυτήν τη διαμόρφωση, τα 4 GB θα λειτουργούν ως δύο κανάλια και το 1 GB ως μονό κανάλι.

● Σε όλους τους τρόπους λειτουργίας, η μέγιστη ταχύτητα λειτουργίας καθορίζεται από τη βραδύτερη DIMM του συστήματος.

**ΣΗΜΑΝΤΙΚΟ:** Πριν προσθέσετε ή αφαιρέσετε μονάδες μνήμης, πρέπει να αποσυνδέσετε το καλώδιο τροφοδοσίας και να περιμένετε περίπου 30 δευτερόλεπτα, προκειμένου να αφαιρεθεί τυχόν ενέργεια. Ανεξάρτητα από την κατάσταση λειτουργίας, παρέχεται πάντα τάση στις μονάδες μνήμης εφόσον ο υπολογιστής είναι συνδεδεμένος σε ενεργή πρίζα AC. Η προσθήκη ή αφαίρεση μονάδων μνήμης παρουσία τάσης ενδέχεται να προκαλέσει ανεπανόρθωτη ζημιά στις μονάδες μνήμης ή στη μητρική κάρτα.

Οι υποδοχές μονάδας μνήμης διαθέτουν επιχρυσωμένες μεταλλικές επαφές. Όταν πραγματοποιείτε αναβάθμιση της μνήμης, είναι σημαντικό να χρησιμοποιήσετε μονάδες μνήμης με επιχρυσωμένες μεταλλικές επαφές για να αποφύγετε τη διάβρωση ή/και την οξείδωση που προκαλείται από μη συμβατά μέταλλα που έρχονται σε επαφή μεταξύ τους.

Ο στατικός ηλεκτρισμός μπορεί να προκαλέσει βλάβη στα ηλεκτρονικά εξαρτήματα του υπολογιστή ή στις προαιρετικές κάρτες. Προτού ξεκινήσετε αυτές τις διαδικασίες, βεβαιωθείτε ότι έχετε αποβάλει το στατικό ηλεκτρισμό από το σώμα σας αγγίζοντας στιγμιαία ένα γειωμένο μεταλλικό αντικείμενο. Για περισσότερες πληροφορίες, ανατρέξτε στη διεύθυνση [Ηλεκτροστατική αποφόρτιση στη σελίδα 59.](#page-64-0)

Κατά το χειρισμό μονάδας μνήμης προσέξτε να μην ακουμπήσετε τις επαφές της. Διαφορετικά, ενδέχεται να προκληθεί βλάβη στη μονάδα.

- **1.** Αφαιρέστε/αποσυνδέστε τυχόν συσκευές ασφαλείας που εμποδίζουν το άνοιγμα του υπολογιστή.
- **2.** Αφαιρέστε όλα τα αφαιρούμενα μέσα, όπως CD ή μονάδες USB flash, από τον υπολογιστή.
- **3.** Απενεργοποιήστε σωστά τον υπολογιστή από το λειτουργικό σύστημα και απενεργοποιήστε τυχόν εξωτερικές συσκευές.
- **4.** Αποσυνδέστε το καλώδιο τροφοδοσίας από την πρίζα AC και αποσυνδέστε τυχόν εξωτερικές συσκευές.
- **ΣΗΜΑΝΤΙΚΟ:** Πριν προσθέσετε ή αφαιρέσετε μονάδες μνήμης, πρέπει να αποσυνδέσετε το καλώδιο τροφοδοσίας και να περιμένετε περίπου 30 δευτερόλεπτα, προκειμένου να αφαιρεθεί τυχόν ενέργεια. Ανεξάρτητα από την κατάσταση λειτουργίας, παρέχεται πάντα τάση στις μονάδες μνήμης εφόσον ο υπολογιστής είναι συνδεδεμένος σε ενεργή πρίζα AC. Η προσθήκη ή αφαίρεση μονάδων μνήμης παρουσία τάσης ενδέχεται να προκαλέσει ανεπανόρθωτη ζημιά στις μονάδες μνήμης ή στη μητρική κάρτα.
- **5.** Αφαιρέστε το κάλυμμα πρόσβασης στον υπολογιστή.

**ΠΡΟΕΙΔ/ΣΗ!** Για να μειωθεί ο κίνδυνος τραυματισμού από ζεστές επιφάνειες, αφήστε να περάσει λίγη ώρα ώστε να κρυώσουν τα εσωτερικά εξαρτήματα του συστήματος πριν τα αγγίξετε.

**6.** Ανοίξτε και τις δύο ασφάλειες της υποδοχής μονάδας μνήμης (1) και τοποθετήστε τη μονάδα μνήμης μέσα στην υποδοχή (2). Πιέστε τη μονάδα στην υποδοχή, φροντίζοντας να τοποθετηθεί πλήρως και σωστά στη θέση της. Βεβαιωθείτε ότι οι ασφάλειες είναι κλειστές (3).

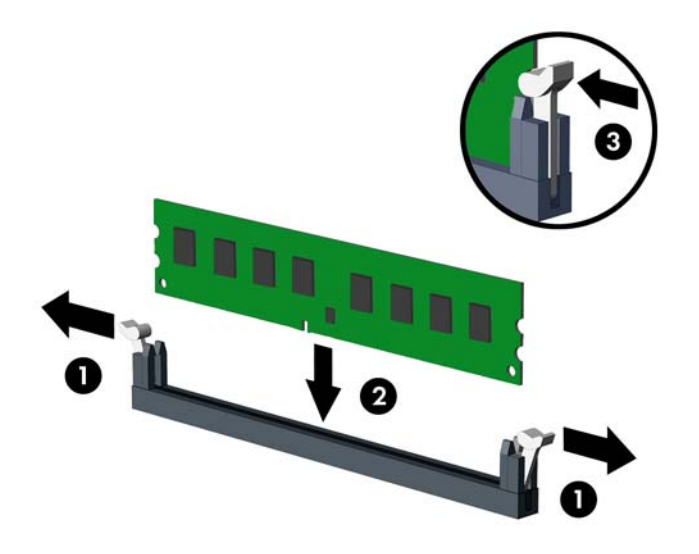

**ΣΗΜΕΙΩΣΗ:** Μια μονάδα μνήμης μπορεί να εγκατασταθεί μόνο με ένα τρόπο. Ταιριάξτε την εγκοπή της μονάδας με την προεξοχή στην υποδοχή μονάδας μνήμης.

Τοποθετήστε τις μνήμες πρώτα στις μαύρες υποδοχές DIMM και μετά στις λευκές υποδοχές DIMM.

Για μέγιστη απόδοση, τοποθετήστε τις μονάδες μνήμης στις υποδοχές, έτσι ώστε η χωρητικότητα μνήμης να κατανεμηθεί όσο το δυνατόν πιο ισορροπημένα μεταξύ του Καναλιού A και του Καναλιού B.

- **7.** Επαναλάβετε το βήμα 6 για να εγκαταστήσετε πρόσθετες μονάδες.
- **8.** Τοποθετήστε ξανά το κάλυμμα πρόσβασης στον υπολογιστή.
- **9.** Συνδέστε ξανά το καλώδιο τροφοδοσίας και τυχόν εξωτερικές συσκευές και, στη συνέχεια, ενεργοποιήστε τον υπολογιστή. Ο υπολογιστής πρέπει να αναγνωρίζει αυτόματα την πρόσθετη μνήμη.
- **10.** Κλειδώστε τυχόν συσκευές ασφαλείας που αποσυνδέσατε κατά την αφαίρεση του καλύμματος πρόσβασης.

## <span id="page-21-0"></span>**Αφαίρεση ή εγκατάσταση κάρτας επέκτασης**

Ο υπολογιστής περιλαμβάνει δύο υποδοχές επέκτασης PCI Express x1, μία υποδοχή επέκτασης PCI Express x16 και μία υποδοχή επέκτασης PCI Express x16 που υποβιβάζεται σε υποδοχή x4.

**ΣΗΜΕΙΩΣΗ:** Μπορείτε να εγκαταστήσετε μια κάρτα επέκτασης PCI Express x1, x4, x8 ή x16 στην υποδοχή PCI Express x16.

Στις διαμορφώσεις δύο καρτών γραφικών, η πρώτη (κύρια) κάρτα θα πρέπει να εγκατασταθεί στην υποδοχή PCI Express x16 η οποία ΔΕΝ υποβιβάζεται σε x4.

Για αφαίρεση, αντικατάσταση ή προσθήκη μιας κάρτας επέκτασης:

- **1.** Αφαιρέστε/αποσυνδέστε τυχόν συσκευές ασφαλείας που εμποδίζουν το άνοιγμα του υπολογιστή.
- **2.** Αφαιρέστε όλα τα αφαιρούμενα μέσα, όπως CD ή μονάδες USB flash, από τον υπολογιστή.
- **3.** Απενεργοποιήστε σωστά τον υπολογιστή από το λειτουργικό σύστημα και απενεργοποιήστε τυχόν εξωτερικές συσκευές.
- **4.** Αποσυνδέστε το καλώδιο τροφοδοσίας από την πρίζα AC και αποσυνδέστε τυχόν εξωτερικές συσκευές.
- **ΣΗΜΑΝΤΙΚΟ:** Ανεξάρτητα από την κατάσταση λειτουργίας, υπάρχει πάντα τάση στην κάρτα συστήματος εφόσον το σύστημα είναι συνδεδεμένο σε ενεργή πρίζα AC. Πρέπει να αποσυνδέετε το καλώδιο τροφοδοσίας από την πηγή τροφοδοσίας πριν ανοίξετε τον υπολογιστή για να αποφύγετε την πρόκληση βλάβης στα εσωτερικά εξαρτήματα.
- **5.** Αφαιρέστε το κάλυμμα πρόσβασης στον υπολογιστή.
- **6.** Εντοπίστε τη σωστή κενή υποδοχή επέκτασης στη μητρική κάρτα και την αντίστοιχη υποδοχή επέκτασης στο πίσω μέρος του πλαισίου του υπολογιστή.
- **7.** Απελευθερώστε την ασφάλεια συγκράτησης του καλύμματος υποδοχής που ασφαλίζει τα καλύμματα των υποδοχών σηκώνοντας την προεξοχή στην ασφάλεια και στρέφοντας την ασφάλεια στην ανοιχτή θέση.

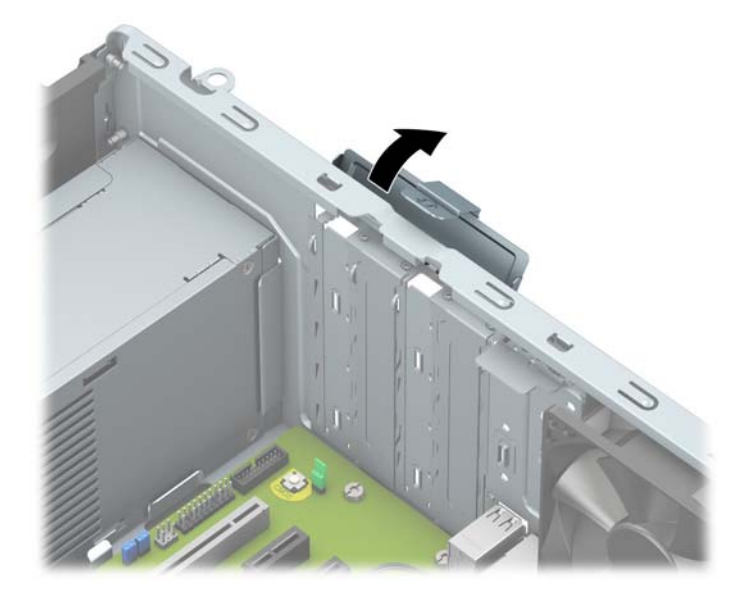

**8.** Προτού εγκαταστήσετε μια κάρτα επέκτασης, αφαιρέστε το κάλυμμα της υποδοχής επέκτασης ή την υπάρχουσα κάρτα επέκτασης.

- **ΣΗΜΕΙΩΣΗ:** Προτού αφαιρέσετε μια εγκατεστημένη κάρτα επέκτασης, αποσυνδέστε τυχόν καλώδια που ενδέχεται να είναι συνδεδεμένα στην κάρτα επέκτασης.
	- **α.** Εάν θέλετε να τοποθετήσετε μια κάρτα επέκτασης σε κενή υποδοχή, αφαιρέστε το κάλυμμα της κατάλληλης υποδοχής επέκτασης στο πίσω μέρος του πλαισίου.
		- Μπορείτε να σύρετε και να αφαιρέσετε δύο από τα καλύμματα υποδοχών από το πίσω μέρος του πλαισίου. Τραβήξτε το κάλυμμα της υποδοχής προς τα πάνω και κατόπιν απομακρύνετέ το από το εσωτερικό του πλαισίου.

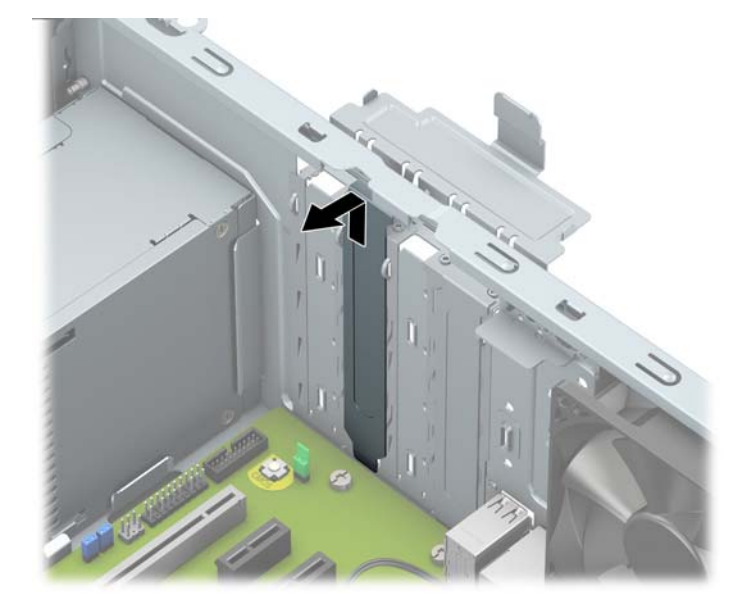

● Τα άλλα δύο καλύμματα υποδοχών πρέπει να αφαιρεθούν με κατσαβίδι. Εισαγάγετε ένα επίπεδο κατσαβίδι στις υποδοχές στο πίσω μέρος του καλύμματος υποδοχής (1) και κουνήστε το κάλυμμα της υποδοχής μπρος και πίσω (2) για να το απελευθερώσετε από το πλαίσιο.

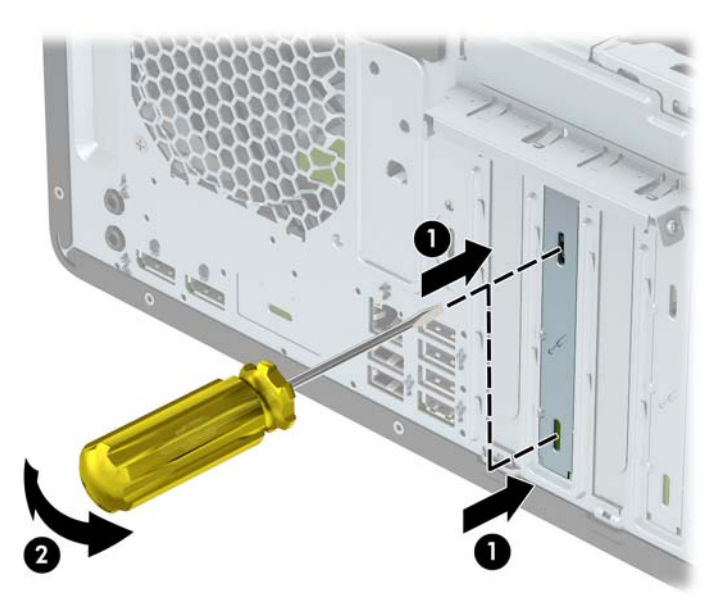

**β.** Εάν θέλετε να αφαιρέσετε μια κάρτα PCI Express x1, κρατήστε την κάρτα από τις άκρες και κουνήστε την προσεκτικά μπρος-πίσω έως ότου απελευθερωθεί από την υποδοχή. Αφαιρέστε την κάρτα τραβώντας την ευθεία προς τα επάνω (1) και, στη συνέχεια, προς τα έξω από το εσωτερικό του πλαισίου (2). Προσέξτε να μην χαράξετε την κάρτα ακουμπώντας τη σε άλλα εξαρτήματα.

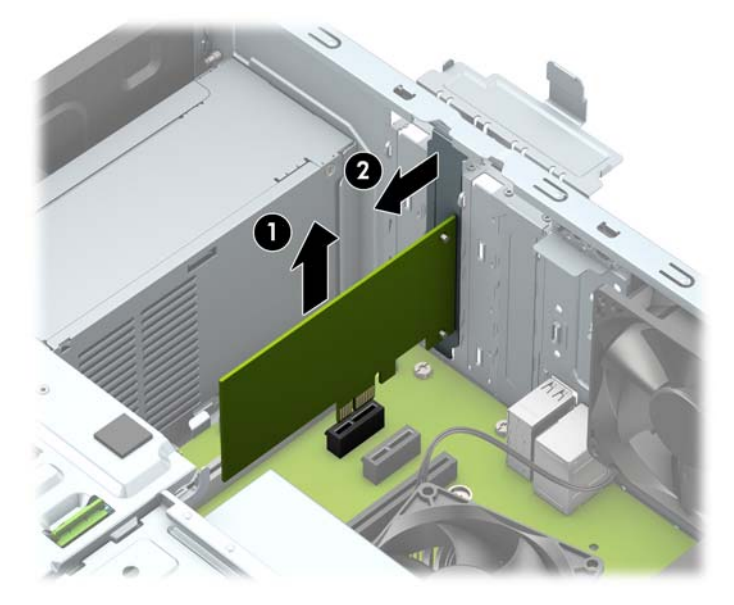

- **γ.** Εάν θέλετε να αφαιρέσετε μια κάρτα PCI Express x16, τραβήξτε το βραχίονα συγκράτησης που βρίσκεται στο πίσω μέρος της υποδοχής επέκτασης μακριά από την κάρτα (1) και κουνήστε την προσεκτικά μπροστά και πίσω, έως ότου τα βύσματα σύνδεσης απελευθερωθούν από την υποδοχή. Αφαιρέστε την κάρτα τραβώντας την ευθεία προς τα επάνω (2) και, στη συνέχεια, προς τα έξω από το εσωτερικό του πλαισίου (3). Προσέξτε να μην χαράξετε την κάρτα ακουμπώντας τη σε άλλα εξαρτήματα.
	- **ΣΗΜΕΙΩΣΗ:** Εάν η κάρτα είναι πλήρους μήκους, ίσως χρειαστεί να αφαιρέσετε τη θήκη μονάδας δίσκου για να αφαιρέσετε την κάρτα.

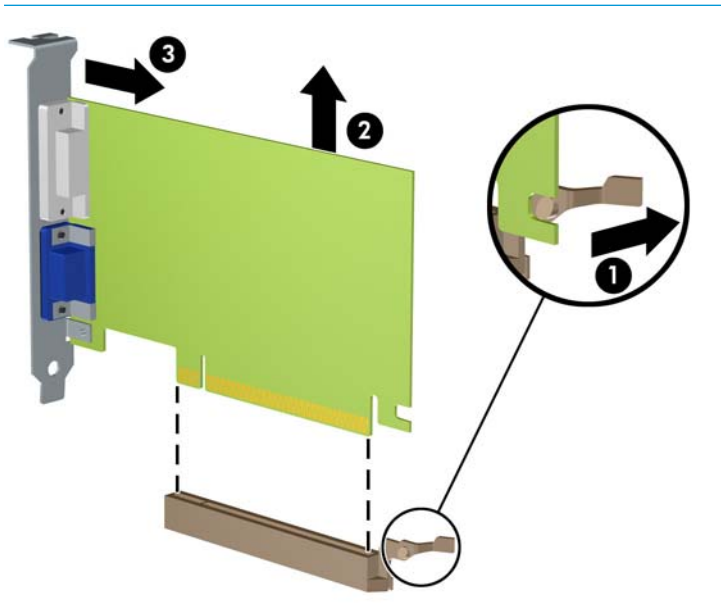

**9.** Αποθηκεύστε την κάρτα που αφαιρέσατε στην αντιστατική συσκευασία.

- **10.** Εάν δεν πρόκειται να εγκαταστήσετε μια νέα κάρτα επέκτασης, τοποθετήστε ένα κάλυμμα υποδοχής επέκτασης για να κλείσετε την ανοιχτή υποδοχή.
- **ΣΗΜΑΝΤΙΚΟ:** Αφού αφαιρέσετε μια κάρτα επέκτασης, πρέπει να την αντικαταστήσετε με μια νέα κάρτα ή κάλυμμα υποδοχής επέκτασης για σωστή ψύξη των εσωτερικών εξαρτημάτων στη διάρκεια της λειτουργίας.
- **11.** Για να εγκαταστήσετε μια νέα κάρτα επέκτασης μισού μήκους, κρατήστε τη ακριβώς πάνω από την υποδοχή επέκτασης της κάρτας συστήματος και μετακινήστε την κάρτα προς το πίσω μέρος του πλαισίου (1), έτσι ώστε το κάτω μέρος του βραχίονα της κάρτας να εισέλθει στη μικρή υποδοχή του πλαισίου. Πιέστε την κάρτα προς τα κάτω στην υποδοχή επέκτασης της μητρικής πλακέτας (2).

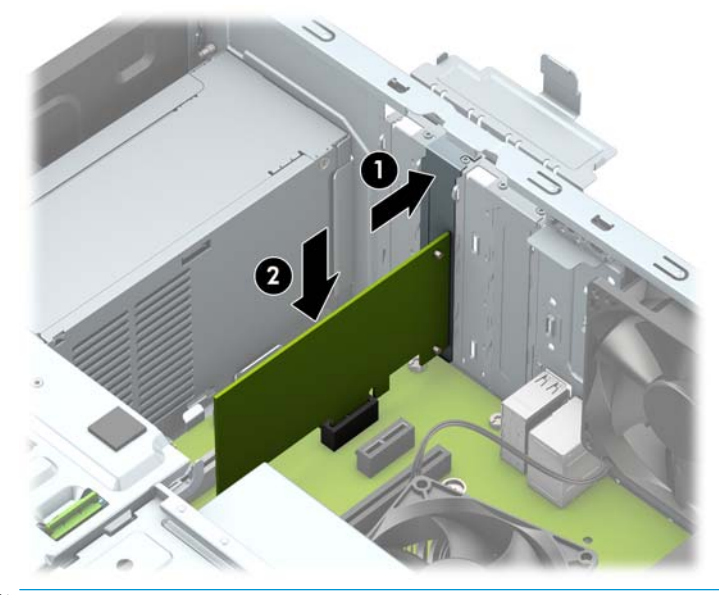

- **ΣΗΜΕΙΩΣΗ:** Κατά την εγκατάσταση μιας κάρτας επέκτασης, πιέστε καλά την κάρτα έτσι ώστε ολόκληρο το βύσμα σύνδεσης να εισέλθει καλά στην υποδοχή κάρτας επέκτασης.
- **12.** Για να εγκαταστήσετε μια κάρτα επέκτασης πλήρους μήκους πρέπει να αφαιρέσετε τη θήκη της μονάδας σκληρού δίσκου για να υπάρχει χώρος για την εγκατάσταση της κάρτας.
	- **α.** Αποσυνδέστε τα καλώδια τροφοδοσίας και δεδομένων από την πίσω πλευρά των μονάδων δίσκου στη θήκη της μονάδας σκληρού δίσκου.

**β.** Πιέστε τον πράσινο μηχανισμό drivelock στη θήκη της μονάδας σκληρού δίσκου, μακριά από τις θέσεις μονάδων σκληρού δίσκου (1), ανασηκώστε την πίσω πλευρά της θήκης της μονάδας δίσκου προς τα επάνω (2), και, στη συνέχεια, σύρετε τη θήκη μονάδας δίσκου προς τα πίσω και ανασηκώστε την για να εξέλθει από το πλαίσιο (3).

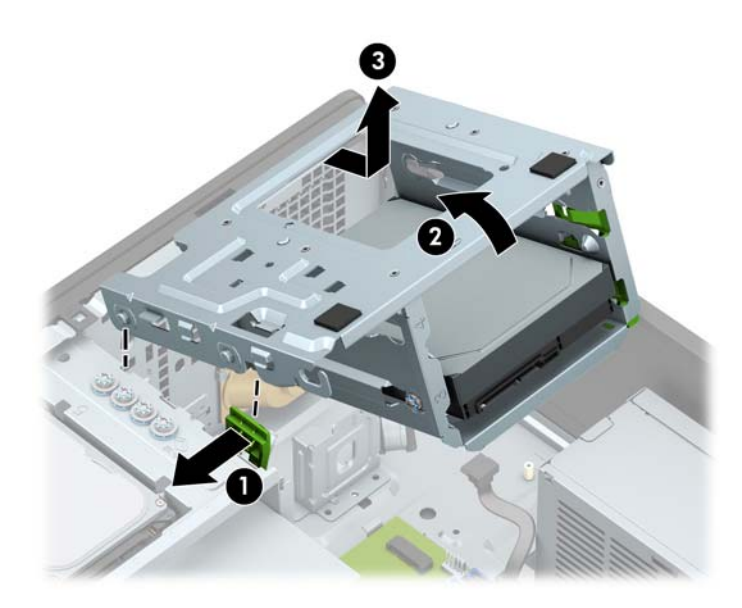

**γ.** Για να εγκαταστήσετε μια νέα κάρτα επέκτασης πλήρους μήκους, κρατήστε την ακριβώς πάνω από την υποδοχή επέκτασης της κάρτας συστήματος και μετακινήστε την κάρτα προς το πίσω μέρος του πλαισίου (1), έτσι ώστε το κάτω μέρος του βραχίονα της κάρτας να εισέλθει στη μικρή υποδοχή του πλαισίου. Πιέστε την κάρτα προς τα κάτω στην υποδοχή επέκτασης της μητρικής πλακέτας (2).

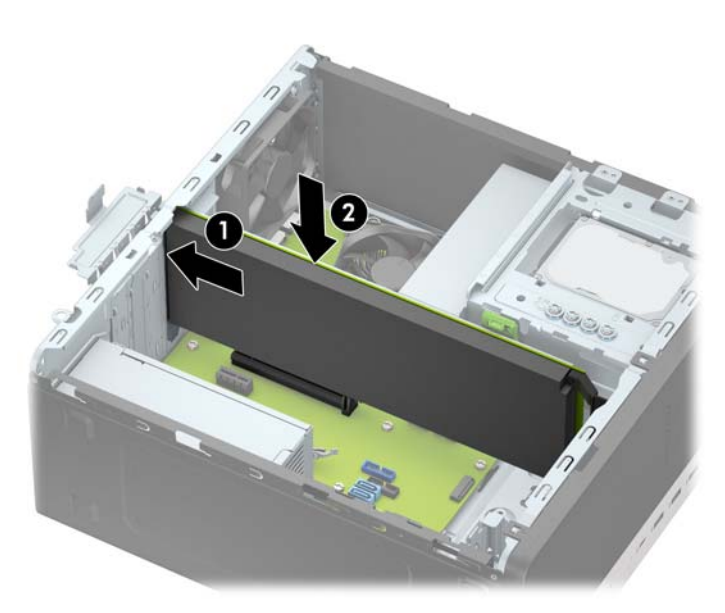

**δ.** Επανατοποθετήστε τη θήκη της μονάδας δίσκου. Ευθυγραμμίστε τα πιρτσίνια στο μπροστινό μέρος της θήκης με τις υποδοχές του πλαισίου, πιέστε το μπροστινό μέρος της θήκης προς τα κάτω μέσα στις υποδοχές, και, στη συνέχεια, σύρετε τη θήκη προς τα εμπρός (1). Στη συνέχεια, πατήστε στο πίσω μέρος της θήκης προς τα κάτω (2) έτσι ώστε ο μηχανισμός κλειδώματος μονάδας δίσκου να ασφαλίσει στη θήκη της μονάδας δίσκου (3).

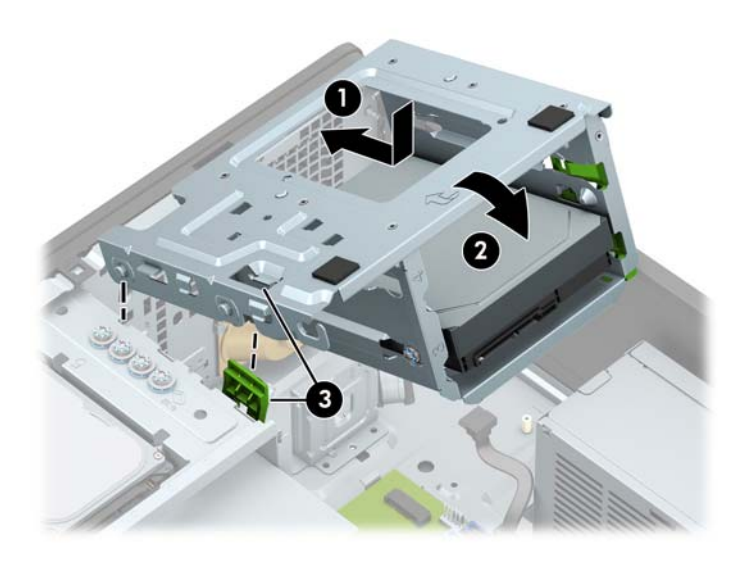

- **ε.** Συνδέστε τα καλώδια τροφοδοσίας και δεδομένων στην πίσω πλευρά των μονάδων δίσκου προς τη θήκη της μονάδας σκληρού δίσκου.
- **13.** Στρέψτε την ασφάλεια συγκράτησης του καλύμματος υποδοχής στη θέση της, για να ασφαλίσετε την κάρτα επέκτασης.

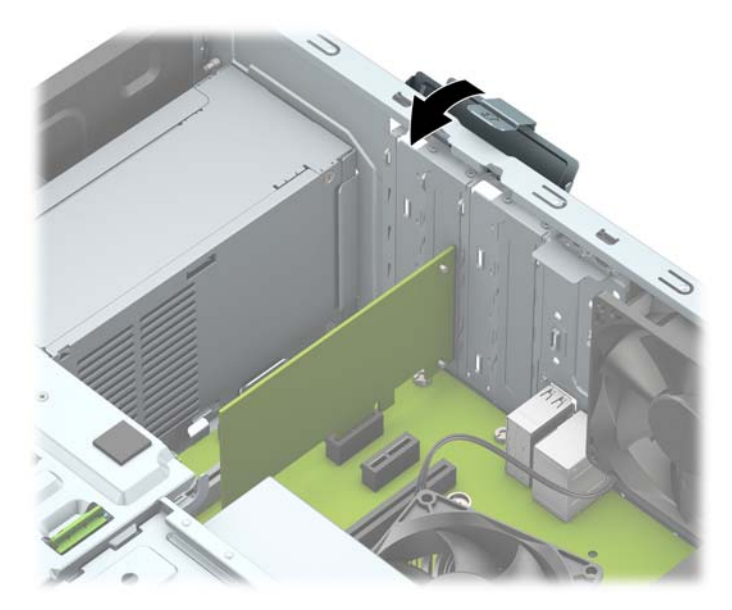

- **14.** Συνδέστε εξωτερικά καλώδια στην εγκατεστημένη κάρτα, εάν χρειαστεί. Συνδέστε εσωτερικά καλώδια στη μητρική κάρτα, εάν χρειαστεί.
- **15.** Τοποθετήστε ξανά το κάλυμμα πρόσβασης στον υπολογιστή.
- **16.** Συνδέστε ξανά το καλώδιο τροφοδοσίας και τυχόν εξωτερικές συσκευές και, στη συνέχεια, ενεργοποιήστε τον υπολογιστή.
- <span id="page-27-0"></span>**17.** Κλειδώστε τυχόν συσκευές ασφαλείας που αποσυνδέσατε κατά την αφαίρεση του καλύμματος πρόσβασης.
- **18.** Επαναλάβετε τη ρύθμιση των παραμέτρων του υπολογιστή, εάν χρειάζεται.

## **Θέσεις μονάδας δίσκου**

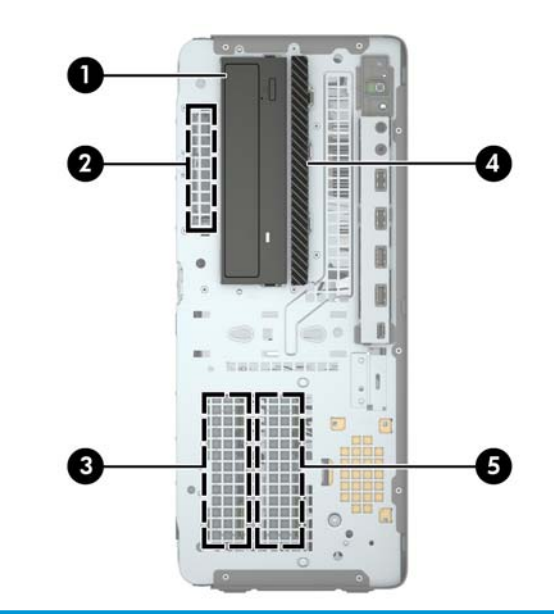

#### **Θέσεις μονάδας δίσκου**

- 1 Θέση μονάδας δίσκου 5,25 ιντσών στο ήμισυ του ύψους
- 2 Θέση μονάδας σκληρού δίσκου 2,5 ιντσών
- 3 Θέση δευτερεύουσας μονάδας σκληρού δίσκου 3,5 ιντσών
- 4 Θέση λεπτής μονάδας οπτικού δίσκου 9,5 mm
- 5 Θέση κύριας μονάδας σκληρού δίσκου 3,5 ιντσών

**ΣΗΜΕΙΩΣΗ:** Η διαμόρφωση των μονάδων στον υπολογιστή σας μπορεί να διαφέρει από τη διαμόρφωση των μονάδων που εικονίζονται.

## <span id="page-28-0"></span>**Αφαίρεση και τοποθέτηση μονάδων δίσκου**

Κατά την εγκατάσταση μονάδων, ακολουθήστε τις εξής οδηγίες:

- Η κύρια μονάδα σκληρού δίσκου τύπου SATA (Serial ATA) πρέπει να συνδεθεί στη σκούρα μπλε κύρια υποδοχή SATA της κάρτας συστήματος με την ένδειξη SATA0.
- Συνδέστε τις δευτερεύουσες μονάδες σκληρού δίσκου και τις μονάδες οπτικών δίσκων σε οποιαδήποτε από τις γαλάζιες υποδοχές SATA της κάρτας συστήματος (με ετικέτα SATA1, SATA2, SATA3 και SATA4).
- Πρέπει να τοποθετήσετε βίδες στερέωσης για σκληρούς δίσκους και οπτικές μονάδες 5,25 ίντσες για να διασφαλίσετε ότι η μονάδα θα είναι σωστά ευθυγραμμισμένη στη θήκη της και ασφαλισμένη στη θέση της. Η HP παρέχει τέσσερις έξτρα βίδες στερέωσης μονάδας σκληρού δίσκου 3,5 ιντσών, στην πάνω πλευρά της θέσης μονάδας δίσκου.

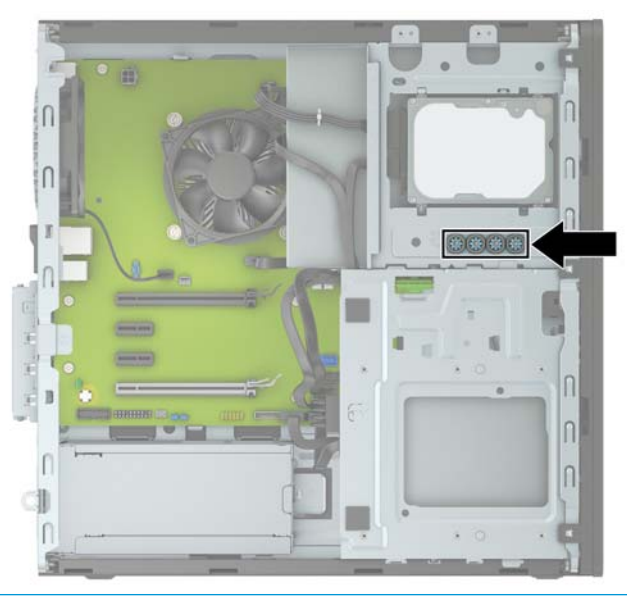

#### **ΣΗΜΑΝΤΙΚΟ:** Για να αποφύγετε την απώλεια εργασίας και την πρόκληση βλάβης στον υπολογιστή ή στη μονάδα:

Εάν εισάγετε ή αφαιρείτε μια μονάδα, κλείστε σωστά το λειτουργικό σύστημα, απενεργοποιήστε τον υπολογιστή και αποσυνδέστε το καλώδιο από την πρίζα. Μην αφαιρείτε μια μονάδα ενώ ο υπολογιστής είναι ενεργοποιημένος ή βρίσκεται σε λειτουργία αναμονής.

Προτού χειριστείτε μια μονάδα σκληρού δίσκου, βεβαιωθείτε ότι έχετε αποφορτίσει το στατικό ηλεκτρισμό. Κατά το χειρισμό μιας μονάδας δίσκου, αποφύγετε να αγγίξετε την υποδοχή σύνδεσης. Για περισσότερες πληροφορίες σχετικά με την αποφυγή βλάβης από ηλεκτροστατική εκκένωση, ανατρέξτε στην ενότητα [Ηλεκτροστατική αποφόρτιση στη σελίδα 59](#page-64-0).

Χειριστείτε τη μονάδα με προσοχή: προστατέψτε την από πτώση.

Μην χρησιμοποιείτε υπερβολική δύναμη κατά την εισαγωγή μιας μονάδας.

Αποφεύγετε την έκθεση μιας μονάδας σκληρού δίσκου σε υγρά, ακραίες κλιματικές συνθήκες ή προϊόντα που διαθέτουν μαγνητικά πεδία όπως οθόνες ή ηχεία.

Εάν μια μονάδα πρέπει να αποσταλεί με το ταχυδρομείο, τοποθετήστε τη μονάδα σε θήκη με φουσκάλες ή σε άλλη προστατευτική συσκευασία και αναγράψτε στο πακέτο την ένδειξη "Προσοχή: Εύθραυστον."

### <span id="page-29-0"></span>**Αφαίρεση της μονάδας δίσκου 5,25 ιντσών**

- **ΣΗΜΕΙΩΣΗ:** Όλα τα αφαιρούμενα μέσα πρέπει να αποσυνδεθούν από τη μονάδα προτού αφαιρέσετε τη μονάδα από τον υπολογιστή.
	- **1.** Αφαιρέστε/αποσυνδέστε τυχόν συσκευές ασφαλείας που εμποδίζουν το άνοιγμα του υπολογιστή.
	- 2. Αφαιρέστε όλα τα αφαιρούμενα μέσα, όπως CD ή μονάδες USB flash, από τον υπολογιστή.
	- **3.** Απενεργοποιήστε σωστά τον υπολογιστή από το λειτουργικό σύστημα και απενεργοποιήστε τυχόν εξωτερικές συσκευές.
	- **4.** Αποσυνδέστε το καλώδιο τροφοδοσίας από την πρίζα AC και αποσυνδέστε τυχόν εξωτερικές συσκευές.
	- **ΣΗΜΑΝΤΙΚΟ:** Ανεξάρτητα από την κατάσταση λειτουργίας, υπάρχει πάντα τάση στην κάρτα συστήματος εφόσον το σύστημα είναι συνδεδεμένο σε ενεργή πρίζα AC. Πρέπει να αποσυνδέετε το καλώδιο τροφοδοσίας από την πηγή τροφοδοσίας πριν ανοίξετε τον υπολογιστή για να αποφύγετε την πρόκληση βλάβης στα εσωτερικά εξαρτήματα.
	- **5.** Αφαιρέστε το κάλυμμα πρόσβασης του υπολογιστή και την πρόσοψη.
	- **6.** Αποσυνδέστε το καλώδιο τροφοδοσίας (1) και το καλώδιο δεδομένων (2) από την πίσω πλευρά της μονάδας δίσκου.
	- **ΣΗΜΑΝΤΙΚΟ:** Για να αποφύγετε την πρόκληση ζημιάς στα καλώδια κατά την αφαίρεσή τους, τραβήξτε την προεξοχή ή το βύσμα σύνδεσης αντί για το ίδιο το καλώδιο.

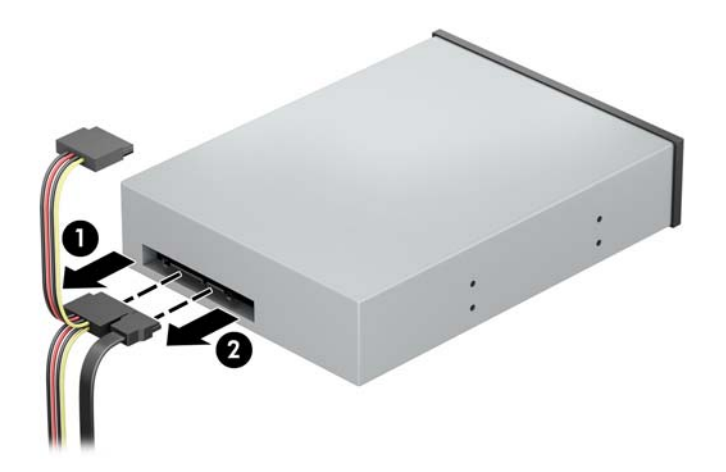

**7.** Πιέστε τον πράσινο μηχανισμό drivelock προς τη μονάδα οπτικού δίσκου (1) και, στη συνέχεια, σύρετε τη μονάδα από τη θέση μονάδας δίσκου (2).

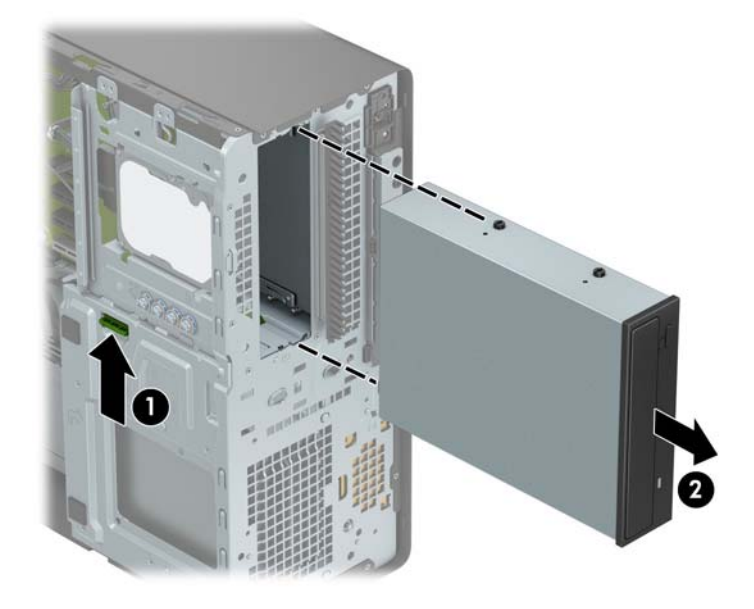

#### <span id="page-31-0"></span>**Εγκατάσταση μονάδας δίσκου 5,25 ιντσών**

- **1.** Αφαιρέστε/αποσυνδέστε τυχόν συσκευές ασφαλείας που εμποδίζουν το άνοιγμα του υπολογιστή.
- **2.** Αφαιρέστε όλα τα αφαιρούμενα μέσα, όπως CD ή μονάδες USB flash, από τον υπολογιστή.
- **3.** Απενεργοποιήστε σωστά τον υπολογιστή από το λειτουργικό σύστημα και απενεργοποιήστε τυχόν εξωτερικές συσκευές.
- **4.** Αποσυνδέστε το καλώδιο τροφοδοσίας από την πρίζα AC και αποσυνδέστε τυχόν εξωτερικές συσκευές.
- **ΣΗΜΑΝΤΙΚΟ:** Ανεξάρτητα από την κατάσταση λειτουργίας, υπάρχει πάντα τάση στην κάρτα συστήματος εφόσον το σύστημα είναι συνδεδεμένο σε ενεργή πρίζα AC. Πρέπει να αποσυνδέετε το καλώδιο τροφοδοσίας από την πηγή τροφοδοσίας πριν ανοίξετε τον υπολογιστή για να αποφύγετε την πρόκληση βλάβης στα εσωτερικά εξαρτήματα.
- **5.** Αφαιρέστε το κάλυμμα πρόσβασης στον υπολογιστή.
- **6.** Αφαιρέστε την πρόσοψη. Εάν τοποθετείτε μια μονάδα δίσκου σε μια υποδοχή που καλύπτεται από κάλυμμα κενής θέσης, αφαιρέστε το κάλυμμα κενής θέσης. Για περισσότερες πληροφορίες, ανατρέξτε στην ενότητα [Αφαίρεση καλυμμάτων κενών θέσεων στη σελίδα 9.](#page-14-0)
- **7.** Αν τοποθετείτε μια μονάδα οπτικού δίσκου, τοποθετήστε τις τέσσερις μετρικές βίδες στερέωσης M3 (δεν παρέχονται) στις κάτω οπές σε κάθε πλευρά της μονάδας δίσκου.
- **ΣΗΜΕΙΩΣΗ:** Κατά την αντικατάσταση της μονάδας δίσκου, μεταφέρετε τις τέσσερις μετρικές βίδες στερέωσης Μ3 από την παλιά μονάδα στην καινούρια.
- **ΣΗΜΑΝΤΙΚΟ:** Χρησιμοποιήστε μόνο βίδες 5 mm ως βίδες στερέωσης. Οι μακρύτερες βίδες μπορεί να προκαλέσουν βλάβη στα εσωτερικά εξαρτήματα της μονάδας δίσκου.

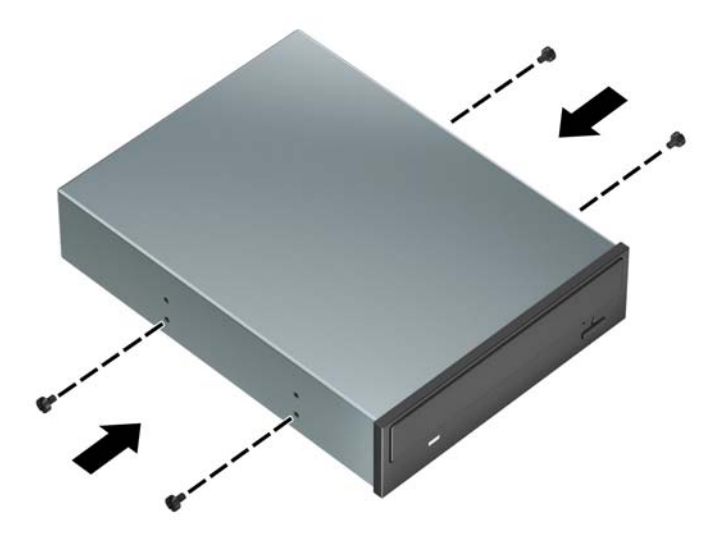

**8.** Εάν πρόκειται να τοποθετήσετε μια μονάδα δίσκου 5,25 ιντσών σε μια κενή θέση μονάδας δίσκου, ίσως χρειαστεί να αφαιρέσετε το μεταλλικό περίβλημα που καλύπτει το μπροστινό μέρος της θέσης. Εισαγάγετε ένα επίπεδο κατσαβίδι στις υποδοχές στο μπροστινό μέρος του περιβλήματος (1) και κουνήστε το προστατευτικό μπρος και πίσω (2) για να το αφαιρέσετε από το πλαίσιο.

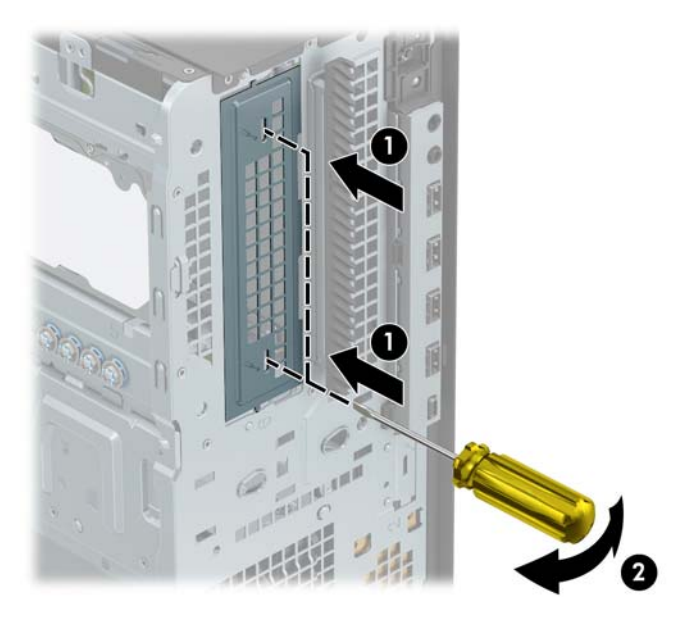

**9.** Σύρετε τη μονάδα δίσκου στη θέση μονάδας δίσκου, φροντίζοντας να ευθυγραμμίσετε τις βίδες στερέωσης με τις υποδοχές στερέωσης, έως ότου η μονάδα δίσκου ασφαλίσει στη θέση της.

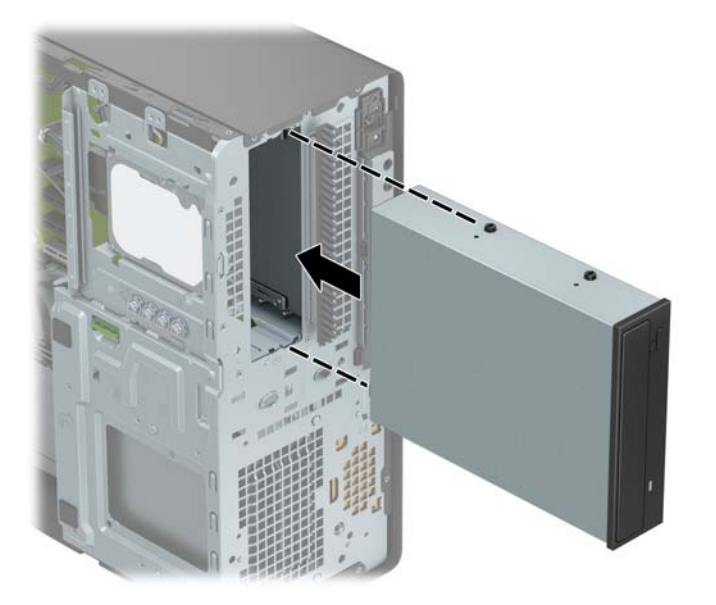

**10.** Συνδέστε το καλώδιο τροφοδοσίας (1) και το καλώδιο δεδομένων (2) στην πίσω πλευρά της μονάδας οπτικού δίσκου.

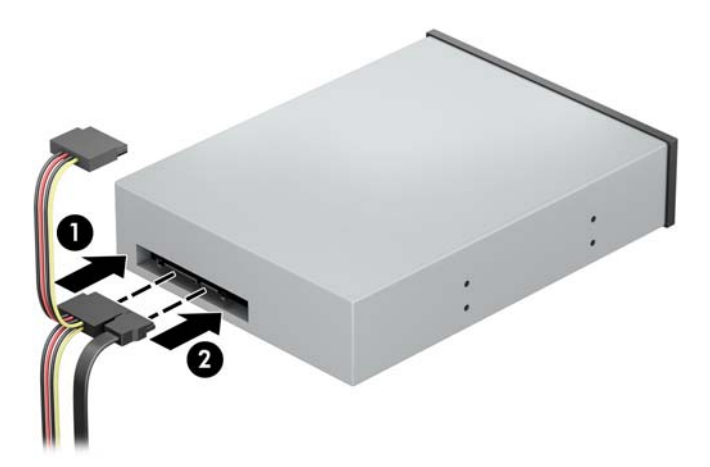

- **11.** Συνδέστε το αντίθετο άκρο του καλωδίου δεδομένων σε μία από τις γαλάζιες υποδοχές SATA της κάρτας συστήματος.
- **ΣΗΜΕΙΩΣΗ:** Για να δείτε τις υποδοχές μονάδων δίσκου της κάρτας συστήματος, ανατρέξτε στην ενότητα [Συνδέσεις κάρτας συστήματος στη σελίδα 12.](#page-17-0)
- **12.** Τοποθετήστε ξανά την πρόσοψη και το κάλυμμα πρόσβασης του υπολογιστή.
- **13.** Συνδέστε ξανά το καλώδιο τροφοδοσίας και τυχόν εξωτερικές συσκευές και, στη συνέχεια, ενεργοποιήστε τον υπολογιστή.
- **14.** Κλειδώστε τυχόν συσκευές ασφαλείας που αποσυνδέσατε κατά την αφαίρεση του καλύμματος πρόσβασης.

### <span id="page-34-0"></span>**Αφαίρεση λεπτής μονάδας οπτικού δίσκου 9,5 mm**

- **ΣΗΜΑΝΤΙΚΟ:** Όλα τα αφαιρούμενα μέσα πρέπει να αποσυνδεθούν από τη μονάδα προτού αφαιρέσετε τη μονάδα από τον υπολογιστή.
	- **1.** Αφαιρέστε/αποσυνδέστε τυχόν συσκευές ασφαλείας που εμποδίζουν το άνοιγμα του υπολογιστή.
	- 2. Αφαιρέστε όλα τα αφαιρούμενα μέσα, όπως CD ή μονάδες USB flash, από τον υπολογιστή.
	- **3.** Απενεργοποιήστε σωστά τον υπολογιστή από το λειτουργικό σύστημα και απενεργοποιήστε τυχόν εξωτερικές συσκευές.
	- **4.** Αποσυνδέστε το καλώδιο τροφοδοσίας από την πρίζα AC και αποσυνδέστε τυχόν εξωτερικές συσκευές.
	- **ΣΗΜΑΝΤΙΚΟ:** Ανεξάρτητα από την κατάσταση λειτουργίας, υπάρχει πάντα τάση στην κάρτα συστήματος εφόσον το σύστημα είναι συνδεδεμένο σε ενεργή πρίζα AC. Πρέπει να αποσυνδέετε το καλώδιο τροφοδοσίας από την πηγή τροφοδοσίας πριν ανοίξετε τον υπολογιστή για να αποφύγετε την πρόκληση βλάβης στα εσωτερικά εξαρτήματα.
	- **5.** Αφαιρέστε το κάλυμμα πρόσβασης στον υπολογιστή.
	- **6.** Αποσυνδέστε το καλώδιο τροφοδοσίας (1) και το καλώδιο δεδομένων (2) από την πίσω πλευρά της μονάδας δίσκου.
	- **ΣΗΜΑΝΤΙΚΟ:** Για να αποφύγετε την πρόκληση ζημιάς στα καλώδια κατά την αφαίρεσή τους, τραβήξτε την προεξοχή ή το βύσμα σύνδεσης αντί για το ίδιο το καλώδιο.

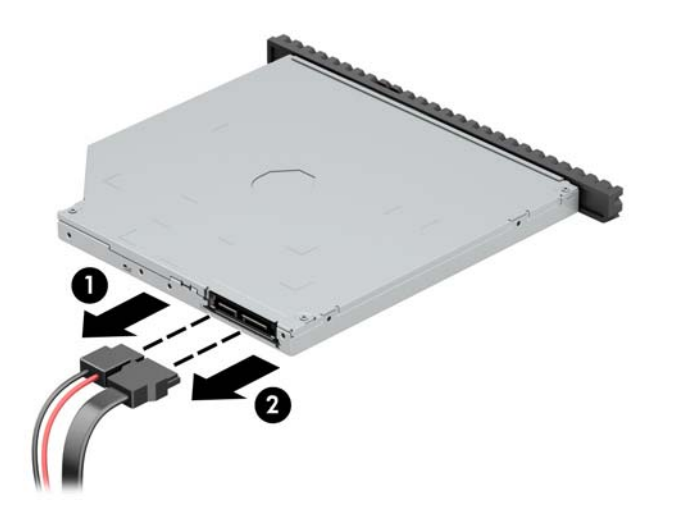

**7.** Σπρώξτε την πράσινη ασφάλεια απελευθέρωσης στην πίσω δεξιά πλευρά της μονάδας δίσκου προς το κέντρο της μονάδας (1) και έπειτα σύρετε τη μονάδα προς τα εμπρός και έξω από τη θέση της (2).

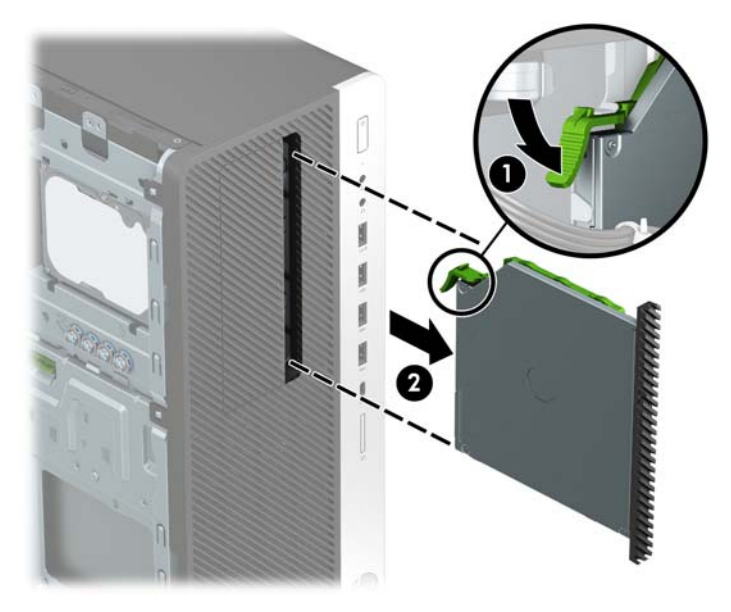

### <span id="page-36-0"></span>**Τοποθέτηση λεπτής μονάδας οπτικού δίσκου 9,5 mm**

- **1.** Αφαιρέστε/αποσυνδέστε τυχόν συσκευές ασφαλείας που εμποδίζουν το άνοιγμα του υπολογιστή.
- **2.** Αφαιρέστε όλα τα αφαιρούμενα μέσα, όπως CD ή μονάδες USB flash, από τον υπολογιστή.
- **3.** Απενεργοποιήστε σωστά τον υπολογιστή από το λειτουργικό σύστημα και απενεργοποιήστε τυχόν εξωτερικές συσκευές.
- **4.** Αποσυνδέστε το καλώδιο τροφοδοσίας από την πρίζα AC και αποσυνδέστε τυχόν εξωτερικές συσκευές.
- **ΣΗΜΑΝΤΙΚΟ:** Ανεξάρτητα από την κατάσταση λειτουργίας, υπάρχει πάντα τάση στην κάρτα συστήματος εφόσον το σύστημα είναι συνδεδεμένο σε ενεργή πρίζα AC. Πρέπει να αποσυνδέετε το καλώδιο τροφοδοσίας από την πηγή τροφοδοσίας πριν ανοίξετε τον υπολογιστή για να αποφύγετε την πρόκληση βλάβης στα εσωτερικά εξαρτήματα.
- **5.** Αφαιρέστε το κάλυμμα πρόσβασης στον υπολογιστή.
- **6.** Εάν τοποθετείτε μια λεπτή μονάδα οπτικού δίσκου σε μια υποδοχή που καλύπτεται από κάλυμμα κενής θέσης, αφαιρέστε την πρόσοψη και έπειτα αφαιρέστε το κάλυμμα κενής θέσης. Για περισσότερες πληροφορίες, ανατρέξτε στην ενότητα [Αφαίρεση καλυμμάτων κενών θέσεων στη σελίδα 9](#page-14-0).
- **7.** Ευθυγραμμίστε τη μικρή ακίδα στην ασφάλεια απελευθέρωσης με τη μικρή οπή στο πλάι της μονάδας δίσκου και πιέστε την ασφάλεια σταθερά πάνω στη μονάδα δίσκου.

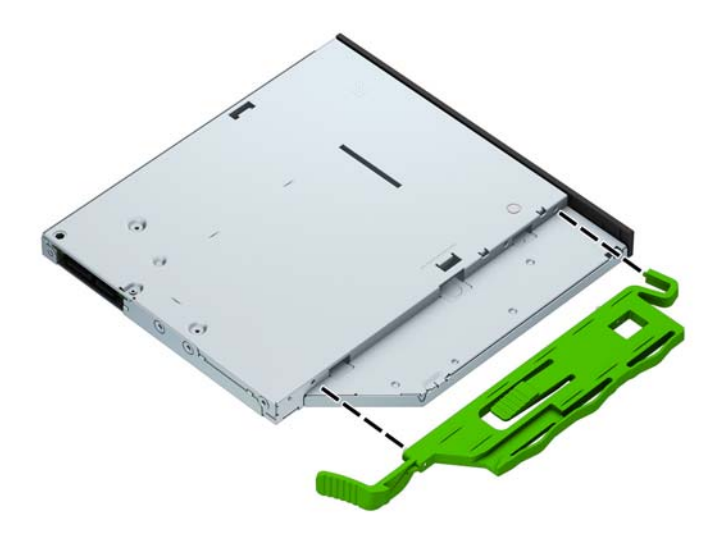

**8.** Σύρετε τη μονάδα οπτικού δίσκου μέσω της πρόσοψης έως το τέρμα της θέσης της (1), ώστε να ασφαλίσει στη θέση της η ασφάλεια στο πίσω μέρος της μονάδας δίσκου (2).

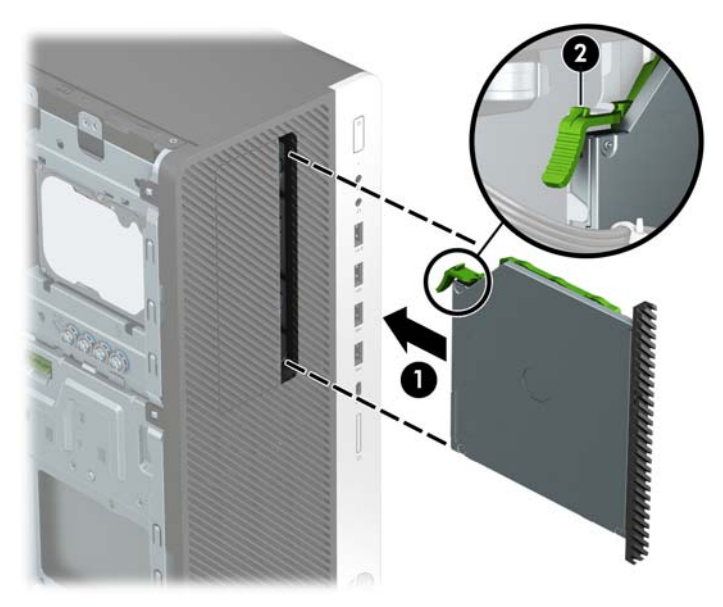

**9.** Συνδέστε το καλώδιο τροφοδοσίας (1) και το καλώδιο δεδομένων (2) στην πίσω πλευρά της μονάδας οπτικού δίσκου.

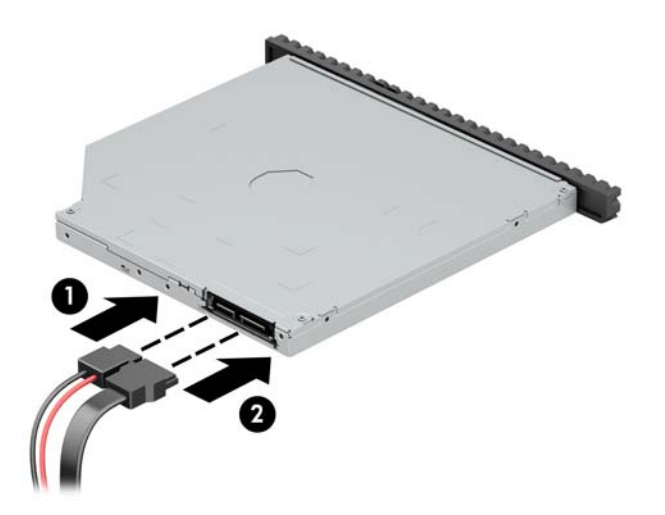

- **10.** Συνδέστε το αντίθετο άκρο του καλωδίου δεδομένων σε μία από τις γαλάζιες υποδοχές SATA της κάρτας συστήματος.
- **ΣΗΜΕΙΩΣΗ:** Για να δείτε τις υποδοχές μονάδων δίσκου της κάρτας συστήματος, ανατρέξτε στην ενότητα [Συνδέσεις κάρτας συστήματος στη σελίδα 12.](#page-17-0)
- **11.** Επανατοποθετήστε την πρόσοψη εάν την αφαιρέσατε.
- **12.** Τοποθετήστε ξανά το κάλυμμα πρόσβασης στον υπολογιστή.
- **13.** Συνδέστε ξανά το καλώδιο τροφοδοσίας και τυχόν εξωτερικές συσκευές και, στη συνέχεια, ενεργοποιήστε τον υπολογιστή.
- **14.** Κλειδώστε τυχόν συσκευές ασφαλείας που αποσυνδέσατε κατά την αφαίρεση του καλύμματος πρόσβασης.

### <span id="page-38-0"></span>**Αφαίρεση μονάδας σκληρού δίσκου 3,5 ιντσών**

- **ΣΗΜΕΙΩΣΗ:** Προτού αφαιρέσετε την παλιά μονάδα σκληρού δίσκου, βεβαιωθείτε ότι έχετε κρατήσει αντίγραφα ασφαλείας των δεδομένων από την παλιά μονάδα σκληρού δίσκου για να μπορέσετε να μεταφέρετε τα δεδομένα στη νέα μονάδα σκληρού δίσκου.
	- **1.** Αφαιρέστε/αποσυνδέστε τυχόν συσκευές ασφαλείας που εμποδίζουν το άνοιγμα του υπολογιστή.
	- **2.** Αφαιρέστε όλα τα αφαιρούμενα μέσα, όπως CD ή μονάδες USB flash, από τον υπολογιστή.
	- **3.** Απενεργοποιήστε σωστά τον υπολογιστή από το λειτουργικό σύστημα και απενεργοποιήστε τυχόν εξωτερικές συσκευές.
	- **4.** Αποσυνδέστε το καλώδιο τροφοδοσίας από την πρίζα AC και αποσυνδέστε τυχόν εξωτερικές συσκευές.
	- **ΣΗΜΑΝΤΙΚΟ:** Ανεξάρτητα από την κατάσταση λειτουργίας, υπάρχει πάντα τάση στην κάρτα συστήματος εφόσον το σύστημα είναι συνδεδεμένο σε ενεργή πρίζα AC. Πρέπει να αποσυνδέετε το καλώδιο τροφοδοσίας από την πηγή τροφοδοσίας πριν ανοίξετε τον υπολογιστή για να αποφύγετε την πρόκληση βλάβης στα εσωτερικά εξαρτήματα.
	- **5.** Αφαιρέστε το κάλυμμα πρόσβασης στον υπολογιστή.
	- **6.** Αποσυνδέστε το καλώδιο τροφοδοσίας (1) και το καλώδιο δεδομένων (2) από την πίσω πλευρά της μονάδας σκληρού δίσκου.

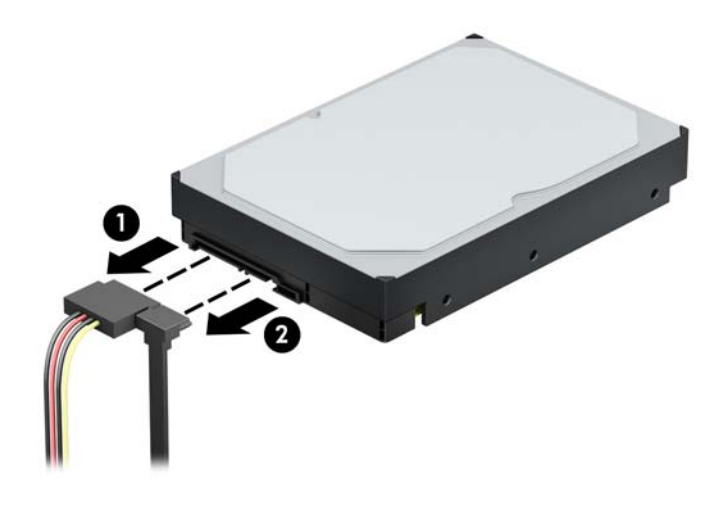

**7.** Πιέστε τον πράσινο μηχανισμό drivelock μακριά από τις θέσεις μονάδων σκληρού δίσκου (1), ανασηκώστε την πίσω πλευρά της θήκης της μονάδας δίσκου προς τα επάνω (2), και, στη συνέχεια, σύρετε τη θήκη μονάδας δίσκου προς τα πίσω και ανασηκώστε την για να εξέλθει από το πλαίσιο (3).

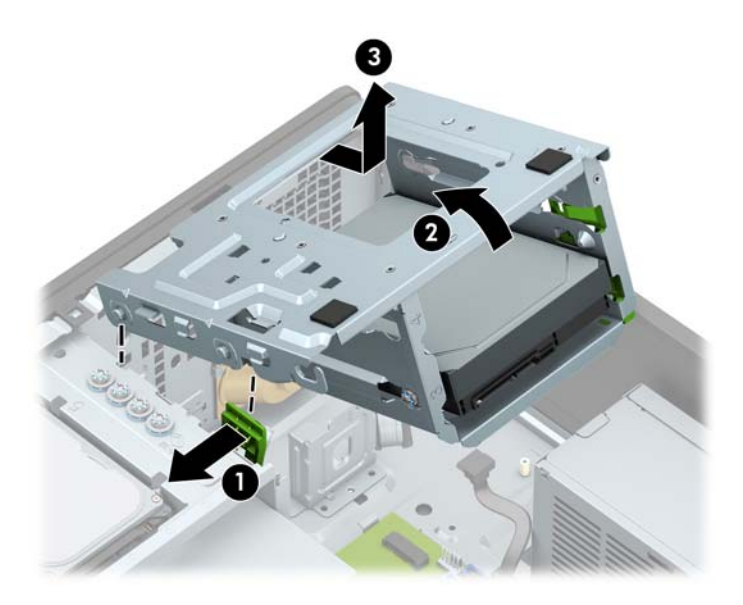

**8.** Αφαιρέστε τη μονάδα δίσκου τραβώντας την προεξοχή απελευθέρωσης μακριά από τη μονάδα δίσκου (1) και σύροντας τη μονάδα έξω από τη θέση (2).

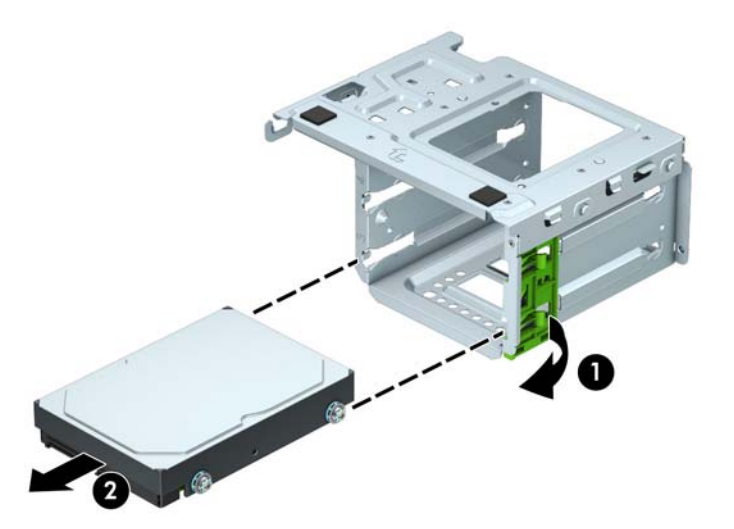

**9.** Αφαιρέστε τις τέσσερις βίδες στερέωσης (δύο σε κάθε πλευρά) από την παλιά μονάδα δίσκου. Θα χρειαστείτε αυτές τις βίδες σε περίπτωση που τοποθετήσετε καινούργια μονάδα δίσκου.

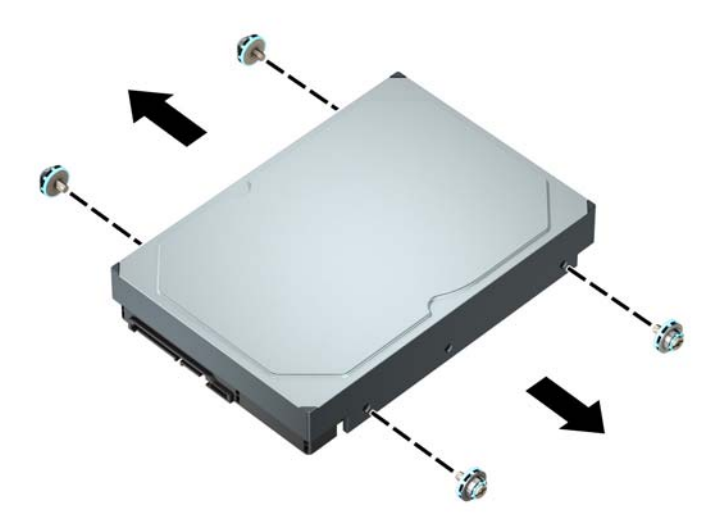

### <span id="page-41-0"></span>**Εγκατάσταση μονάδας σκληρού δίσκου 3,5 ιντσών**

- **1.** Αφαιρέστε/αποσυνδέστε τυχόν συσκευές ασφαλείας που εμποδίζουν το άνοιγμα του υπολογιστή.
- **2.** Αφαιρέστε όλα τα αφαιρούμενα μέσα, όπως CD ή μονάδες USB flash, από τον υπολογιστή.
- **3.** Απενεργοποιήστε σωστά τον υπολογιστή από το λειτουργικό σύστημα και απενεργοποιήστε τυχόν εξωτερικές συσκευές.
- **4.** Αποσυνδέστε το καλώδιο τροφοδοσίας από την πρίζα AC και αποσυνδέστε τυχόν εξωτερικές συσκευές.
- **ΣΗΜΑΝΤΙΚΟ:** Ανεξάρτητα από την κατάσταση λειτουργίας, υπάρχει πάντα τάση στην κάρτα συστήματος εφόσον το σύστημα είναι συνδεδεμένο σε ενεργή πρίζα AC. Πρέπει να αποσυνδέετε το καλώδιο τροφοδοσίας από την πηγή τροφοδοσίας πριν ανοίξετε τον υπολογιστή για να αποφύγετε την πρόκληση βλάβης στα εσωτερικά εξαρτήματα.
- **5.** Αφαιρέστε το κάλυμμα πρόσβασης στον υπολογιστή.
- **6.** Τοποθετήστε βίδες στερέωσης στις πλευρές της μονάδας σκληρού δίσκου χρησιμοποιώντας τυπικές ασημί και μπλε βίδες στερέωσης 6-32.
	- **ΣΗΜΕΙΩΣΗ:** Τέσσερις έξτρα βίδες στερέωσης 6-32 για μονάδες σκληρού δίσκου 3,5 ιντσών έχουν τοποθετηθεί στο εξωτερικό μέρος των θέσεων μονάδας σκληρού δίσκου. Για να δείτε τη θέση των πρόσθετων βιδών στερέωσης 6-32, ανατρέξτε στην ενότητα [Αφαίρεση και τοποθέτηση μονάδων](#page-28-0)  [δίσκου στη σελίδα 23.](#page-28-0)

Εάν αντικαθιστάτε μια μονάδα δίσκου, μεταφέρετε τις βίδες στερέωσης από την παλιά μονάδα στην καινούργια.

● Τοποθετήστε τέσσερις ασημί και μπλε βίδες στερέωσης 6-32 (δύο σε κάθε πλευρά της μονάδας δίσκου).

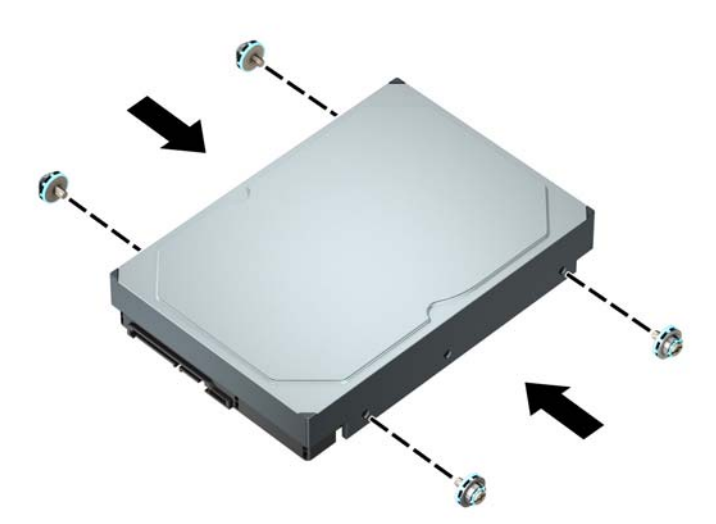

- Μπορείτε επίσης να εγκαταστήσετε μια μονάδα σκληρού δίσκου 2,5 ιντσών σε μια θέση μονάδας δίσκου 3,5 ιντσών χρησιμοποιώντας ένα στήριγμα προσαρμογέα παρόμοιο με αυτό που απεικονίζεται στο παρακάτω παράδειγμα.
	- Σύρετε τη μονάδα δίσκου 2,5 ιντσών στο βραχίονα προσαρμογέα 3,5 ιντσών.

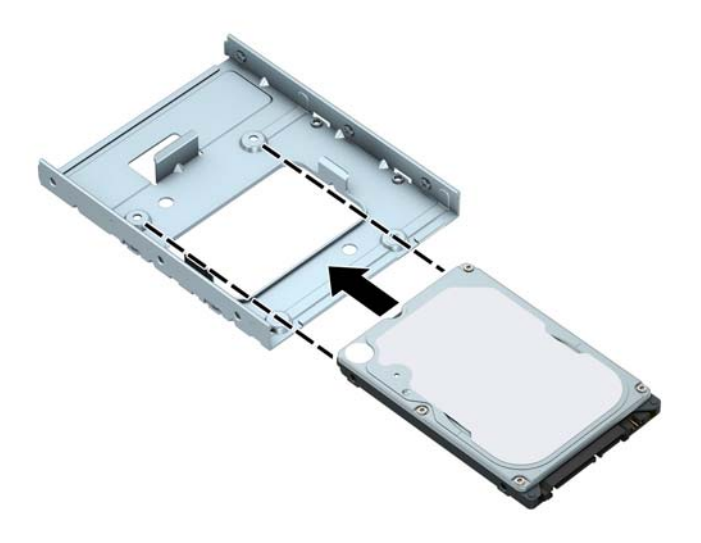

◦ Στερεώστε τη μονάδα δίσκου στη θέση βραχίονα προσαρμογέα, τοποθετώντας τέσσερις μαύρες βίδες M3 βραχίονα προσαρμογέα, μέσω της κάτω πλευράς του βραχίονα προς τη μονάδα δίσκου.

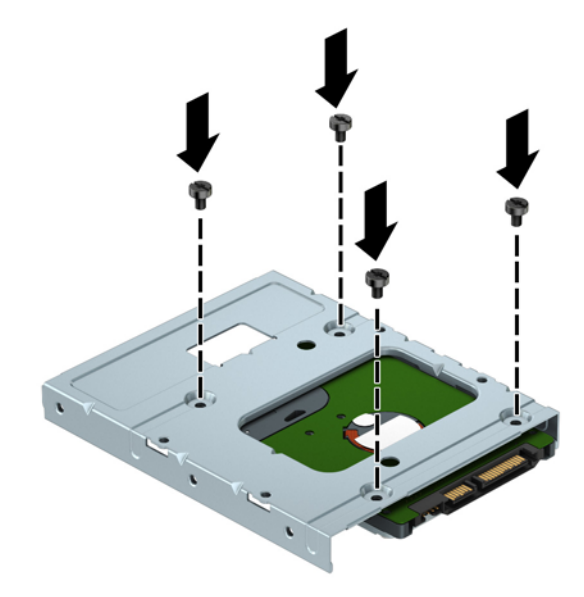

◦ Τοποθετήστε τέσσερις ασημί και μπλε βίδες στερέωσης 6-32 στο βραχίονα προσαρμογέα (δύο σε κάθε πλευρά του βραχίονα).

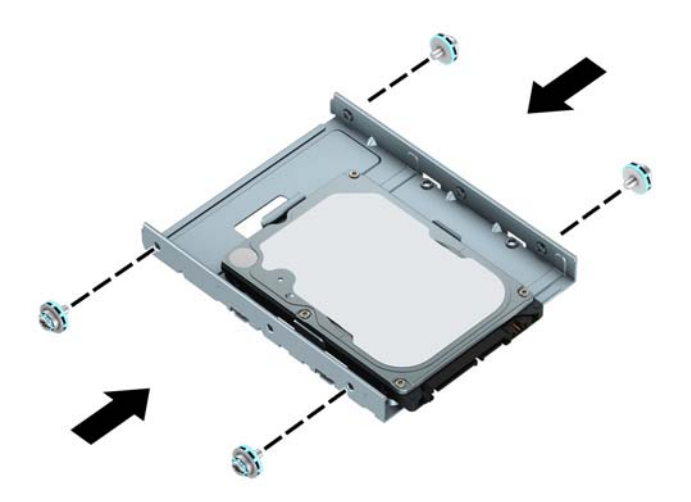

**7.** Αφαιρέστε τη θήκη μονάδας σκληρού δίσκου αν δεν έχει ήδη αφαιρεθεί. Πιέστε τον πράσινο μηχανισμό drivelock μακριά από τις θέσεις μονάδων σκληρού δίσκου (1), ανασηκώστε την πίσω πλευρά της θήκης της μονάδας δίσκου προς τα επάνω (2), και, στη συνέχεια, σύρετε τη θήκη μονάδας δίσκου προς τα πίσω και ανασηκώστε την για να εξέλθει από το πλαίσιο (3).

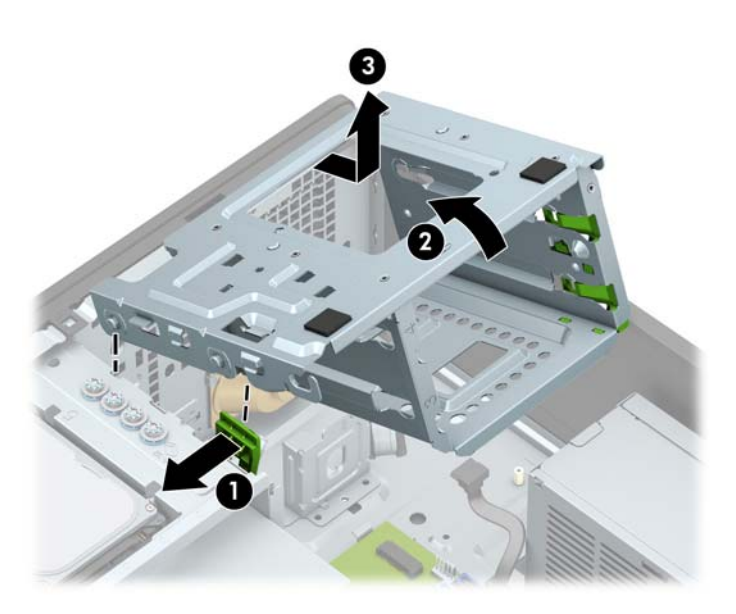

**8.** Σύρετε τη μονάδα δίσκου στη θέση μονάδας δίσκου, φροντίζοντας να ευθυγραμμίσετε τις βίδες στερέωσης με τις υποδοχές στερέωσης, έως ότου η μονάδα δίσκου ασφαλίσει στη θέση της.

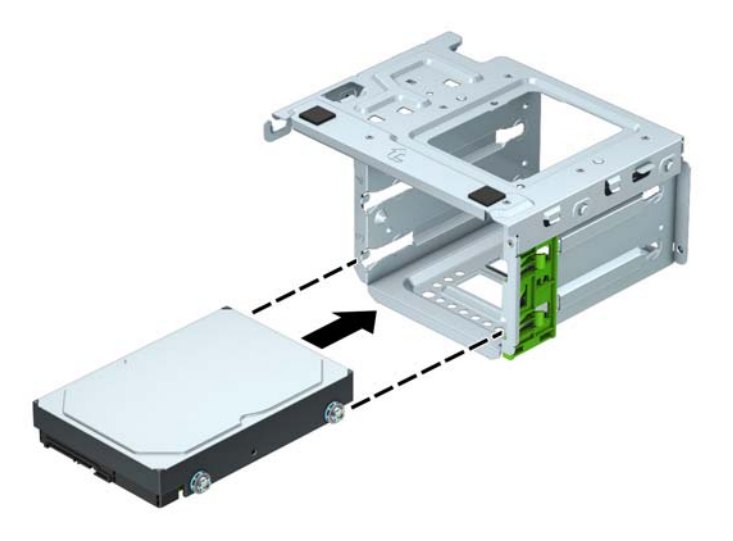

**9.** Επανατοποθετήστε τη θήκη της μονάδας δίσκου. Ευθυγραμμίστε τα πιρτσίνια στο μπροστινό μέρος της θήκης με τις υποδοχές του πλαισίου, πιέστε το μπροστινό μέρος της θήκης προς τα κάτω μέσα στις υποδοχές, και, στη συνέχεια, σύρετε τη θήκη προς τα εμπρός (1). Στη συνέχεια, πατήστε το πίσω μέρος της θήκης προς τα κάτω (2), έτσι ώστε ο μηχανισμός κλειδώματος να ασφαλίσει στη θήκη μονάδας δίσκου (3).

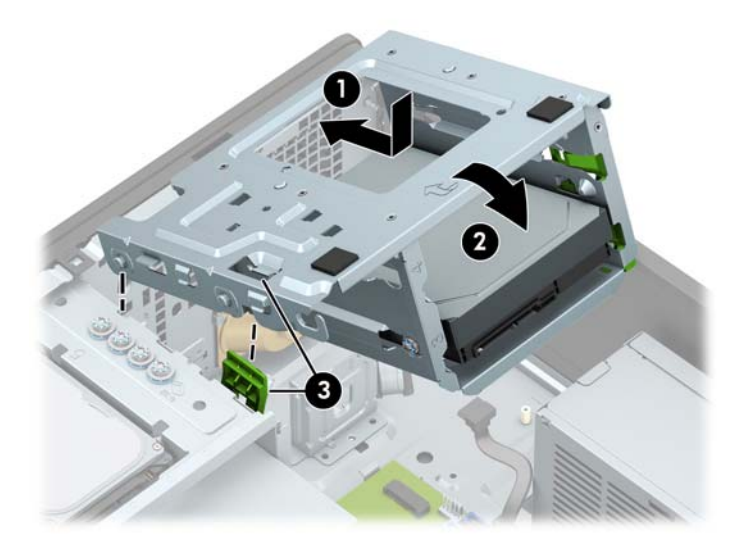

**10.** Συνδέστε το καλώδιο τροφοδοσίας (1) και το καλώδιο δεδομένων (2) στην πίσω πλευρά της μονάδας σκληρού δίσκου.

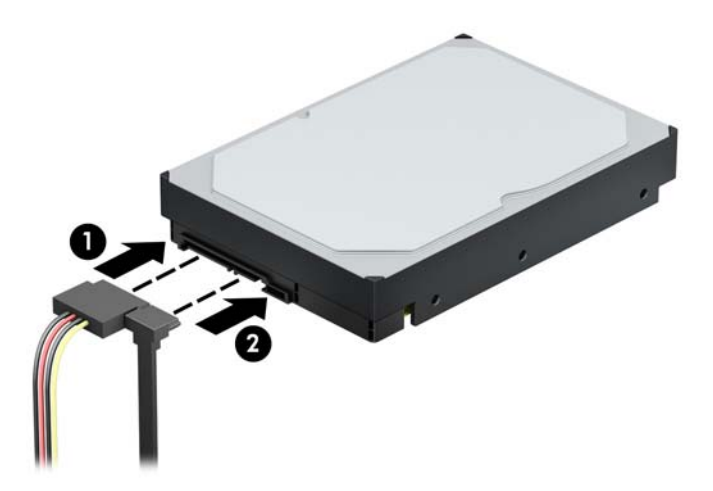

- **11.** Εάν πραγματοποιείτε εγκατάσταση μιας νέας μονάδας, συνδέστε το αντίθετο άκρο του καλωδίου δεδομένων στην κατάλληλη υποδοχή της μητρικής κάρτας.
- **ΣΗΜΕΙΩΣΗ:** Για να αποφύγετε τυχόν προβλήματα απόδοσης της κύριας μονάδας σκληρού δίσκου, το καλώδιο δεδομένων της κύριας μονάδας σκληρού δίσκου πρέπει να συνδεθεί στη σκούρα μπλε υποδοχή με την ένδειξη SATA0. Εάν προσθέτετε δεύτερη μονάδα σκληρού δίσκου, συνδέστε το καλώδιο δεδομένων στα γαλάζια βύσματα σύνδεσης SATA.
- **12.** Τοποθετήστε ξανά το κάλυμμα πρόσβασης στον υπολογιστή.
- **13.** Συνδέστε ξανά το καλώδιο τροφοδοσίας και τυχόν εξωτερικές συσκευές και, στη συνέχεια, ενεργοποιήστε τον υπολογιστή.
- **14.** Κλειδώστε τυχόν συσκευές ασφαλείας που αποσυνδέσατε κατά την αφαίρεση του καλύμματος πρόσβασης.

### <span id="page-46-0"></span>**Αφαίρεση μονάδας σκληρού δίσκου 2,5 ιντσών**

- **1.** Αφαιρέστε/αποσυνδέστε τυχόν συσκευές ασφαλείας που εμποδίζουν το άνοιγμα του υπολογιστή.
- **2.** Αφαιρέστε όλα τα αφαιρούμενα μέσα, όπως CD ή μονάδες USB flash, από τον υπολογιστή.
- **3.** Απενεργοποιήστε σωστά τον υπολογιστή από το λειτουργικό σύστημα και απενεργοποιήστε τυχόν εξωτερικές συσκευές.
- **4.** Αποσυνδέστε το καλώδιο τροφοδοσίας από την πρίζα AC και αποσυνδέστε τυχόν εξωτερικές συσκευές.
- **ΣΗΜΑΝΤΙΚΟ:** Ανεξάρτητα από την κατάσταση λειτουργίας, υπάρχει πάντα τάση στην κάρτα συστήματος εφόσον το σύστημα είναι συνδεδεμένο σε ενεργή πρίζα AC. Πρέπει να αποσυνδέετε το καλώδιο τροφοδοσίας από την πηγή τροφοδοσίας πριν ανοίξετε τον υπολογιστή για να αποφύγετε την πρόκληση βλάβης στα εσωτερικά εξαρτήματα.
- **5.** Αφαιρέστε το κάλυμμα πρόσβασης στον υπολογιστή.
- **6.** Αποσυνδέστε το καλώδιο τροφοδοσίας (1) και το καλώδιο δεδομένων (2) από την πίσω πλευρά της μονάδας σκληρού δίσκου.

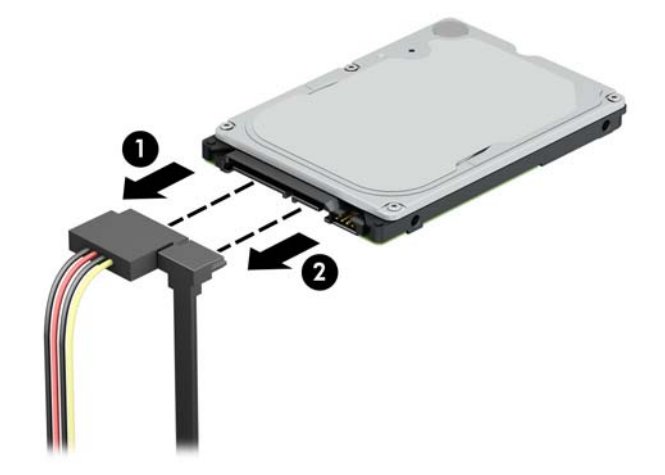

**7.** Τραβήξτε προς τα έξω το μοχλό απελευθέρωσης στην πίσω πλευρά της μονάδας δίσκου (1) και ανασηκώστε την πίσω πλευρά της μονάδας δίσκου (2). Σύρετε τη μπροστινή πλευρά της μονάδας δίσκου μέχρι να σταματήσει και, στη συνέχεια, τραβήξτε τη μονάδα προς τα επάνω και αφαιρέστε την από τη θέση της (3).

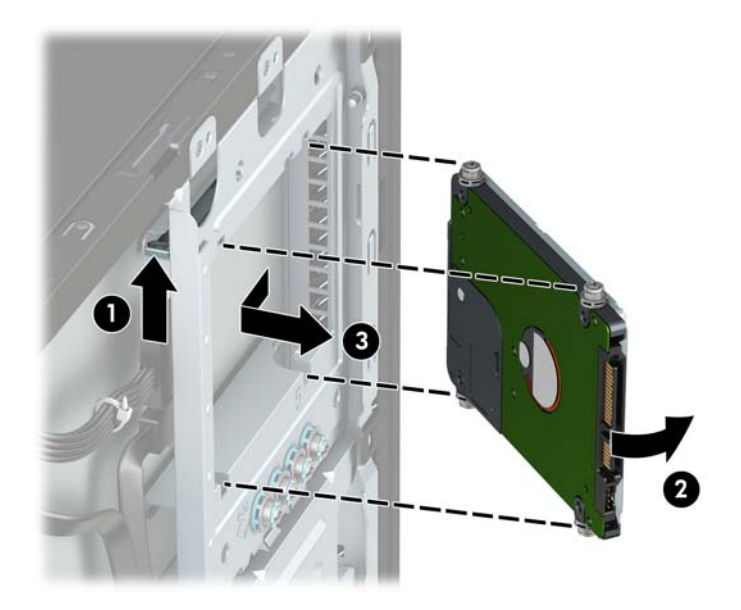

### <span id="page-48-0"></span>**Εγκατάσταση μονάδας σκληρού δίσκου 2,5 ιντσών**

- **1.** Αφαιρέστε/αποσυνδέστε τυχόν συσκευές ασφαλείας που εμποδίζουν το άνοιγμα του υπολογιστή.
- **2.** Αφαιρέστε όλα τα αφαιρούμενα μέσα, όπως CD ή μονάδες USB flash, από τον υπολογιστή.
- **3.** Απενεργοποιήστε σωστά τον υπολογιστή από το λειτουργικό σύστημα και απενεργοποιήστε τυχόν εξωτερικές συσκευές.
- **4.** Αποσυνδέστε το καλώδιο τροφοδοσίας από την πρίζα AC και αποσυνδέστε τυχόν εξωτερικές συσκευές.
- **ΣΗΜΑΝΤΙΚΟ:** Ανεξάρτητα από την κατάσταση λειτουργίας, υπάρχει πάντα τάση στην κάρτα συστήματος εφόσον το σύστημα είναι συνδεδεμένο σε ενεργή πρίζα AC. Πρέπει να αποσυνδέετε το καλώδιο τροφοδοσίας από την πηγή τροφοδοσίας πριν ανοίξετε τον υπολογιστή για να αποφύγετε την πρόκληση βλάβης στα εσωτερικά εξαρτήματα.
- **5.** Αφαιρέστε το κάλυμμα πρόσβασης στον υπολογιστή.
- **6.** Τοποθετήστε τέσσερις μαύρες και μπλε βίδες στερέωσης Μ3 (δύο σε κάθε πλευρά της μονάδας δίσκου).
	- **ΣΗΜΕΙΩΣΗ:** Μπορείτε να αγοράσετε μετρικές βίδες στερέωσης M3 από την HP.

Κατά την αντικατάσταση μονάδας δίσκου, μεταφέρετε τις τέσσερις βίδες στερέωσης από την παλιά μονάδα δίσκου στην καινούργια.

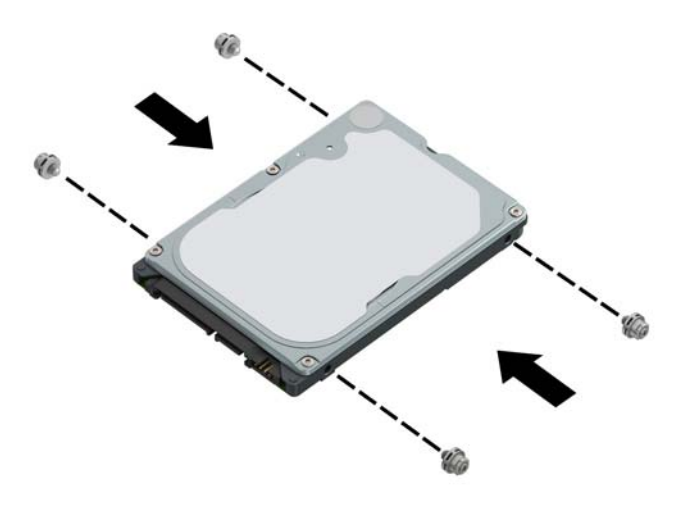

**7.** Ευθυγραμμίστε τις μπροστινές βίδες στερέωσης στη μονάδα δίσκου με τις υποδοχές J στις πλευρές της θέσης μονάδας δίσκου. Πιέστε τη μπροστινή πλευρά της μονάδας δίσκου στη θέση μονάδας δίσκου και, στη συνέχεια, σύρετε τη μονάδα δίσκου προς τα εμπρός (1). Στη συνέχεια, πιέστε την πίσω πλευρά της μονάδας δίσκου στη θέση μονάδας δίσκου (2), έτσι ώστε η μονάδα να ασφαλίσει στη θέση της.

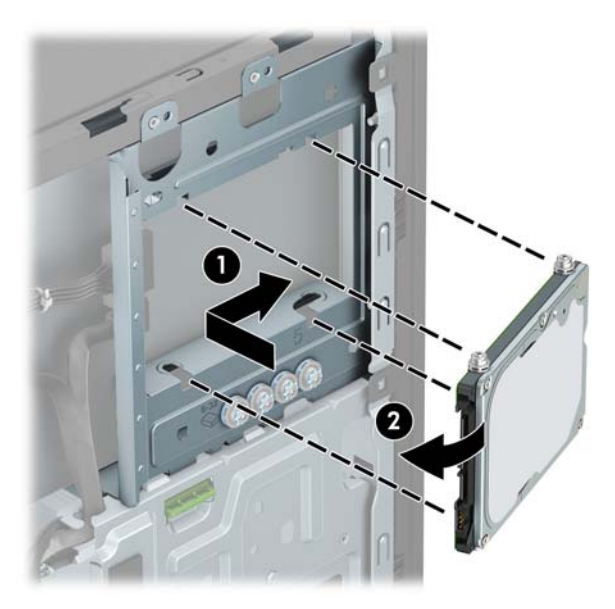

- **8.** Συνδέστε το καλώδιο τροφοδοσίας (1) και το καλώδιο δεδομένων (2) στην πίσω πλευρά της μονάδας σκληρού δίσκου.
- $\mathbb{F}$  ΣΗΜΕΙΩΣΗ: Εάν η μονάδα σκληρού δίσκου 2,5 ιντσών είναι η κύρια, συνδέστε το άλλο άκρο του καλωδίου δεδομένων στη σκούρα μπλε υποδοχή SATA στην κάρτα συστήματος με την ένδειξη SATA0. Αν η μονάδα σκληρού δίσκου είναι η δευτερεύουσα, συνδέστε το άλλο άκρο του καλωδίου δεδομένων σε μία από τις γαλάζιες υποδοχές SATA στην κάρτα συστήματος.

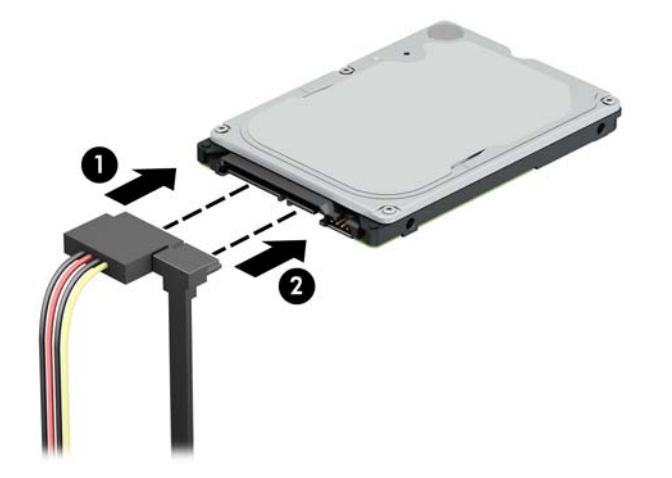

- **9.** Τοποθετήστε ξανά το κάλυμμα πρόσβασης στον υπολογιστή.
- **10.** Συνδέστε ξανά το καλώδιο τροφοδοσίας και τυχόν εξωτερικές συσκευές και, στη συνέχεια, ενεργοποιήστε τον υπολογιστή.
- **11.** Κλειδώστε τυχόν συσκευές ασφαλείας που αποσυνδέσατε κατά την αφαίρεση του καλύμματος πρόσβασης.

### <span id="page-50-0"></span>**Αφαίρεση και τοποθέτηση μιας κάρτας αποθήκευσης M.2 SSD**

**ΣΗΜΕΙΩΣΗ:** Ο υπολογιστής υποστηρίζει κάρτες 2230 και 2280 M.2 SSD.

- **1.** Αφαιρέστε/αποσυνδέστε τυχόν συσκευές ασφαλείας που εμποδίζουν το άνοιγμα του υπολογιστή.
- **2.** Αφαιρέστε όλα τα αφαιρούμενα μέσα, όπως CD ή μονάδες USB flash, από τον υπολογιστή.
- **3.** Απενεργοποιήστε σωστά τον υπολογιστή από το λειτουργικό σύστημα και απενεργοποιήστε τυχόν εξωτερικές συσκευές.
- **4.** Αποσυνδέστε το καλώδιο τροφοδοσίας από την πρίζα AC και αποσυνδέστε τυχόν εξωτερικές συσκευές.
- **ΣΗΜΑΝΤΙΚΟ:** Ανεξάρτητα από την κατάσταση λειτουργίας, υπάρχει πάντα τάση στην κάρτα συστήματος εφόσον το σύστημα είναι συνδεδεμένο σε ενεργή πρίζα AC. Πρέπει να αποσυνδέετε το καλώδιο τροφοδοσίας από την πηγή τροφοδοσίας πριν ανοίξετε τον υπολογιστή για να αποφύγετε την πρόκληση βλάβης στα εσωτερικά εξαρτήματα.
- **5.** Αφαιρέστε το κάλυμμα πρόσβασης στον υπολογιστή.
- **6.** Αποσυνδέστε τα καλώδια τροφοδοσίας και δεδομένων από το πίσω μέρος των μονάδων δίσκου στη θήκη μονάδας σκληρού δίσκου 3,5 ιντσών.
- **7.** Αφαιρέστε τη θήκη μονάδας σκληρού δίσκου 3,5 ιντσών. Πιέστε τον πράσινο μηχανισμό drivelock μακριά από τις θέσεις μονάδων σκληρού δίσκου (1), ανασηκώστε την πίσω πλευρά της θήκης της μονάδας δίσκου προς τα επάνω (2), και, στη συνέχεια, σύρετε τη θήκη μονάδας δίσκου προς τα πίσω και ανασηκώστε την για να εξέλθει από το πλαίσιο (3).

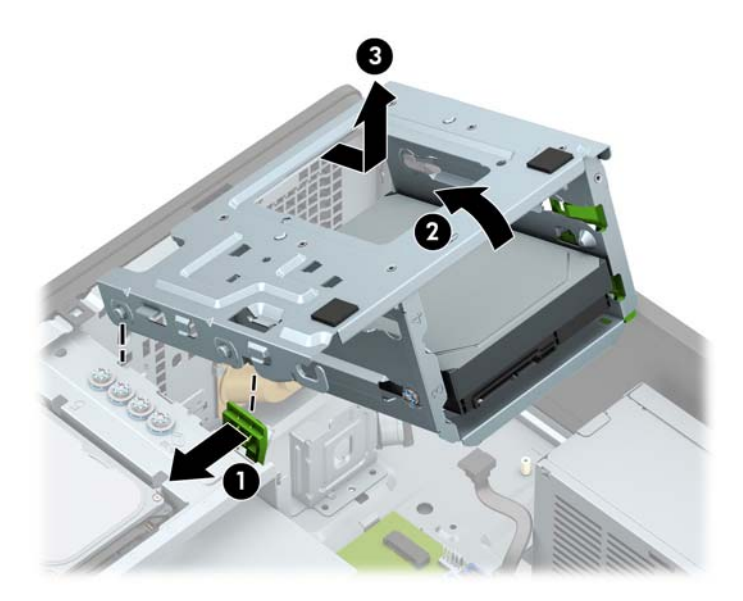

**8.** Για να αφαιρέσετε μια κάρτα αποθήκευσης M.2 SSD, αφαιρέστε τη βίδα που ασφαλίζει την κάρτα συστήματος (1), ανασηκώστε το άκρο (2) και, στη συνέχεια, σύρετε την κάρτα από το βύσμα σύνδεσης της κάρτας συστήματος (3).

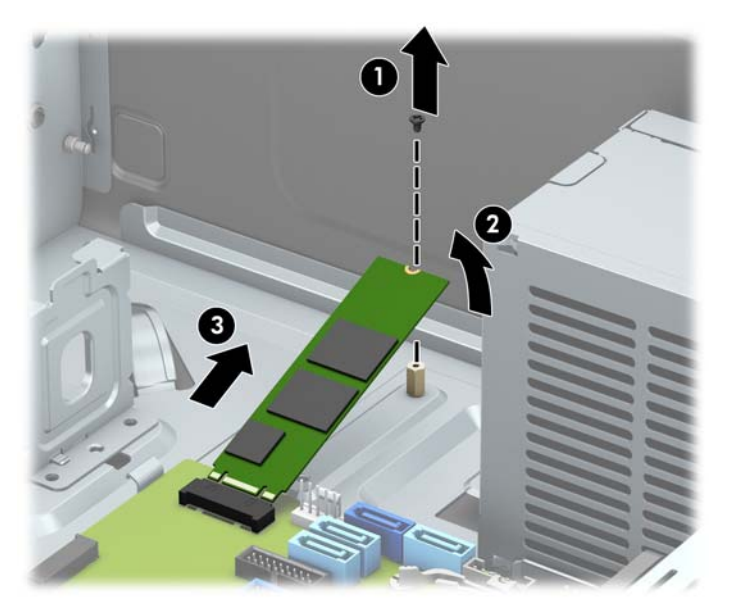

**9.** Για να εγκαταστήσετε μια κάρτα M.2 SSD, σύρετε τις ακίδες της κάρτας στο βύσμα σύνδεσης της κάρτας συστήματος ενώ κρατάτε την κάρτα υπό γωνία περίπου 30° (1). Πιέστε το άλλο άκρο της κάρτας προς τα κάτω (2) και, στη συνέχεια, στερεώστε την κάρτα με τη βίδα (3).

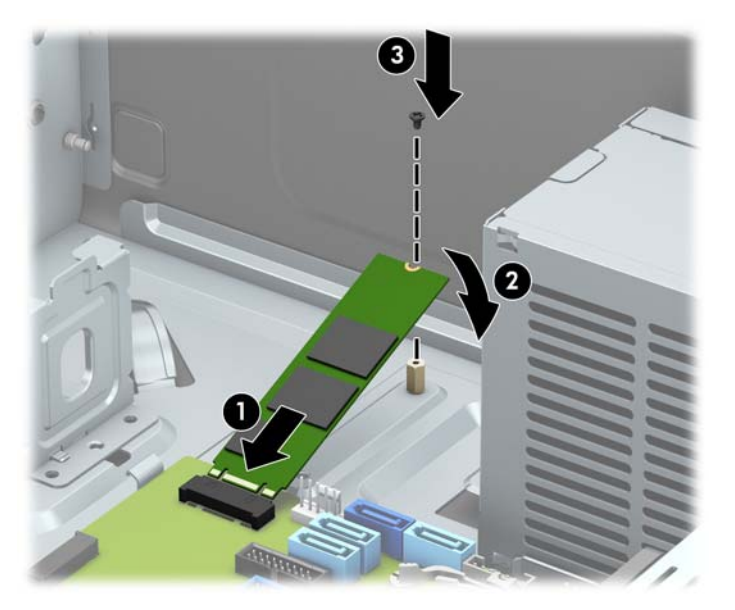

<span id="page-52-0"></span>**10.** Επανατοποθετήστε τη θήκη της μονάδας δίσκου. Ευθυγραμμίστε τα πιρτσίνια στο μπροστινό μέρος της θήκης με τις υποδοχές του πλαισίου, πιέστε το μπροστινό μέρος της θήκης προς τα κάτω μέσα στις υποδοχές, και, στη συνέχεια, σύρετε τη θήκη προς τα εμπρός (1). Στη συνέχεια, πατήστε στο πίσω μέρος της θήκης προς τα κάτω (2) έτσι ώστε ο μηχανισμός κλειδώματος μονάδας δίσκου να ασφαλίσει στη θήκη της μονάδας δίσκου (3).

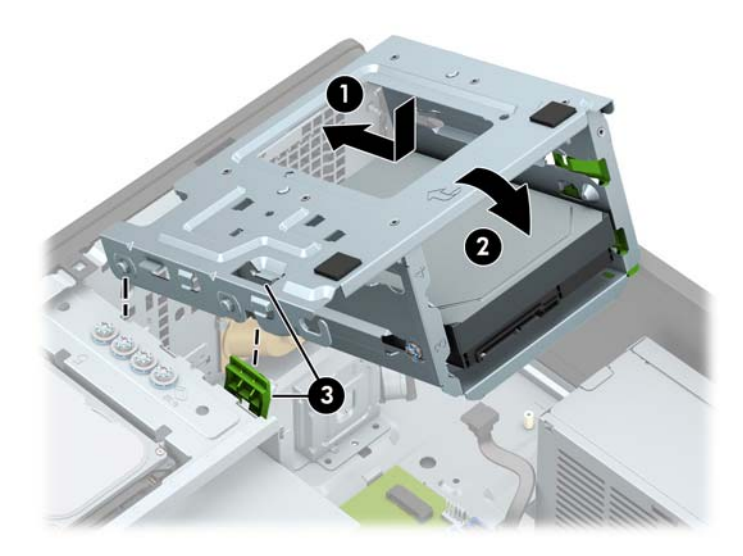

- **11.** Συνδέστε τα καλώδια τροφοδοσίας και δεδομένων στην πίσω πλευρά των μονάδων δίσκου προς τη θήκη της μονάδας σκληρού δίσκου.
- **12.** Τοποθετήστε ξανά το κάλυμμα πρόσβασης στον υπολογιστή.
- **13.** Συνδέστε ξανά το καλώδιο τροφοδοσίας και τυχόν εξωτερικές συσκευές και, στη συνέχεια, ενεργοποιήστε τον υπολογιστή.
- **14.** Κλειδώστε τυχόν συσκευές ασφαλείας που αποσυνδέσατε κατά την αφαίρεση του καλύμματος πρόσβασης.

## **Τοποθέτηση κλειδαριάς ασφαλείας**

Οι κλειδαριές ασφαλείας που εμφανίζονται παρακάτω και στις επόμενες σελίδες μπορούν να χρησιμοποιηθούν για την προστασία του υπολογιστή.

### <span id="page-53-0"></span>**Κλειδαριά καλωδίου**

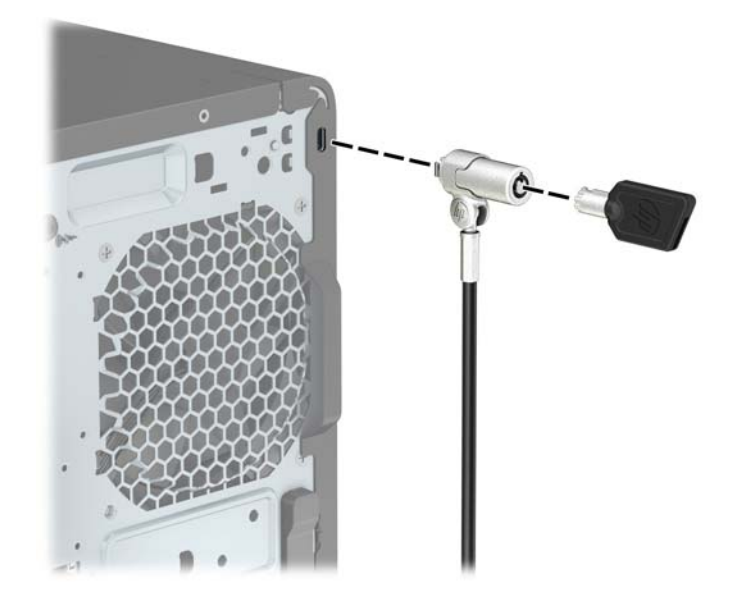

### <span id="page-54-0"></span>**Λουκέτο**

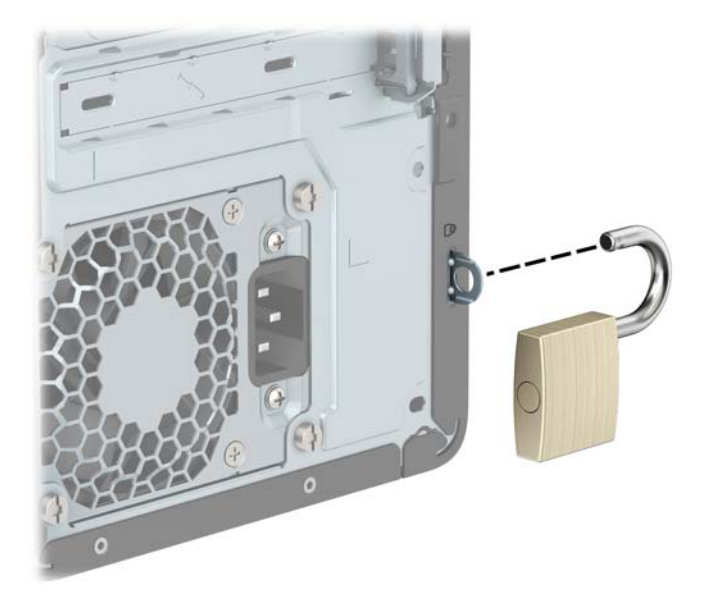

### **Κλειδαριά ασφαλείας V2 HP Business PC**

Η κλειδαριά ασφαλείας V2 για υπολογιστές HP έχει σχεδιαστεί για να ασφαλίζει όλες τις συσκευές στο σταθμό εργασίας σας.

**1.** Τοποθετήστε το συνδετήρα καλωδίου ασφαλείας σε έναν επιτραπέζιο υπολογιστή χρησιμοποιώντας τις κατάλληλες βίδες για το περιβάλλον σας (οι βίδες δεν παρέχονται) (1) και, στη συνέχεια, ασφαλίστε το κάλυμμα στη βάση του συνδετήρα καλωδίου (2).

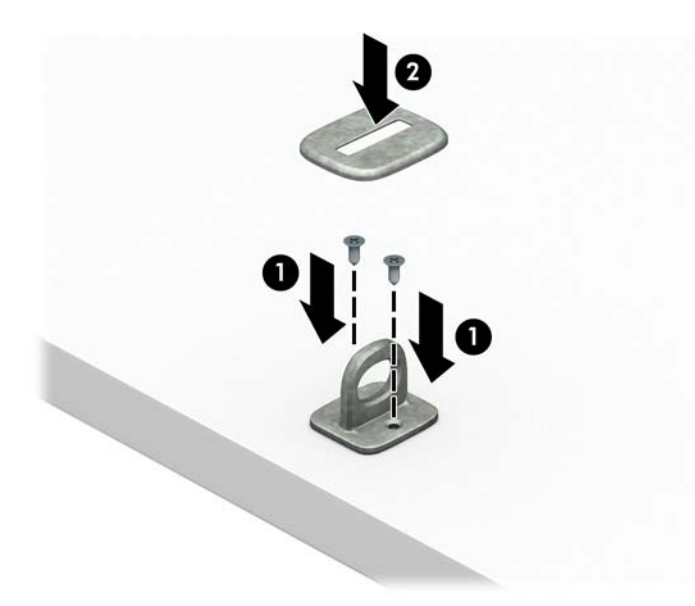

**2.** Περιτυλίξτε το καλώδιο ασφαλείας γύρω από ένα σταθερό αντικείμενο.

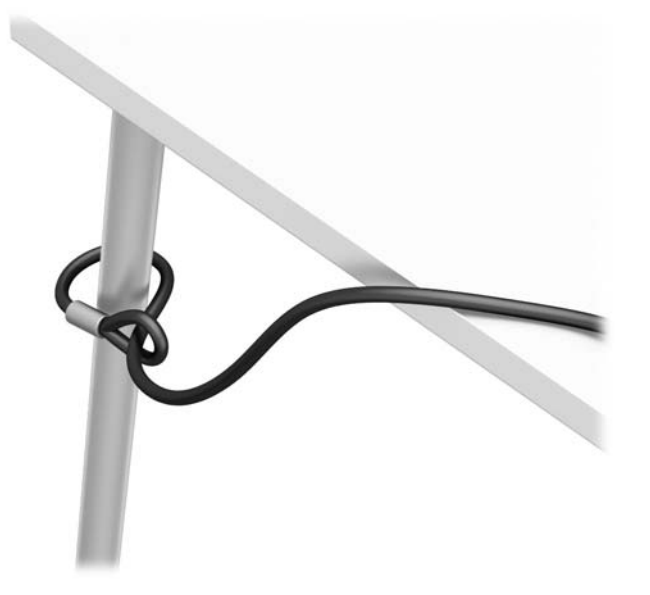

**3.** Σύρετε το καλώδιο ασφαλείας μέσα από το συνδετήρα καλωδίου ασφαλείας.

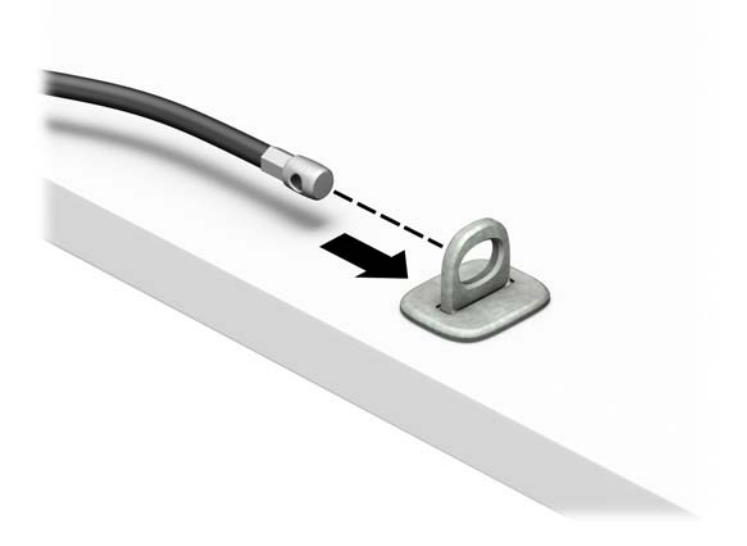

**4.** Απομακρύνετε το ένα κινητό σκέλος της κλειδαριάς ασφαλείας από το άλλο και τοποθετήστε την κλειδαριά στην υποδοχή ασφαλείας στο πίσω μέρος της οθόνης (1), κλείστε μαζί τα κινητά σκέλη για να ασφαλίσετε την κλειδαριά στη θέση της (2) και, στη συνέχεια, σύρετε τον οδηγό καλωδίου μέσα από το κέντρο της κλειδαριάς οθόνης (3).

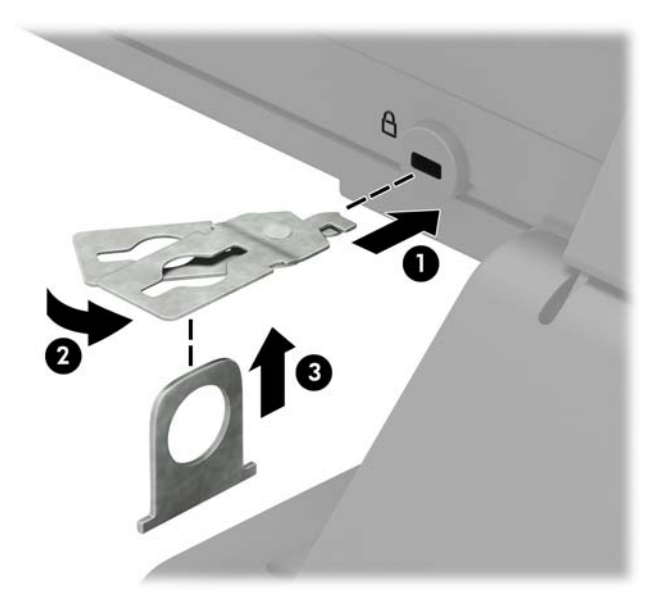

**5.** Σύρετε το καλώδιο ασφαλείας μέσα από τον οδηγό ασφαλείας που είναι τοποθετημένος στην οθόνη.

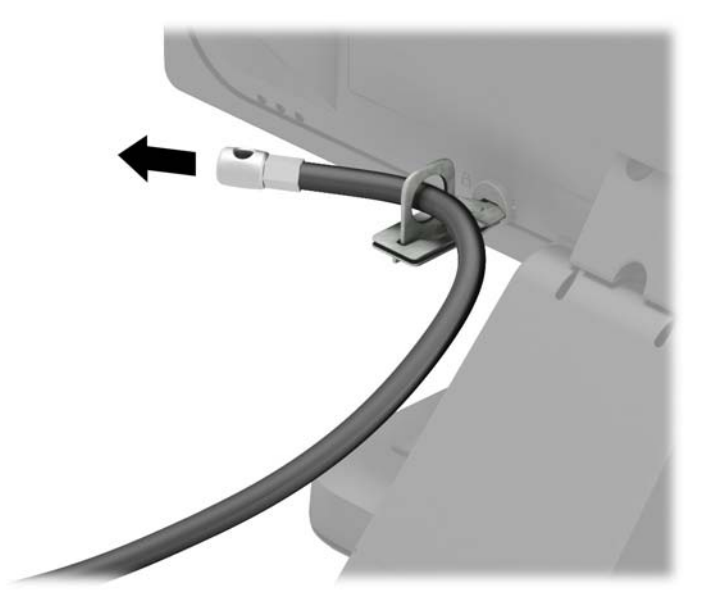

**6.** Τοποθετήστε το συνδετήρα του βοηθητικού καλωδίου σε έναν επιτραπέζιο υπολογιστή χρησιμοποιώντας την κατάλληλη βίδα για το περιβάλλον σας (η βίδα δεν παρέχεται) (1) και, στη συνέχεια, τοποθετήστε τα βοηθητικά καλώδια στη βάση του συνδετήρα (2).

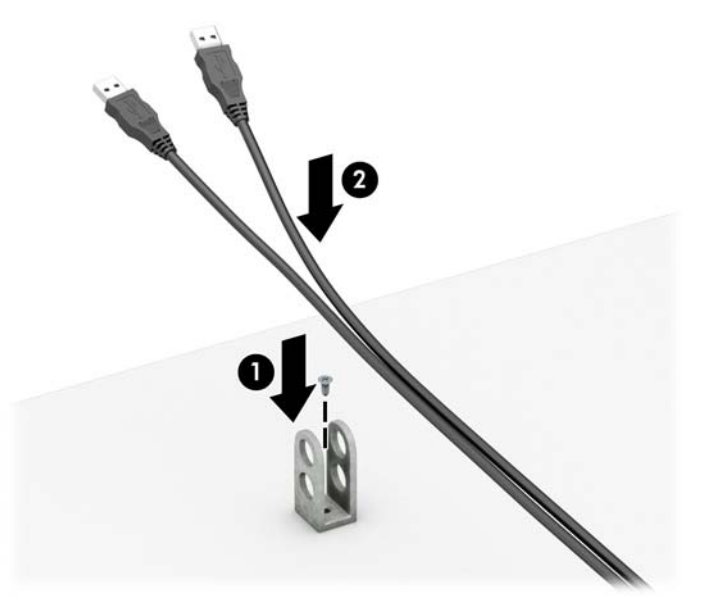

**7.** Σύρετε το καλώδιο ασφαλείας μέσα από τις οπές στο συνδετήρα βοηθητικού καλωδίου.

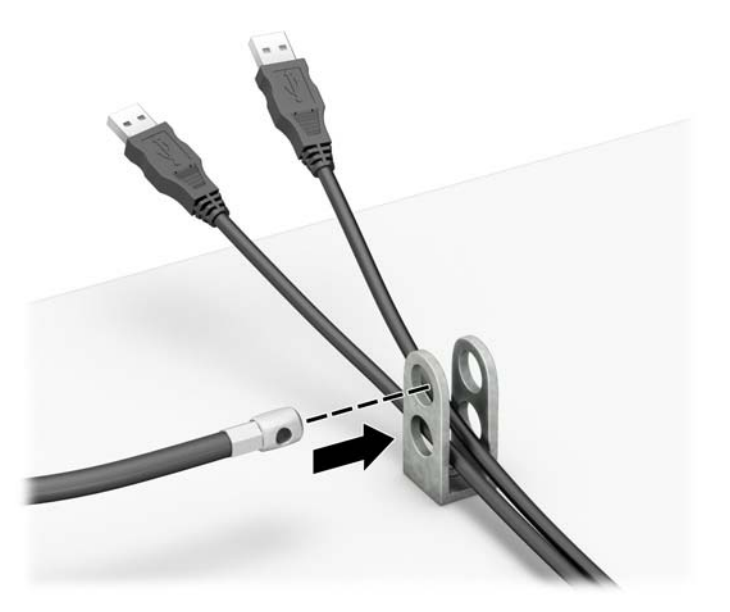

**8.** Βιδώστε την κλειδαριά στο πλαίσιο με τη βίδα που παρέχεται.

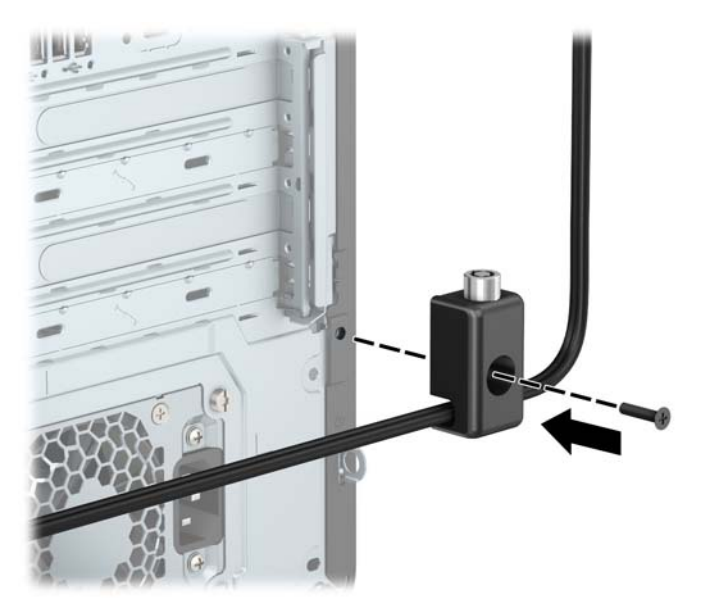

**9.** Τοποθετήστε το άκρο του βύσματος του καλωδίου ασφαλείας στην κλειδαριά (1) και πιέστε το κουμπί προς τα μέσα (2) για να ασφαλίσει η κλειδαριά. Χρησιμοποιήστε το παρεχόμενο κλειδί για να απασφαλίσετε την κλειδαριά.

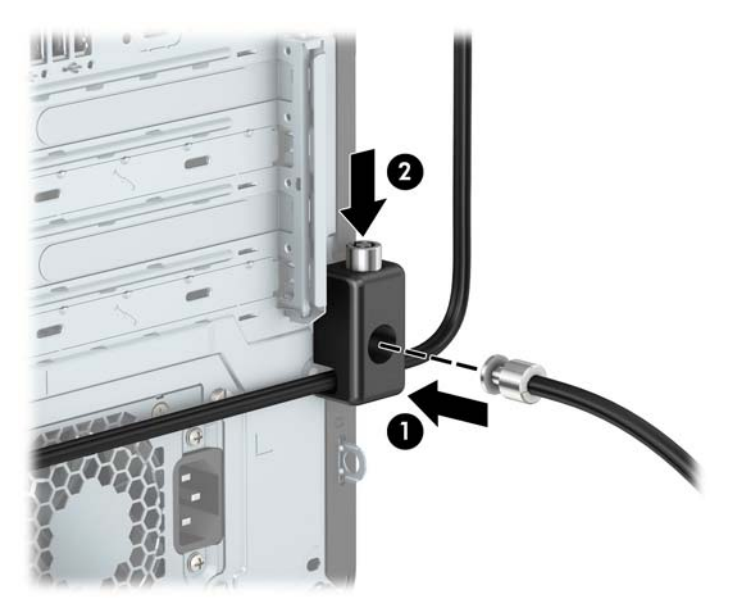

<span id="page-59-0"></span>**10.** Όταν ολοκληρώσετε όλα τα βήματα, όλες οι συσκευές στο σταθμό εργασίας σας θα είναι ασφαλισμένες.

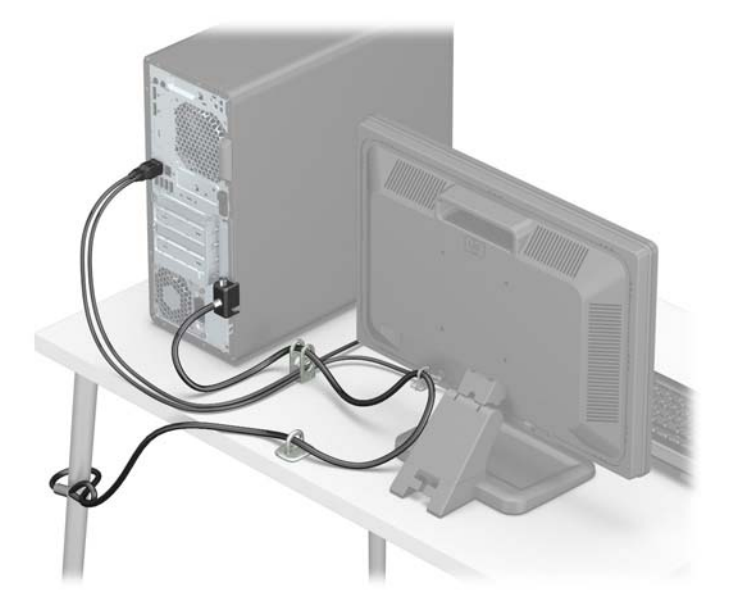

#### **Ασφάλεια πρόσοψης**

Η πρόσοψη μπορεί να ασφαλίσει στη θέση της με την τοποθέτηση μιας βίδας ασφαλείας που παρέχεται από την HP. Για να εγκαταστήσετε τη βίδα ασφαλείας:

- **1.** Αφαιρέστε/αποσυνδέστε τυχόν συσκευές ασφαλείας που εμποδίζουν το άνοιγμα του υπολογιστή.
- 2. Αφαιρέστε όλα τα αφαιρούμενα μέσα, όπως CD ή μονάδες USB flash, από τον υπολογιστή.
- **3.** Απενεργοποιήστε σωστά τον υπολογιστή από το λειτουργικό σύστημα και απενεργοποιήστε τυχόν εξωτερικές συσκευές.
- **4.** Αποσυνδέστε το καλώδιο τροφοδοσίας από την πρίζα AC και αποσυνδέστε τυχόν εξωτερικές συσκευές.
- **ΣΗΜΑΝΤΙΚΟ:** Ανεξάρτητα από την κατάσταση λειτουργίας, υπάρχει πάντα τάση στην κάρτα συστήματος εφόσον το σύστημα είναι συνδεδεμένο σε ενεργή πρίζα AC. Πρέπει να αποσυνδέετε το καλώδιο τροφοδοσίας από την πηγή τροφοδοσίας πριν ανοίξετε τον υπολογιστή για να αποφύγετε την πρόκληση βλάβης στα εσωτερικά εξαρτήματα.
- **5.** Αφαιρέστε το κάλυμμα πρόσβασης του υπολογιστή και την πρόσοψη.

**6.** Αφαιρέστε την ασημί βίδα ασφαλείας 6-32 που βρίσκεται στην εσωτερική πλευρά της πρόσοψης.

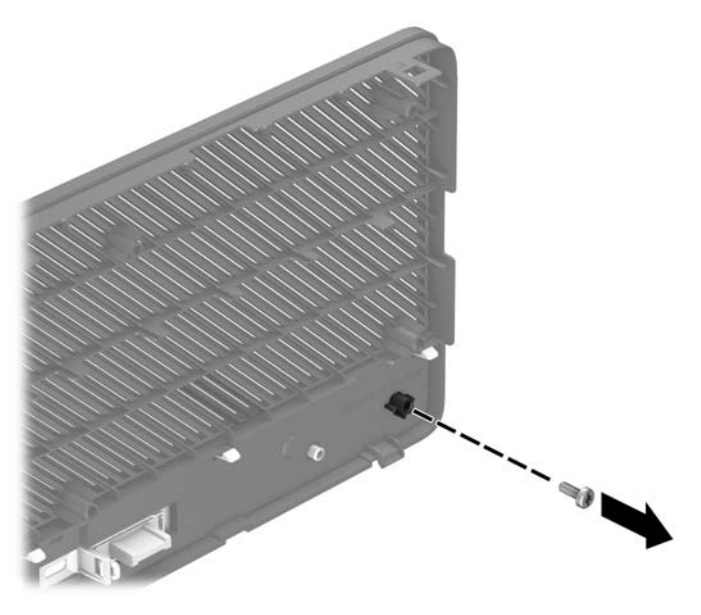

- **7.** Τοποθετήστε ξανά την πρόσοψη.
- **8.** Τοποθετήστε τη βίδα ασφαλείας μέσω του εσωτερικού της μπροστινής πλευράς του πλαισίου προς την πρόσοψη, για να ασφαλίσετε την πρόσοψη στη θέση της.

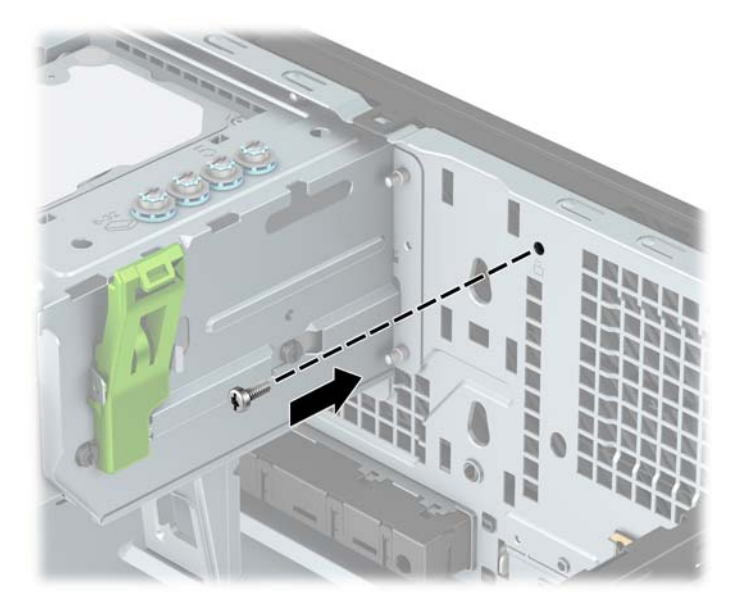

- **9.** Τοποθετήστε ξανά το κάλυμμα πρόσβασης στον υπολογιστή.
- **10.** Συνδέστε ξανά το καλώδιο τροφοδοσίας και τυχόν εξωτερικές συσκευές και, στη συνέχεια, ενεργοποιήστε τον υπολογιστή.
- **11.** Κλειδώστε τυχόν συσκευές ασφαλείας που αποσυνδέσατε κατά την αφαίρεση του καλύμματος πρόσβασης.

# <span id="page-61-0"></span>**Α Αντικατάσταση μπαταρίας**

Η μπαταρία που συνοδεύει τον υπολογιστή, τροφοδοτεί το ρολόι πραγματικού χρόνου. Για να αντικαταστήσετε την μπαταρία, χρησιμοποιήστε μπαταρία αντίστοιχη με αυτή που ήταν αρχικά τοποθετημένη στον υπολογιστή. Ο υπολογιστής διατίθεται με μπαταρία λιθίου 3 V τύπου κέρματος.

**ΠΡΟΕΙΔ/ΣΗ!** Ο υπολογιστής περιέχει μια εσωτερική μπαταρία λιθίου-διοξειδίου του μαγγανίου. Μη κατάλληλος χειρισμός της μπαταρίας μπορεί να προκαλέσει πυρκαγιά και εγκαύματα. Για να μειώσετε τον κίνδυνο τραυματισμού:

Μην επιχειρήσετε να επαναφορτίσετε την μπαταρία.

Αποφύγετε την έκθεση σε θερμοκρασίες υψηλότερες των 60°C (140ºF).

Μην αποσυναρμολογείτε την μπαταρία και αποφύγετε το βραχυκύκλωμα των εξωτερικών επαφών, την πτώση, τη διάτρηση ή την απόρριψή της σε φωτιά ή νερό.

Αντικαταστήστε τη μόνο με μπαταρία της HP σχεδιασμένη για το συγκεκριμένο προϊόν.

**ΣΗΜΑΝΤΙΚΟ:** Πριν αντικαταστήσετε την μπαταρία, είναι σημαντικό να κρατήσετε αντίγραφα ασφαλείας των ρυθμίσεων CMOS του υπολογιστή. Όταν αφαιρείτε ή αντικαθιστάτε την μπαταρία, οι ρυθμίσεις CMOS διαγράφονται.

Ο στατικός ηλεκτρισμός ενδέχεται να προκαλέσει βλάβη στα ηλεκτρονικά στοιχεία του υπολογιστή ή στον προαιρετικό εξοπλισμό. Προτού ξεκινήσετε αυτές τις διαδικασίες, βεβαιωθείτε ότι έχετε αποβάλει το στατικό ηλεκτρισμό από το σώμα σας αγγίζοντας στιγμιαία ένα γειωμένο μεταλλικό αντικείμενο.

**ΣΗΜΕΙΩΣΗ:** Η διάρκεια ζωής της μπαταρίας λιθίου μπορεί να επεκταθεί αν συνδέσετε τον υπολογιστή σε ενεργή πρίζα AC. Η μπαταρία λιθίου χρησιμοποιείται μόνο όταν ο υπολογιστής ΔΕΝ είναι συνδεδεμένος σε τροφοδοσία AC.

Η HP ενθαρρύνει τους πελάτες της να ανακυκλώνουν τον μεταχειρισμένο ηλεκτρονικό εξοπλισμό, τις γνήσιες κασέτες εκτύπωσης HP και τις επαναφορτιζόμενες μπαταρίες. Για περισσότερες πληροφορίες σχετικά με τα προγράμματα ανακύκλωσης, επισκεφτείτε τη διεύθυνση [http://www.hp.com/recycle.](http://www.hp.com/recycle)

- **1.** Αφαιρέστε/αποσυνδέστε τυχόν συσκευές ασφαλείας που εμποδίζουν το άνοιγμα του υπολογιστή.
- **2.** Αφαιρέστε όλα τα αφαιρούμενα μέσα, όπως CD ή μονάδες USB flash, από τον υπολογιστή.
- **3.** Απενεργοποιήστε σωστά τον υπολογιστή από το λειτουργικό σύστημα και απενεργοποιήστε τυχόν εξωτερικές συσκευές.
- **4.** Αποσυνδέστε το καλώδιο τροφοδοσίας από την πρίζα AC και αποσυνδέστε τυχόν εξωτερικές συσκευές.
- **ΣΗΜΑΝΤΙΚΟ:** Ανεξάρτητα από την κατάσταση λειτουργίας, υπάρχει πάντα τάση στην κάρτα συστήματος εφόσον το σύστημα είναι συνδεδεμένο σε ενεργή πρίζα AC. Πρέπει να αποσυνδέετε το καλώδιο τροφοδοσίας από την πηγή τροφοδοσίας πριν ανοίξετε τον υπολογιστή για να αποφύγετε την πρόκληση βλάβης στα εσωτερικά εξαρτήματα.
- **5.** Αφαιρέστε το κάλυμμα πρόσβασης στον υπολογιστή.
- **6.** Εντοπίστε την μπαταρία και τη θήκη της μπαταρίας που βρίσκονται στη μητρική κάρτα.
	- **ΣΗΜΕΙΩΣΗ:** Σε ορισμένα μοντέλα υπολογιστών, ενδέχεται να απαιτείται αφαίρεση ενός εσωτερικού μέρους προκειμένου να εξασφαλιστεί η πρόσβαση στην μπαταρία.

**7.** Ανάλογα με τον τύπο της μπαταρίας στην κάρτα συστήματος, ακολουθήστε τις παρακάτω οδηγίες για την αντικατάσταση της μπαταρίας.

#### **Τύπος 1**

**α.** Βγάλτε την μπαταρία από τη θήκη της.

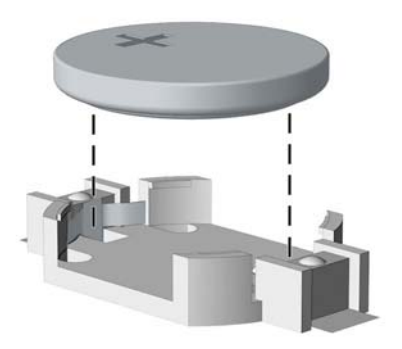

**β.** Τοποθετήστε την μπαταρία αντικατάστασης στη θέση της με τη θετική πλευρά προς τα πάνω. Η θήκη της μπαταρίας ασφαλίζει αυτόματα την μπαταρία στη σωστή θέση.

#### **Τύπος 2**

- **α.** Για να απελευθερώσετε την μπαταρία από τη θήκη της, πιέστε το μεταλλικό άγκιστρο που εξέχει πάνω από το ένα άκρο της μπαταρίας. Όταν η μπαταρία ανασηκωθεί, αφαιρέστε τη (1).
- **β.** Για να τοποθετήσετε τη νέα μπαταρία, τοποθετήστε το ένα άκρο της κάτω από το χείλος της θήκης με τη θετική πλευρά προς τα πάνω. Σπρώξτε το άλλο άκρο προς τα κάτω έως ότου το άγκιστρο ασφαλίσει πάνω από το άλλο άκρο της μπαταρίας (2).

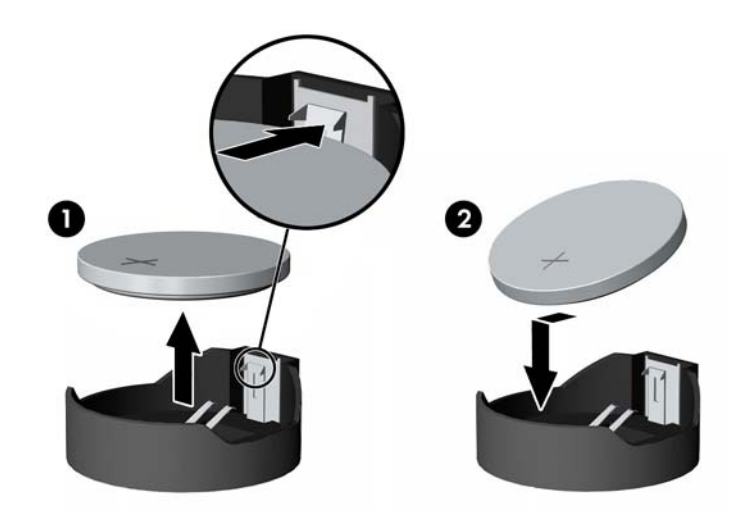

#### **Τύπος 3**

**α.** Τραβήξτε προς τα πίσω το κλιπ (1) που συγκρατεί την μπαταρία στη θέση της και αφαιρέστε τη μπαταρία (2).

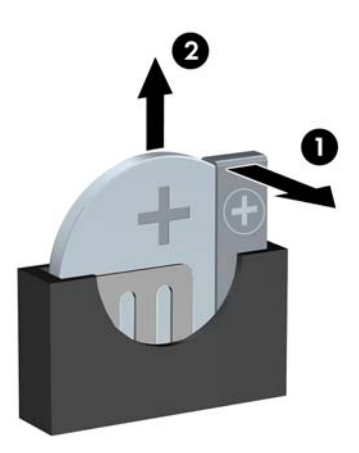

- **β.** Εισαγάγετε την καινούργια μπαταρία και επανατοποθετήστε το σύνδεσμο στη θέση του.
- **ΣΗΜΕΙΩΣΗ:** Μετά την αντικατάσταση της μπαταρίας, ακολουθήστε τα παρακάτω βήματα για να ολοκληρώσετε τη διαδικασία.
- **8.** Τοποθετήστε ξανά το κάλυμμα πρόσβασης στον υπολογιστή.
- **9.** Συνδέστε ξανά το καλώδιο τροφοδοσίας και τυχόν εξωτερικές συσκευές και, στη συνέχεια, ενεργοποιήστε τον υπολογιστή.
- **10.** Ρυθμίστε την ημερομηνία και την ώρα, τους κωδικούς πρόσβασης και οποιεσδήποτε ειδικές ρυθμίσεις του συστήματος, χρησιμοποιώντας το βοηθητικό πρόγραμμα Computer Setup.
- **11.** Κλειδώστε τυχόν συσκευές ασφαλείας που αποσυνδέσατε κατά την αφαίρεση του καλύμματος πρόσβασης του υπολογιστή.

# <span id="page-64-0"></span>**Β Ηλεκτροστατική αποφόρτιση**

Μια αποφόρτιση στατικού ηλεκτρισμού από ένα δάκτυλο ή άλλο αγωγό μπορεί να προκαλέσει ζημιά στις μητρικές κάρτες ή σε άλλες συσκευές με ευαισθησία στο στατικό ηλεκτρισμό. Τέτοιου είδους ζημιά μπορεί να μειώσει τη διάρκεια ζωής της συσκευής.

## **Αποτροπή πρόκλησης ηλεκτροστατικής ζημιάς**

Για να αποφύγετε την πρόκληση ηλεκτροστατικής ζημιάς, λάβετε υπόψη τις ακόλουθες προφυλάξεις:

- Αποφεύγετε την επαφή με τα χέρια μεταφέροντας και αποθηκεύοντας τα προϊόντα σε συσκευασίες που προστατεύουν από το στατικό ηλεκτρισμό.
- Διατηρείτε τα εξαρτήματα που είναι ευαίσθητα στον ηλεκτροστατικό ηλεκτρισμό στις συσκευασίες τους μέχρι να φτάσουν σε χώρους εργασίας ασφαλείς από το στατικό ηλεκτρισμό.
- Τοποθετήστε τα εξαρτήματα σε μια γειωμένη επιφάνεια προτού τα αφαιρέσετε από τις συσκευασίες τους.
- Αποφεύγετε να αγγίζετε ακίδες, αγωγούς ή κυκλώματα.
- Να είστε πάντα καλά γειωμένοι όταν αγγίζετε ένα στοιχείο ή διάταξη ευαίσθητη στον στατικό ηλεκτρισμό.

### **Μέθοδοι γείωσης**

Υπάρχουν αρκετοί μέθοδοι γείωσης. Χρησιμοποιήστε μία ή περισσότερες από τις παρακάτω μεθόδους όταν χειρίζεστε ή εγκαθιστάτε εξαρτήματα ευαίσθητα στον ηλεκτροστατικό ηλεκτρισμό:

- Χρησιμοποιήστε ένα λουράκι χεριού που είναι συνδεδεμένο με ένα γειωμένο καλώδιο σε ένα γειωμένο σταθμό εργασίας ή πλαίσιο υπολογιστή. Τα λουράκια χεριού είναι εύκαμπτα λουράκια με ελάχιστη αντίσταση 1 megohm +/- 10 τοις εκατό στα γειωμένα σύρματα. Για σωστή γείωση, φορέστε το λουράκι ώστε να ακουμπά στο δέρμα σας.
- Χρησιμοποιήστε λουράκια για τις φτέρνες, για τα δάχτυλα των ποδιών ή για τις μπότες σε χώρους εργασίας όπου παραμένετε όρθιοι. Φοράτε τα λουράκια και στα δύο πόδια όταν πατάτε σε αγώγιμα πατώματα ή σε χαλιά που διαχέουν ενέργεια.
- Χρησιμοποιείτε αγώγιμα εργαλεία επισκευής στην εργασία σας.
- Χρησιμοποιείτε ένα φορητό σετ εργαλείων επισκευής με ένα αναδιπλούμενο χαλάκι εργασίας.

Εάν δεν διαθέτετε κάποιο από τον συνιστώμενο εξοπλισμό για σωστή γείωση, επικοινωνήστε με έναν εξουσιοδοτημένο πωλητή, μεταπωλητή ή παροχέα υπηρεσιών της HP.

**ΣΗΜΕΙΩΣΗ:** Για περισσότερες πληροφορίες σχετικά με το στατικό ηλεκτρισμό, επικοινωνήστε με έναν εξουσιοδοτημένο πωλητή, μεταπωλητή ή παροχέα υπηρεσιών της HP.

# <span id="page-65-0"></span>**Γ Οδηγίες λειτουργίας, τακτική φροντίδα και προετοιμασία αποστολής υπολογιστή**

## **Οδηγίες λειτουργίας και τακτική φροντίδα υπολογιστή**

Ακολουθήστε αυτές τις οδηγίες για τη σωστή εγκατάσταση και φροντίδα του υπολογιστή και της οθόνης σας:

- Κρατήστε τον υπολογιστή μακριά από υπερβολική υγρασία, άμεσο ηλιακό φως και ακραίες συνθήκες ζέστης και ψύχους.
- Λειτουργήστε τον υπολογιστή σε μια σκληρή, επίπεδη επιφάνεια. Αφήστε ένα κενό 10,2 cm (4 ιντσών) σε όλες τις αεριζόμενες πλευρές του υπολογιστή και πάνω από την οθόνη, έτσι ώστε να επιτρέπεται η απαιτούμενη ροή αέρα.
- Μην περιορίζετε ποτέ τη ροή αέρα στον υπολογιστή εμποδίζοντας τυχόν αγωγούς ή εισόδους αέρα. Μην τοποθετείτε το πληκτρολόγιο, με τα πέλματα πληκτρολογίου προς τα κάτω, απευθείας μπροστά στη μονάδα υπολογιστή, καθώς αυτό περιορίζει επίσης τη ροή του αέρα.
- Μην χρησιμοποιείτε τον υπολογιστή χωρίς να είναι τοποθετημένο το κάλυμμα πρόσβασης ή οποιαδήποτε από τα καλύμματα των υποδοχών κάρτας επέκτασης.
- Μη στοιβάζετε τους υπολογιστές τον έναν επάνω στον άλλο ή τοποθετείτε τους υπολογιστές τόσο κοντά τον έναν με τον άλλο ώστε να λαμβάνουν τον ανακυκλωμένο ή προθερμασμένο αέρα του άλλου.
- Εάν ο υπολογιστής πρόκειται να λειτουργήσει σε ξεχωριστό περίβλημα, πρέπει να παρέχεται αερισμός εισόδου και εξόδου στο περίβλημα και θα ισχύουν οι ίδιες οδηγίες λειτουργίας που αναφέρθηκαν παραπάνω.
- Διατηρείτε τα υγρά μακριά από τον υπολογιστή και το πληκτρολόγιο.
- Μην καλύπτετε ποτέ τις υποδοχές εξαερισμού της οθόνης με οποιουδήποτε είδους υλικό.
- Εγκαταστήστε ή ενεργοποιήστε λειτουργίες διαχείρισης ενέργειας του λειτουργικού συστήματος ή άλλου λογισμικού, συμπεριλαμβανομένων καταστάσεων αναστολής λειτουργίας.
- Απενεργοποιήστε τον υπολογιστή προτού κάνετε οτιδήποτε από τα παρακάτω:
	- Σκουπίστε το εξωτερικό του υπολογιστή με ένα μαλακό, νωπό πανί όπως απαιτείται. Η χρήση προϊόντων καθαρισμού μπορεί προκαλέσει αποχρωματισμό ή ζημιά στο φινίρισμα.
	- Σε τακτά χρονικά διαστήματα, καθαρίζετε τους αεραγωγούς σε όλες τις πλευρές του υπολογιστή. Χνούδια, σκόνη και άλλα ξένα σώματα ενδέχεται να μπλοκάρουν τους αγωγούς και να περιορίσουν τη ροή αέρα.

## <span id="page-66-0"></span>**Προφυλάξεις σχετικά με τη μονάδα οπτικού δίσκου**

Βεβαιωθείτε ότι θα ακολουθήσετε τις παρακάτω οδηγίες κατά τη λειτουργία ή τον καθαρισμό της μονάδας οπτικού δίσκου.

#### **Λειτουργία**

- Μην μετακινείτε τη μονάδα κατά τη διάρκεια λειτουργίας της. Αυτό μπορεί να προκαλέσει δυσλειτουργία κατά την ανάγνωση.
- Αποφύγετε την έκθεση της μονάδας σε ξαφνικές αλλαγές θερμοκρασίας, καθώς μπορεί να δημιουργηθεί συμπύκνωση στο εσωτερικό της μονάδας. Εάν παρατηρηθεί ξαφνική αλλαγή θερμοκρασίας ενώ η μονάδα είναι ενεργοποιημένη, περιμένετε τουλάχιστον μία ώρα προτού την απενεργοποιήσετε. Εάν θέσετε σε λειτουργία τη μονάδα αμέσως, μπορεί να παρατηρηθεί δυσλειτουργία κατά την ανάγνωση.
- Αποφύγετε την έκθεση της μονάδας σε τοποθεσίες με υψηλά επίπεδα υγρασίας, ακραίες θερμοκρασίες, μηχανική δόνηση ή άμεσο ηλιακό φως.

#### **Καθαρισμός**

- Καθαρίζετε το κάλυμμα και τα πλήκτρα με ένα μαλακό, υγρό πανί ή ένα μαλακό ελαφρά νωπό πανί και ένα ήπιο καθαριστικό διάλυμα. Μην ψεκάζετε ποτέ υγρά καθαρισμού απευθείας στη μονάδα.
- Αποφύγετε τη χρήση οποιουδήποτε είδους διαλυτικής ουσίας, όπως οινόπνευμα ή βενζίνη, που μπορεί να προκαλέσει ζημιά στο φινίρισμα.

#### **Ασφάλεια**

Εάν μέσα στη μονάδα πέσει οποιοδήποτε αντικείμενο ή υγρό, αποσυνδέστε τον υπολογιστή απευθείας από την πρίζα και στείλτε τον για έλεγχο σε έναν εξουσιοδοτημένο παροχέα υπηρεσιών HP.

### **Προετοιμασία για αποστολή**

Ακολουθήστε αυτές τις συστάσεις όταν προετοιμάζετε τον υπολογιστή για αποστολή:

- **1.** Δημιουργήστε αντίγραφα ασφαλείας των αρχείων της μονάδας σκληρού δίσκου σε μια εξωτερική συσκευή αποθήκευσης. Βεβαιωθείτε ότι το μέσο δημιουργίας αντιγράφων ασφαλείας δεν εκτίθεται σε ηλεκτρική ή μαγνητική ακτινοβολία κατά την αποθήκευση ή τη μεταφορά.
- **ΣΗΜΕΙΩΣΗ:** Η μονάδα σκληρού δίσκου κλειδώνει αυτόματα όταν απενεργοποιείται η τροφοδοσία του συστήματος.
- **2.** Αφαιρέστε και αποθηκεύστε όλα τα αφαιρούμενα μέσα.
- **3.** Απενεργοποιήστε τον υπολογιστή και τις εξωτερικές συσκευές.
- **4.** Αποσυνδέστε το καλώδιο τροφοδοσίας από την πρίζα AC και, στη συνέχεια, από τον υπολογιστή.
- **5.** Αποσυνδέστε τα στοιχεία του συστήματος και τις εξωτερικές συσκευές από τις πηγές τροφοδοσίας τους και στη συνέχεια, από τον υπολογιστή.
- **ΣΗΜΕΙΩΣΗ:** Βεβαιωθείτε ότι όλες οι κάρτες είναι καλά τοποθετημένες και ασφαλισμένες στις υποδοχές κάρτας πριν την αποστολή του υπολογιστή.
- **6.** Τοποθετήστε τα στοιχεία του συστήματος και τις εξωτερικές συσκευές στις αρχικές τους συσκευασίες ή σε παρόμοιες με αρκετό υλικό συσκευασίας για την προστασία τους.

# <span id="page-67-0"></span>**Δ Προσβασιμότητα**

Η HP σχεδιάζει, παράγει και διαθέτει στην αγορά προϊόντα και υπηρεσίες που μπορούν να χρησιμοποιηθούν από όλους, συμπεριλαμβανομένων ατόμων με αναπηρίες, είτε μεμονωμένα είτε σε συνδυασμό με κατάλληλες βοηθητικές συσκευές.

## **Υποστηριζόμενες βοηθητικές τεχνολογίες**

Τα προϊόντα HP υποστηρίζουν μια μεγάλη ποικιλία βοηθητικών τεχνολογιών λειτουργικών συστημάτων και μπορούν να διαμορφωθούν έτσι ώστε να λειτουργούν με επιπλέον βοηθητικές τεχνολογίες. Χρησιμοποιήστε τη λειτουργία αναζήτησης της συσκευής σας για να εντοπίσετε περισσότερες πληροφορίες σχετικά με τα βοηθητικά χαρακτηριστικά.

**ΣΗΜΕΙΩΣΗ:** Για επιπλέον πληροφορίες σχετικά με κάποιο συγκεκριμένο προϊόν βοηθητικής τεχνολογίας, επικοινωνήστε με την υποστήριξη πελατών του προϊόντος.

## **Επικοινωνία με την υποστήριξη πελατών**

Εκτελούμε συνεχώς βελτιώσεις στην προσβασιμότητα των προϊόντων και των υπηρεσιών μας, και κάθε σχόλιο από τους χρήστες είναι ευπρόσδεκτο. Εάν έχετε πρόβλημα με ένα προϊόν ή θα θέλατε να μας μιλήσετε σχετικά με τις λειτουργίες προσβασιμότητας που σας έχουν βοηθήσει, επικοινωνήστε με την ΗΡ στο (888) 259-5707, Δευτέρα έως Παρασκευή, 6 π.μ. έως 9 μ.μ. (Ορεινή ώρα). Εάν είστε κωφοί ή έχετε πρόβλημα ακοής και χρησιμοποιείτε TRS/VRS/WebCapTel, επικοινωνήστε μαζί μας εάν χρειάζεστε τεχνική υποστήριξη ή εάν έχετε ερωτήσεις σχετικά με την προσβασιμότητα καλώντας στον τηλεφωνικό αριθμό (877) 656-7058, Δευτέρα έως Παρασκευή, 6 π.μ. έως 9 μ.μ. (Ορεινή ώρα Βορείου Αμερικής).

**ΣΗΜΕΙΩΣΗ:** Η υποστήριξη είναι μόνο στα αγγλικά.

# <span id="page-68-0"></span>**Ευρετήριο**

#### **Α**

αντικατάσταση μπαταρίας [56](#page-61-0) ασφάλεια Κλειδαριά ασφαλείας HP Business PC [49](#page-54-0) κλειδαριά καλωδίου [48](#page-53-0) λουκέτο [49](#page-54-0) πρόσοψη [54](#page-59-0) αφαίρεση κάλυμμα κενής θέσης [9](#page-14-0) κάλυμμα πρόσβασης στον υπολογιστή [6](#page-11-0) κάρτα επέκτασης [16](#page-21-0) Κάρτα M.2 SSD [45](#page-50-0) λεπτή μονάδα οπτικού δίσκου [29](#page-34-0) Μονάδα οπτικού δίσκου 5,25 ιντσών [24](#page-29-0) Μονάδα σκληρού δίσκου 2,5 ιντσών [41](#page-46-0) Μονάδα σκληρού δίσκου 3,5 ιντσών [33](#page-38-0) μπαταρία [56](#page-61-0) πρόσοψη [8](#page-13-0) φίλτρο σκόνης [10](#page-15-0)

#### **Η**

ηλεκτροστατική αποφόρτιση, αποτροπή ζημιάς [59](#page-64-0)

#### **Θ**

θέση αναγνωριστικού προϊόντος [4](#page-9-0) θέση σειριακού αριθμού [4](#page-9-0)

#### **Κ**

κάλυμμα πρόσβασης αφαίρεση [6](#page-11-0) επανατοποθέτηση [7](#page-12-0) κάρτα επέκτασης αφαίρεση [16](#page-21-0) τοποθέτηση [16](#page-21-0) Κάρτα M.2 SSD αφαίρεση [45](#page-50-0) τοποθέτηση [45](#page-50-0)

κλειδαριές Κλειδαριά ασφαλείας HP Business PC [49](#page-54-0) κλειδαριά καλωδίου [48](#page-53-0) λουκέτο [49](#page-54-0) πρόσοψη [54](#page-59-0)

#### **Μ**

μνήμη σύνδεση στις υποδοχές [13](#page-18-0) τοποθέτηση [13](#page-18-0) μονάδα οπτικού δίσκου καθαρισμός [61](#page-66-0) προφυλάξεις [61](#page-66-0) μονάδα οπτικού δίσκου (5,25 ιντσών) αφαίρεση [24](#page-29-0) τοποθέτηση [26](#page-31-0) μονάδα οπτικού δίσκου (λεπτή) αφαίρεση [29](#page-34-0) τοποθέτηση [31](#page-36-0) μονάδα σκληρού δίσκου (2,5 ιντσών) αφαίρεση [41](#page-46-0) τοποθέτηση [43](#page-48-0) μονάδα σκληρού δίσκου (3,5 ιντσών) αφαίρεση [33](#page-38-0) τοποθέτηση [36](#page-41-0) μονάδες δίσκου θέσεις [22](#page-27-0) συνδέσεις καλωδίων [23](#page-28-0) τοποθέτηση [23](#page-28-0)

#### **Ο**

οδηγίες εγκατάστασης [5](#page-10-0) οδηγίες εξαερισμού [60](#page-65-0) οδηγίες λειτουργίας υπολογιστή [60](#page-65-0)

#### **Π**

προετοιμασία για αποστολή [61](#page-66-0) προσβασιμότητα [62](#page-67-0) πρόσοψη ασφάλεια [54](#page-59-0) αφαίρεση [8](#page-13-0) αφαίρεση κενών [9](#page-14-0) επανατοποθέτηση [10](#page-15-0)

#### **Σ**

συνδέσεις κάρτας συστήματος [12](#page-17-0)

#### **Τ**

τμήματα πίσω πλευράς [3](#page-8-0) τμήματα στην πρόσοψη [2](#page-7-0) τοποθέτηση κάλυμμα πρόσβασης στον υπολογιστή [7](#page-12-0) καλώδια μονάδας δίσκου [23](#page-28-0) κάρτα επέκτασης [16](#page-21-0) Κάρτα M.2 SSD [45](#page-50-0) λεπτή μονάδα οπτικού δίσκου [31](#page-36-0) μνήμη [13](#page-18-0) Μονάδα οπτικού δίσκου 5,25 ιντσών [26](#page-31-0) Μονάδα σκληρού δίσκου 2,5 ιντσών [43](#page-48-0) Μονάδα σκληρού δίσκου 3,5 ιντσών [36](#page-41-0) μπαταρία [56](#page-61-0) πρόσοψη [10](#page-15-0) φίλτρο σκόνης [10](#page-15-0)

#### **Φ**

φίλτρο σκόνης [10](#page-15-0)